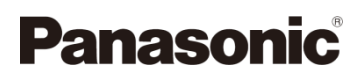

# Alapszintű kezelési útmutató

Digitális fényképezőgép

Típusszám: DC-G90 DC-G91

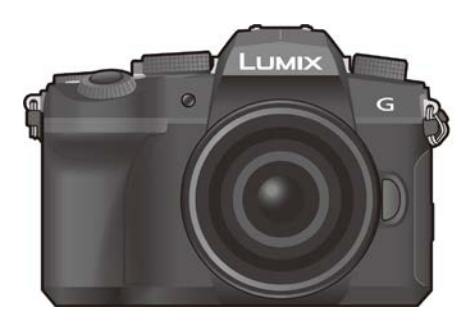

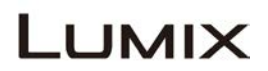

Mielőtt használatba venné a készüléket, kérjük, olvassa végig figyelmesen ezt az útmutatót, és őrizze meg, mert a későbbiekben is hasznos lehet, ha valaminek utána kíván nézni.

**Ha a fényképezőgép működtetésére vonatkozó részletesebb útmutatóra kíváncsi, azt a "Kezelési útmutató a speciális funkciókhoz" című (PDF formátumú) dokumentumban találja meg. Ha el akarja olvasni, töltse le a weboldalról. (90. oldal)**

Weboldal: http://www.panasonic.com

A típusszám utáni "EB" az UK modellt jelöli. DVQX1761ZA

.HUi F0419MH0

#### **Kedves vásárló!**

Ezúton szeretnénk Önnek köszönetet mondani azért, hogy megvásárolta ezt a Panasonic digitális fényképezőgépet. Kérjük, olvassa végig figyelmesen ezt a kezelési útmutatót és őrizze meg, mert a későbbiekben is hasznára lehet, ha valaminek utána kíván nézni. Kérjük, ne feledje, hogy digitális fényképezőgépének tényleges kezelőszervei és szerkezeti részei, menü elemei stb. némileg eltérhetnek az ebben a kezelési útmutatóban látható ábráktól.

#### **Ügyeljen a szerzői jogi törvények betartására.**

 Ügyeljen arra, hogy a műsoros kazetták, lemezek és az egyéb publikált vagy sugárzott műsorok saját felhasználáson kívüli felvétele már szerzői jogokat sérthet. Bizonyos anyagok felvétele még magáncélú felhasználás esetén is korlátozások alá eshet.

## <span id="page-1-0"></span>**Információk az Ön biztonsága érdekében**

## **FIGYELEM!**

**Tűzveszély, áramütés vagy a termék sérülési kockázatának csökkentése érdekében,**

- **Ügyeljen arra, hogy a készüléket ne érje eső, nedvesség, csepegő vagy ráfröccsenő folyadék.**
- **Csak a javasolt tartozékokat használja.**
- **Ne távolítsa el a burkolatokat.**
- **Ne próbálja meg saját maga megjavítani a készüléket. Forduljon szakszervizhez!**

A hálózati csatlakozóaljzatot a készülék mellett, jól hozzáférhető helyre kell telepíteni.

#### **Termékazonosító jelzés**

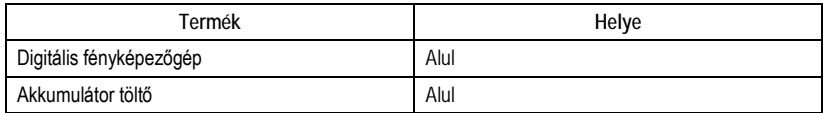

### **Megfelelőségi nyilatkozat (Declaration of Conformity – DoC)**

A "*Panasonic Corporation*" kijelenti, hogy ez a termék megfelel az 2014/53/EU irányelv alapvető követelményeinek és más vonatkozó rendelkezéseinek. A vásárlók DoC szerverünkről letölthetnek egy másolatot az R&TTE (Rádiós és távközlési végberendezések) termékeink eredeti DoC-jairól: http://www.doc.panasonic.de

Vegye fel a kapcsolatot a hivatalos képviselettel:

Panasonic Marketing Europe GmbH, Panasonic Testing Centre, Winsbergring 15, 22525 Hamburg, Germany

#### Az adó maximális teljesítménye és működési frekvenciasávjai

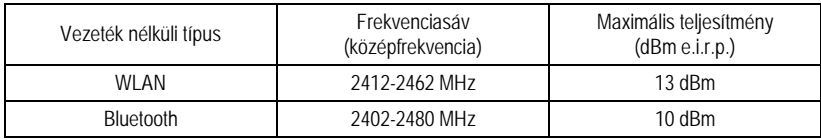

#### **Tudnivalók az akkumulátorról**

#### **VIGYÁZAT**

- A rosszul végzett akkumulátorcsere robbanást okozhat. A cseréhez csak a gyártó által ajánlott típusú akkumulátort szabad használni.
- Amikor az akkumulátorokat kívánja ártalmatlanítani, kérjük, lépjen kapcsolatba a helyi hatósággal, illetve kereskedőjével, és érdeklődjön az ártalmatlanítás megfelelő módjáról.
- Tilos melegíteni vagy lángnak kitenni.
- Ne hagyja sokáig autóban közvetlen napfénynek kitett helyen az akkumulátor(oka)t akkor, ha az ajtók és ablakok zárva vannak.

#### **Figyelmeztetés**

Tűz, robbanás és égési sérülés veszélye! Ne szerelje szét, ne hevítse 60 °C fölé és ne égesse el.

#### **Tudnivalók a (tartozék) hálózati adapterről**

#### **VIGYÁZAT!**

**Tűzveszély, áramütés vagy a termék sérülési kockázatának csökkentése érdekében:**

- **Tilos a készüléket könyvespolcon, beépített szekrényben vagy más zárt térben felállítani vagy elhelyezni. Gondoskodni kell a készülék megfelelő szellőzéséről.**
- A hálózati adapter készenléti üzemmódban van, amikor a hálózati dugaszt csatlakoztatta. Az elsődleges áramkör mindaddig "élő", amíg a hálózati dugasz csatlakoztatva van a konnektorba.

## **Óvintézkedések a használat során**

- Ne használjon mást, csak a mellékelt USB csatlakozókábelt.
- Mindig eredeti Panasonic zárkioldó távirányítót használjon (DMW-RS2: külön megvásárolható)
- Használjon HDMI logóval ellátott "Nagysebességű HDMI mikro kábelt" ("High Speed HDMI micro cable"). Nem fognak működni azok a kábelek, amelyek nem elégítik ki a HDMI szabványokat. "Nagysebességű HDMI mikro kábel" ("High Speed HDMI micro cable") (D típusú–A típusú dugasszal, max. 2 m hosszú)
- Ne használjon 3 m-es vagy annál hosszabb fejhallgatókábelt.
- Ne használjon 3 m-es vagy annál hosszabb sztereo mikrofonkábelt.

#### **Tartsa a lehető legtávolabb a készüléket az elektromágneses berendezésektől (pl. mikrohullámú sütő, TV készülékek, videojátékok stb.).**

- Ha Ön a készüléket TV tetején vagy TV közelében használja, akkor az elektromágneses sugárzás zavarhatja a készülék képét és/vagy hangját.
- Ne használja a készüléket mobiltelefon közelében, mert ez zajt okozhat, és ezzel kedvezőtlenül befolyásolhatja a képet és/vagy a hangot.
- A rögzített adatok sérülhetnek, illetve a képek torzulhatnak a hangfalak és a nagy motorok által keltett erős mágneses terek miatt.
- Az elektromágneses sugárzás káros hatással lehet a készülékre, zavarva a képet és/vagy a hangot.
- Ha a készülék az elektromágneses berendezések káros hatása miatt nem működik jól, akkor a készülék kikapcsolása után távolítsa el az akkumulátort, vagy húzza ki a hálózati adaptert. Ezután helyezze be ismét az akkumulátort, vagy csatlakoztassa újból a hálózati adaptert, és kapcsolja be a készüléket.

#### **Ne használja a készüléket rádióadók vagy nagyfeszültségű vezetékek közelében.**

• Ha rádióadók vagy nagyfeszültségű vezetékek közelében készít felvételt, előfordulhat, hogy a felvett kép és/vagy hang torzul.

- **A fényképezőgép tisztítása előtt távolítsa el az akkumulátort vagy DC-csatolót (DMW-DCC8: külön megvásárolható), illetve húzza ki a hálózati dugaszt a hálózati aljzatból.**
- **Ne nyomja meg a kijelzőt túlzott erővel.**
- **Ne nyomja meg az objektívet túlzott erővel.**
- **Ne fújjon rovarirtót vagy illékony vegyi anyagokat a készülékre.**
- **Ne hagyja, hogy a fényképezőgép hosszú időn át gumi- vagy műanyag termékekkel érintkezzen.**
- **A fényképezőgép tisztításához ne használjon oldószereket, pl. benzint, festékhígítót, konyhai tisztítószert, mert az a készülékház károsodását okozhatja, és a festék esetleg lepattogzik.**
- **Ne hagyja, hogy a fényképezőgép objektívjével a nap felé nézzen, mivel a napból jövő fénysugarak meghibásodást okozhatnak.**
- **Mindig a tartozékként kapott vezetékeket és kábeleket használja.**
- **Ne hosszabbítsa meg a vezetékeket és kábeleket.**
- **Amíg a készülék adatátvitelt folytat a kártyával (például képek írása, olvasása és törlése, formázás stb.), ne kapcsolja ki, és ne távolítsa el az akkumulátort, a kártyát, illetve a hálózati adaptert. Továbbá ne tegye ki a fényképezőgépet rezgésnek, ütésnek vagy statikus elektromosságnak.**
- A kártyán lévő adatok elektromágneses sugárzás, sztatikus elektromosság illetve a fényképezőgép vagy kártya meghibásodásának hatására sérülhetnek vagy elveszhetnek. Javasoljuk, hogy tárolja fontos adatait pl. egy számítógépen stb.
- Ne formázza a kártyát a számítógépen vagy más berendezésen. A megfelelő működés fenntartása érdekében csak a fényképezőgépben formázza.
- **Az akkumulátor kiszállításkor nincs feltöltve. Használat előtt töltse fel az akkumulátort.**
- **Az akkumulátor újratölthető lítium-ion akkumulátor. Ha a környezeti hőmérséklet túl magas vagy túl alacsony, csökken az akkumulátor működési ideje.**
- Az akkumulátor használat után valamint töltés közben és után melegszik. Használat közben a fényképezőgép is melegszik. Ez nem jelent meghibásodást.
- **Ne hagyjon semmilyen fémtárgyat (pl. gemkapcsot) a tápkábel dugaszán lévő érintkezők sem az akkumulátorok közelében.**
- Tárolja az akkumulátorokat hűvös, száraz helyen, viszonylag stabil hőmérsékleten: (Ajánlott hőmérséklet: 15 °C – 25 °C, Ajánlott relatív páratartalom: 40% – 60%)
- **Ne tárolja az akkumulátort hosszú ideig teljesen feltöltve.** Ha hosszú időn keresztül tárolja az akkumulátorokat, évente egyszer érdemes feltölteni őket. Vegye ki az akkumulátort a fényképezőgépből, és miután teljesen lemerült, helyezze vissza a tárolási helyére.

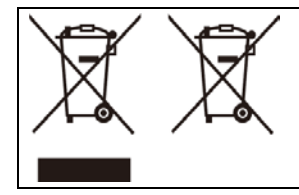

Ezek szimbólumok azt jelentik, hogy az elhasználódott elektromos és elektronikus termékeket, szárazelemeket és akkumulátorokat külön kell összegyűjteni.

Erről részletesebb információt a (PDF formátumú) "Kezelési útmutató a speciális funkciókhoz" dokumentumban talál.

# **Tartalom**

[Információk az Ön biztonsága érdekében](#page-1-0) ............ 2

## **[Előkészületek/Alapvető műveletek](#page-6-0)**

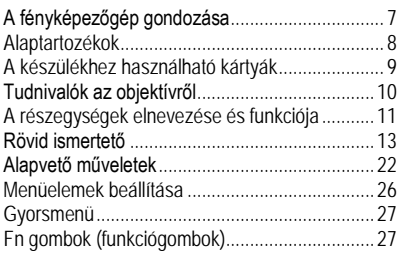

## **Felvétel**

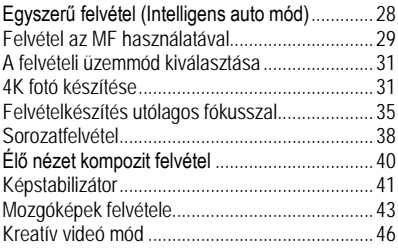

## **Lejátszás**

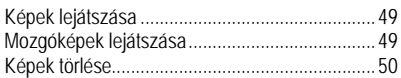

## **[Menü útmutató](#page-50-0)**

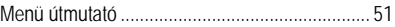

## **Wi-Fi/Bluetooth**

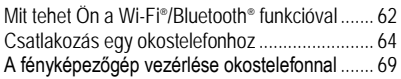

## **Egyebek**

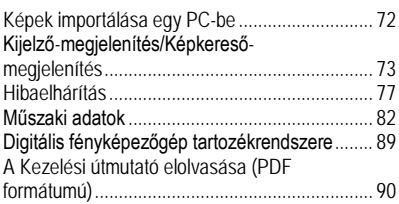

# <span id="page-6-1"></span><span id="page-6-0"></span>**A fényképezőgép gondozása**

### **A fényképezőgép kezelése**

#### **Ne tegye ki a fényképezőgépet erős rázásnak ütődésnek vagy erőhatásoknak. Ezek hibás működést vagy károsodást okozhatnak.**

- Ne ejtse le és ne üsse semminek a fényképezőgépet.
- Ne nyomja meg erősen az objektívet sem a kijelzőt.

#### **Ha homok, por, folyadék kerül a kijelzőre, törölje le azt egy száraz, puha ronggyal.**

- A készülék meghibásodását eredményezheti, ha a kijelzőt úgy csukja be, hogy azon a folyadék rajta marad.
- A készülék esetleg nem fog megfelelően reagálni az érintéses műveleteknél.

#### **Ne nyúljon a fényképezőgép bajonett belsejébe.**

**Ez meghibásodást vagy károsodást okozhat, mivel a fényképezőgép érzékelője precíziós eszköz.**

**Ha rázkódásnak teszi ki a fényképezőgépet miközben az ki van kapcsolva, egy érzékelő működésbe léphet, vagy zörgő hang hallható. Ezt a fényképezőgépben lévő képstabilizátor mechanizmusa okozza. Ez nem jelent meghibásodást.**

#### **Cseppálló tulajdonság**

**A cseppálló kifejezés arra vonatkozik, hogy ez a készülék védelmet nyújt minimális mennyiségű nedvesség, víz, vagy por esetén. A cseppálló tulajdonság nem garantálja, hogy a közvetlen vízsugárnak kitett fényképezőgép nem fog meghibásodni.**

#### **A károsodás lehetőségének minimalizálása érdekében tartsa be a következő óvintézkedéseket:**

- A cseppálló funkció olyan objektívekkel működik, amelyek kifejezetten erre a célra lettek tervezve.
- Ügyeljen arra, hogy az ajtók, a foglalat sapkák, a csatlakozók fedelei, a vaku stb. megfelelően zárva legyenek.
- Amikor az objektívet illetve a sapkát eltávolította vagy egy ajtó nyitva van, ne hagyja, hogy homok, por és nedvesség kerüljön a fényképezőgép belsejébe.
- Ha a fényképezőgépre folyadék kerül, törölje le egy száraz ruhadarabbal.

### **Páralecsapódás (amikor az objektív, a képkereső vagy a kijelző bepárásodik)**

- Páralecsapódás akkor alakul ki, ha a környezeti hőmérséklet vagy a páratartalom változik. Ügyeljen a páralecsapódásra, mert tőle beszennyeződhet vagy bepenészedhet az objektív, a kereső és a kijelző, illetve meghibásodást okozhat.
- Ha páralecsapódást észlel a fényképezőgépen, kapcsolja ki, és ne használja körülbelül két órán át. Ha a fényképezőgép már átvette a környezeti hőmérsékletet, a bepárásodás magától elmúlik.
- Olvassa el a (PDF) formátumú) "Kezelési útmutató a speciális funkciókhoz" "Óvintézkedések a **használat során" fejezetét is.**

## <span id="page-7-0"></span>**Alaptartozékok**

A fényképezőgép használata előtt ellenőrizze, hogy minden tartozék megtalálhatóe a csomagolásban.

A gyári számok a 2019. áprilisi állapotot tükrözik. Ezek minden külön értesítés nélkül változhatnak.

Digitális fényképezőgép váz

(Ezt ebben a kezelési útmutatóban **fényképezőgép váznak** nevezzük.)

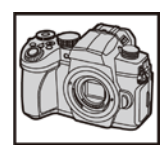

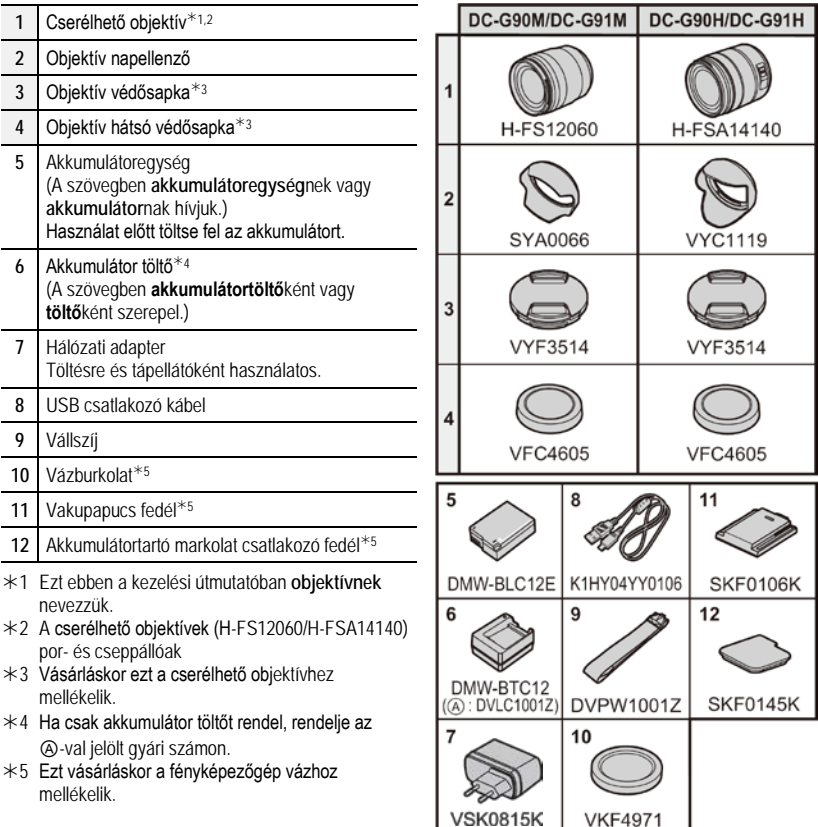

**VKF4971** 

- A szövegben az SD-memóriakártyát, az SDHC-memóriakártyát és az SDXC-memóriakártyát **kártyá**nak híviuk.
- **A kártya külön megvásárolható.**
- Ebben a kezelési útmutatóban a leírásnál a (H-FS12060) cserélhető objektívet vettük alapul.
- Vannak olyan körzetek, ahol néhány digitális fényképezőgép tartozék esetleg nem kapható a kereskedelemben.
- Ha véletlenül elveszíti a mellékelt tartozékokat, forduljon a forgalmazóhoz vagy Panasonic céghez. (A tartozékok külön-külön is megvásárolhatóak.)

# <span id="page-8-0"></span>**A készülékhez használható kártyák**

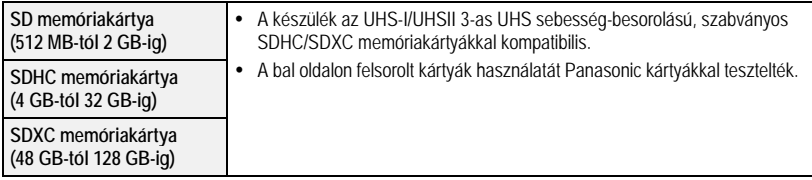

## **Mozgókép/4K fotó rögzítésről és sebességosztály besorolásról**

Olyan kártyát használjon, amely megfelel az SD sebesség-besorolás vagy az UHS sebesség-besorolás következő értékeinek.

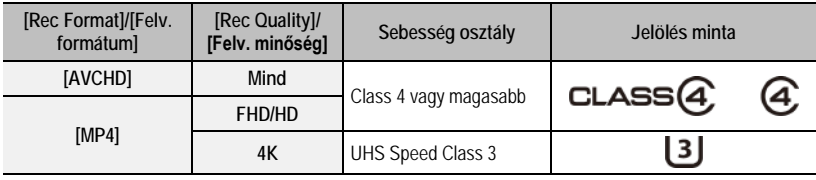

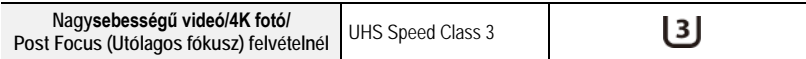

• **Kérjük, ellenőrizze a legfrissebb információkat a következő honlapon: http://panasonic.jp/support/global/cs/dsc/** (Ez a weboldal csak angol nyelven áll rendelkezésre)

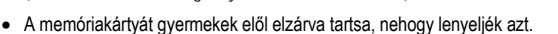

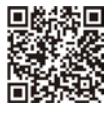

## <span id="page-9-0"></span>**Tudnivalók az objektívről**

Ehhez a készülékhez a Micro Four Thirds™ System mikronégyharmados rendszerű bajonett-specifikációval kompatibilis objektíveket használhat (Mikro-négyharmados bajonett). Egy bajonett-adapter felszerelésével az alábbi szabványok bármelyikének megfelelő objektívet használhatja.

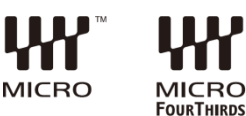

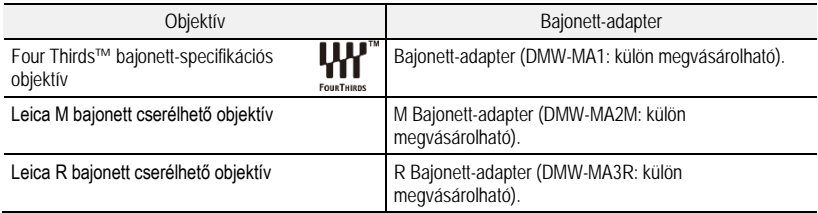

A zökkenőmentes felvétel érdekében javasoljuk, hogy a cserélhető objektívjének firmware-ét frissítse mindig a legújabb verzióra.

A cserélhető objektív firmware verziójának ellenőrzéséhez csatlakoztassa a fényképezőgép vázhoz, és a [Setup]/[Beállítás] menüben válassza ki a [Version Disp.]/[Verz.szám kij.] menüpontot.

• **A firmware-re vonatkozó legújabb információ megtekintéséhez, illetve a firmware letöltéséhez keresse fel az alábbi támogatási weboldalt: http://panasonic.jp/support/global/cs/dsc/**

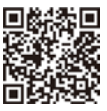

(Ez a weboldal csak angol nyelven áll rendelkezésre.)

## <span id="page-10-0"></span>**A részegységek elnevezése és funkciója**

## **Fényképezőgép váz**

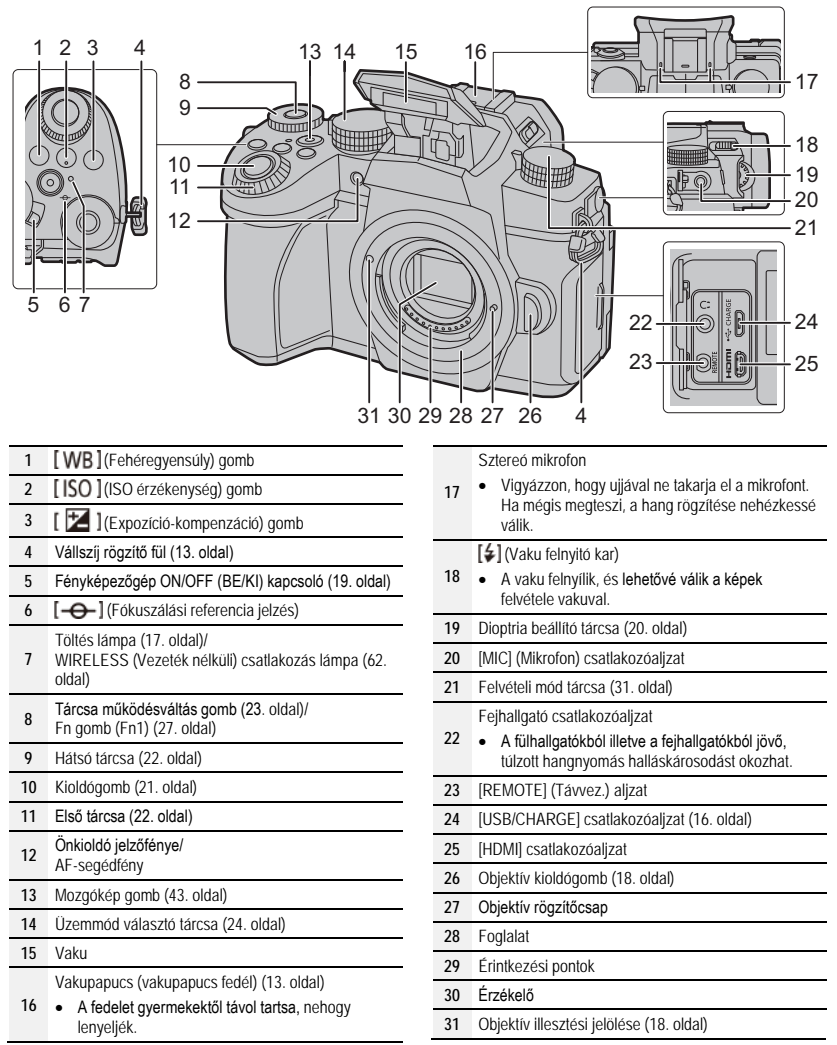

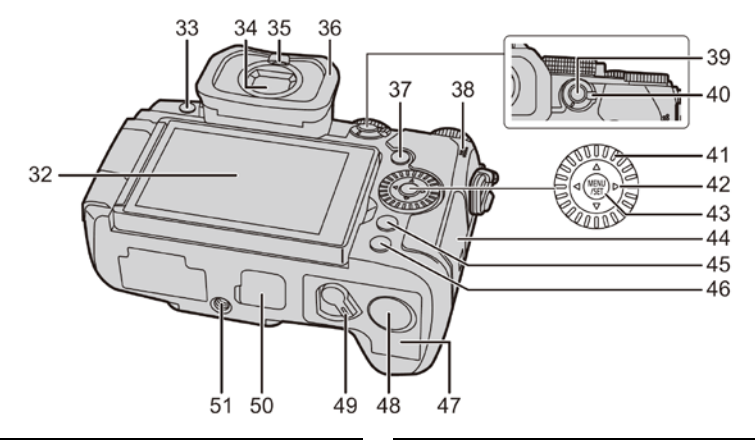

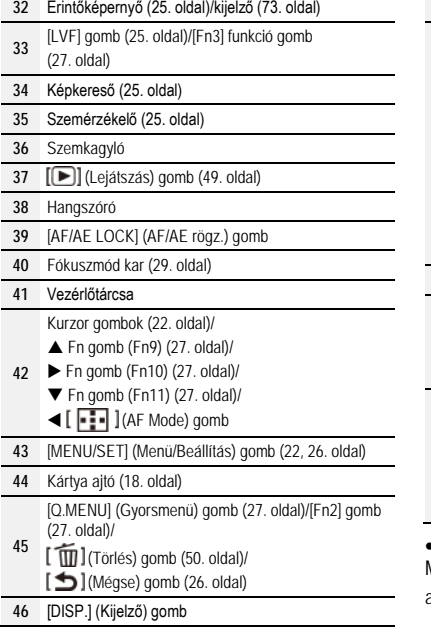

**47** Akkumulátor ajtó (15. oldal)

DC-csatoló fedél

- Amikor hálózati adaptert használ, okvetlen Panasonic DC-csatolót (DMW-DCC8: külön megvásárolható) és hálózati adaptert (DMW-AC10E: külön megvásárolható) alkalmazzon.
- **48** • Mindig eredeti Panasonic hálózati adaptert (DMW-AC10E: külön megvásárolható) alkalmazzon.
	- Amikor hálózati adaptert alkalmaz, használja a hálózati adapterhez mellékelt (Külön megvásárolható) hálózati tápkábelt.

**49** Kioldó kar (15. oldal)

Az akkumulátortartó markolat csatlakozójának fedele

**50** • Az akkumulátortartó markolat csatlakozójának fedelét gyermekek elől elzárva tartsa, nehogy lenyeljék.

Állványrögzítő

**51** • Esetleg nem szerelhető fel, és nem rögzíthető biztonságosan a fényképezőgéphez, ha a háromlábú fotóállvány csavarja 5,5 mm vagy hosszabb. Ha mégis megpróbálja, az a fényképezőgép sérülését okozhatja.

• **A funkciógombok ([Fn4] – [Fn8]) érintő ikonok.** Megjelenítésükhöz a felvétel képernyőn érintse meg  $az$  [Fn] tület.

### **Objektívek** H-FS12060

**H-FSA14140** 

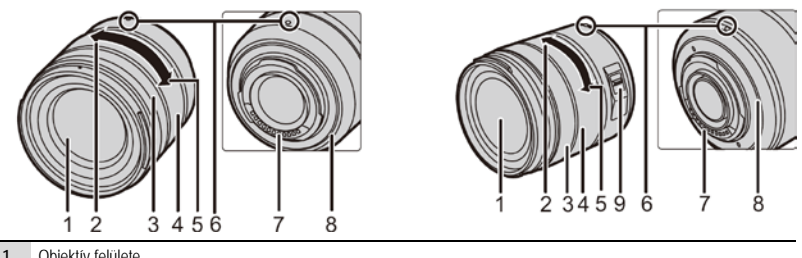

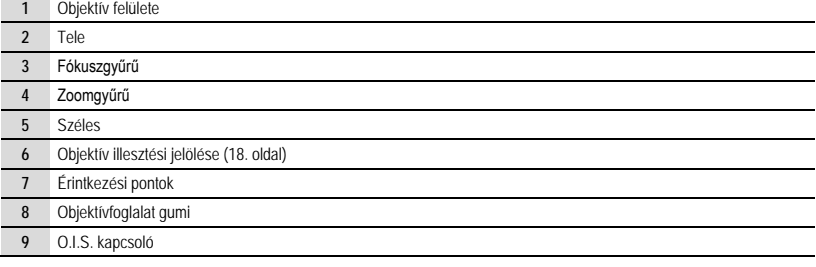

### **A vakupapucs fedél eltávolítása**

A vakupapucs fedele a vakupapucshoz van csatlakoztatva, amikor a készüléket kiszállítják.

**A vakupapucs fedelet húzza a nyíllal jelölt irányba, miközben az nyíllal jelölt irányban nyomja, és távolítsa el.**

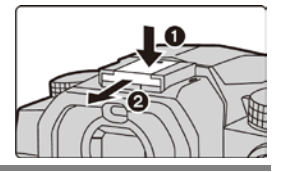

## <span id="page-12-0"></span>**Rövid ismertető**

• Ellenőrizze, hogy ki van-e kapcsolva a készülék.

## **A vállszíj rögzítése**

**A készülék használatakor erősítse fel a vállszíjat, hogy le ne ejtse a fényképezőgépet.**

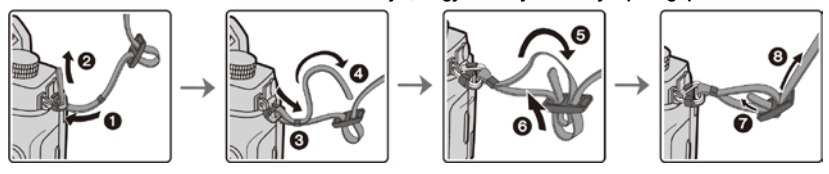

- Ezután a vállszíj másik végét is erősítse fel hasonló módon.
- Helyezze a vállszíjat a válla köré.
	- Ne tekerje a szíjat a nyaka köré. Az sérülést vagy balesetet okozhat.
	- Ne hagyja a vállszíjat olyan helyen, ahol kisgyermek hozzáférhet. Ha véletlenül a nyaka köré tekeri, az balesetet okozhat.

#### **Az akkumulátor töltése**

Az akkumulátort a tartozék töltőről, vagy a fényképezőgép vázban töltheti.

- Ha bekapcsolja a fényképezőgépet, akkor egy hálózati aljzatot is használhat a táplálására.
- **A készülékhez használható akkumulátor típusa: DMW-BLC12E. (a 2019. áprilisi állapot szerint).**
- **Az akkumulátor a vásárláskor nincs feltöltve. Használat előtt töltse fel az akkumulátort.**

#### **Töltse fel az akkumulátort az akkumulátor töltő segítségével.**

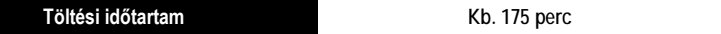

- Használja a tartozék töltőt és a hálózati adaptert.
- A jelzett töltési időtartam teljesen lemerített akkumulátorra vonatkozik. A töltési időtartam az akkumulátor használatának módjától függően változhat. Hideg/meleg környezetben, vagy ha az akkumulátort hosszú ideig nem használták, a töltési idő a szokásosnál hosszabb lehet.
- **A töltéshez használja a fényképezőgéphez mellékelt termékeket.**
- A töltőt beltérben használja.
- **1 Kapcsolja össze a (tartozék) akkumulátor töltőt és a (tartozék) hálózati adaptert a (tartozék) USB csatlakozó kábellel.**
	- Ellenőrizze a csatlakozók irányát, és a dugaszokat egyenesen tartva csatlakoztassa őket. (A kivezetések deformálódhatnak és meghibásodást okozhatnak, ha ferdén dugaszolja be, vagy rossz irányban csatlakoztatia őket.)
- **2 Csatlakoztassa a (tartozék) hálózati adaptert a hálózati csatlakozóaljzatba.**

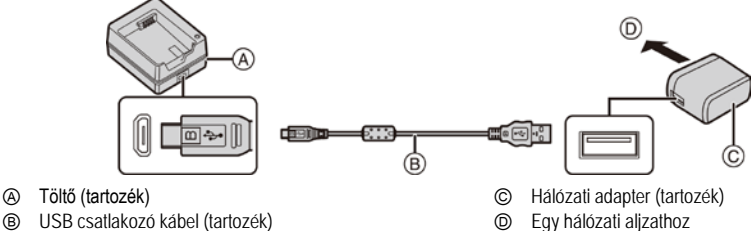

Ⓓ Egy hálózati aljzathoz

- **3** A helyes irányra ügyelve helyezze be az akkumulátort  $\textcircled{e}$ .
	- Az  $\bigoplus$  [CHARGE] (TÖLTÉS) töltéskijelző világítani kezd, és megkezdődik a töltés.

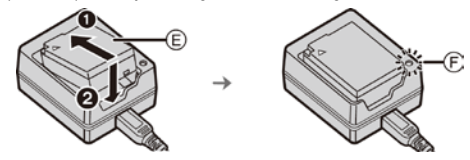

- Ne használjon más USB csatlakozó kábelt, csak a tartozékot.
- Ne használjon más hálózati adaptert, csak a tartozékot.
- A (tartozék) hálózati adapter és a (tartozék) USB csatlakozó kábel kizárólag ehhez a fényképezőgéphez használható. Ne használja őket más eszközökhöz.

### **Tudnivalók a [CHARGE] (TÖLTÉS) kijelzőről**

**Világít: Töltés.**

**Nem világít: A töltés befejeződött.**

**(Miután a töltés befejeződött, szüntesse meg a hálózati adapter hálózati csatlakozását, és vegye ki az akkumulátort.)**

#### • **Amikor a [CHARGE] (TÖLTÉS) kijelző villog**

- Az akkumulátor hőmérséklete túl magas vagy túl alacsony. Az akkumulátor újratöltése 10 °C és 30 °C közötti hőmérsékletű környezetben ajánlott.
- A töltő vagy az akkumulátorok kivezetései szennyezettek. Ebben az esetben törölje le őket egy száraz ruhadarabbal.

### **Az akkumulátor behelyezése**

- **Mindig eredeti Panasonic akkumulátort (DMW-BLC12E) használjon.**
- **Más akkumulátor használata esetén nem tudjuk garantálni a termék minőségét.**

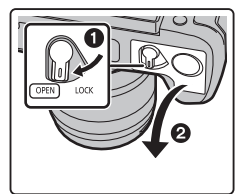

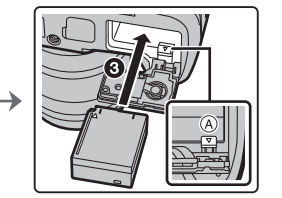

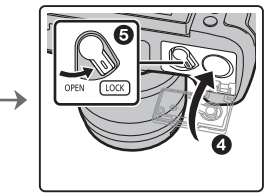

• Ügyelve az akkumulátor behelyezési irányára, illessze be ütközésig, amíg kattanó hangot nem hall, majd ellenőrizze, hogy az @ karral rögzítve van-e.

### **Az akkumulátor eltávolítása**

Az akkumulátor eltávolításához nyomja az @ kart a nyíl irányába, és emelje ki az akkumulátort.

- Mielőtt kiveszi az akkumulátort kapcsolja ki a fényképezőgépet, és várja meg, hogy a kijelzőn megjelenjen a "LUMIX" felirat.
- **Használat után távolítsa el az akkumulátort.**

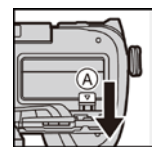

#### **Töltse az akkumulátort a fényképezőgép segítségével**

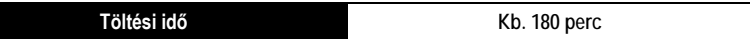

- A fényképezőgép váz és a tartozék hálózati adapter használatával. A fényképezőgép ki van kapcsolva.
- A jelzett töltési idő arra vonatkozik, amikor az akkumulátor teljesen lemerült. A töltési időtartam az akkumulátor használatának módjától függően változhat. Hideg/meleg környezetben, vagy ha az akkumulátort hosszú ideig nem használták, a töltési idő a szokásosnál hosszabb lehet.
- **A töltéshez használja a fényképezőgéphez mellékelt termékeket.**
- A (külön megvásárolható) akkumulátortartó markolatba helyezett akkumulátort nem lehet tölteni.
- **1 Kapcsolja ki a fényképezőgépet.**
- **2 Helyezze be az akkumulátort a fényképezőgépbe.**
- **3 Kösse össze a fényképezőgép [USB/CHARGE] csatlakozóját és a (tartozék) hálózati adaptert a (tartozék) USB csatlakozó kábellel.**

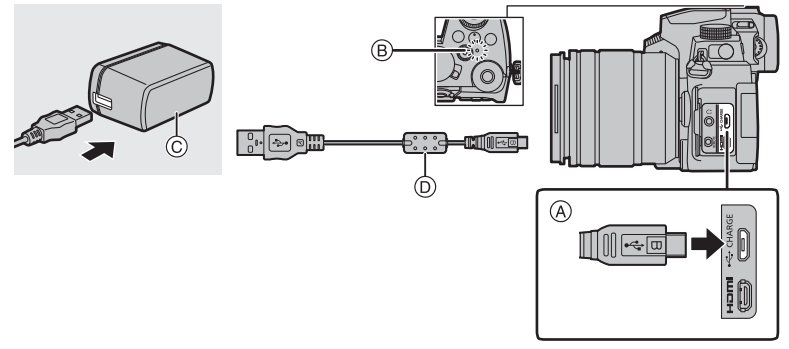

- Ⓐ **Csatlakoztassa a (tartozék) USB csatlakozó kábelt az [USB/CHARGE] aljzatba.**
	- Állítsa felfelé a fényképezőgépet: a csatlakozót a tetején találja.
	- Ellenőrizze a kivezetések irányát, és csatlakoztassa őket egyenesen tartva. (A kivezetések deformálódhatnak és meghibásodást okozhatnak, ha ferdén dugaszolja be, vagy rossz irányban csatlakoztatja őket.) Ne csatlakoztasson eszközöket a nem megfelelő kivezetésekhez. Ha mégis ezt teszi, az működési hibát okozhat.
- Ⓑ Töltés lámpa
- Ⓒ Hálózati adapter (tartozék)
- Ⓓ USB csatlakozó kábel (tartozék)
- **4 Csatlakoztassa a (tartozék) hálózati adaptert a hálózati csatlakozóaljzatba.**
- A fényképezőgép még akkor is fogyaszt egy kevés energiát, amikor a fényképezőgépet a ki/be kapcsolójával [OFF] (Ki) állásba kapcsolta. Ha a terméket hosszabb ideig nem használja, az energia-megtakarítás érdekében húzza ki a (tartozék) hálózati adaptert a fali csatlakozóból.
- Úgy is töltheti az akkumulátort, hogy a (tartozék) USB csatlakozókábellel a fényképezőgépet összeköti egy USB eszközzel (PC stb.). Ilyen esetben a töltés eltarthat egy ideig.
- Ne használjon más USB csatlakozó kábelt, csak a tartozékot.
- Ne használjon más hálózati adaptert, csak a tartozékot.
- A (tartozék) hálózati adapter és a (tartozék) USB csatlakozó kábel kizárólag ehhez a fényképezőgéphez használható. Ne használja őket más eszközökhöz.

#### **Tudnivalók a töltés kijelzőről**

**Pirosan világít: Töltés.**

**Nem világít: A töltés befejeződött. (Amikor a töltés befejeződött, szüntesse meg a fényképezőgép tápcsatlakozását.)**

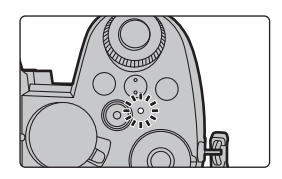

- **Amikor a töltés lámpa villog**
	- Csatlakoztassa újra a (tartozék) USB csatlakozókábelt egy olyan helyen, ahol a környezeti hőmérséklet (és az akkumulátor hőmérséklete) a 10 °C – 30 °C tartományban van, és próbálja újra a töltést.
	- Ha az USB eszköz (PC stb.) nem képes elegendő energiát szolgáltatni, akkor a töltés nem lehetséges.

### **Tudnivalók a tápellátásról**

Ha a fényképezőgépet egy tápcsatlakozóhoz (a (tartozék) hálózati adapterhez) vagy az USB eszközhöz (PC stb.) csatlakoztatja, miközben a fényképezőgép be van kapcsolva, akkor a táplálás a (tartozék) USB csatlakozókábelen át történhet.

- Helyezze be az akkumulátort a fényképezőgépbe.
- A felvétel képernyőn a [  $\frac{1}{2}$  | látható amíg a táplálás folyik.
- **Bizonyos helyzetekben, amikor a fényképezőgép használatban van, például felvétel közben, az akkumulátor lemerülhet. A fényképezőgép kikapcsol amikor az akkumulátor lemerül.**
- Mielőtt csatlakoztatja a (tartozék) hálózati adaptert vagy bontja a csatlakozását, kapcsolja ki a fényképezőgépet.
- A táplálás az USB eszköz (PC stb.) tápkapacitásától függően, esetleg nem működik.
- $\bullet$  Ha a környezeti hőmérséklet magas vagy folyamatos a táplálás, akkor a  $\Box$ a) ikon megjelenése után a táplálás leállhat. Várjon, amíg a fényképezőgép lehűl.

#### Előkészületek/Alapvető műveletek

## **A (külön megvásárolható) kártya behelyezése**

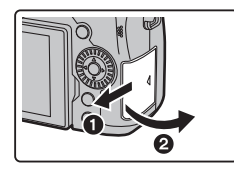

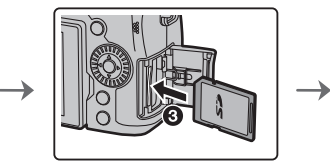

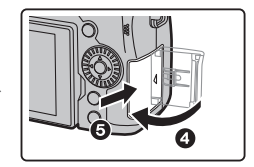

- A behelyezés irányára ügyelve tolja be a kártyát biztonságosan ütközésig, amíg egy kattanást nem hall.
- Ne érjen a kártya @ érintkezőihez.

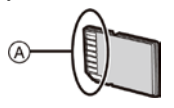

**Eltávolítás**

**Nyomja befelé amíg egy kattanást nem hall, majd húzza ki egyenesen.**

• Mielőtt kiveszi a kártyát kapcsolja ki a fényképezőgépet, és várja meg, hogy a kijelzőn megjelenjen a "LUMIX" felirat.

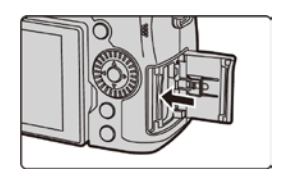

## **Az objektív felhelyezése**

• Olyan helyen cseréljen objektívet, ahol nincs nagy szennyeződés vagy por.

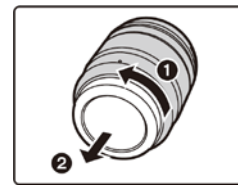

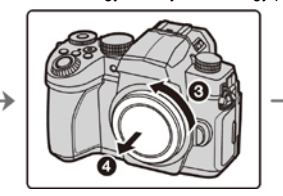

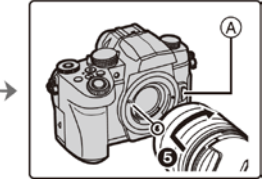

- **Az objektív felhelyezésénél ne nyomja meg az** Ⓐ **objektívkioldó gombot.**
- **Az objektív eltávolítása**
- **1 Tegye fel az objektív védősapkát.**
- **2 Miközben a** Ⓑ **objektív kioldó gombot nyomja, forgassa ütközésig az objektívet a nyíl irányában, majd vegye le.**

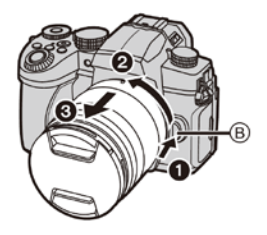

## **A kijelző helyzetének megváltoztatása**

A fényképezőgép megvásárlásakor a kijelző be van hajtva a fényképezőgép vázba. Hajtsa ki a kijelzőt az alábbi képen látható módon.

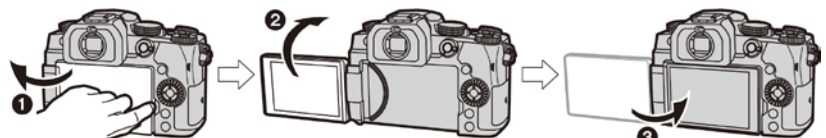

- Nyissa ki a kijelzőt. (Maximum 180°-ig nyílik.)
- **2** 180°-kal fordítható ki
- Fordítsa vissza a kijelzőt az eredeti pozícióba.
- **A kifordításnál legyen óvatos, ne fejtsen ki túl nagy erőt, mert a kijelző károsodhat.**
- Ha nem használia a kijelzőt, javasoljuk, hogy csukja be képernyővel befelé a bepiszkolódás és a karcolódás elkerülése érdekében.

## **Az óra beállítása (Az első bekapcsoláskor)**

- **Az óra nincs beállítva a fényképezőgép kiszállításakor.**
- **1 Kapcsolja be a fényképezőgépet.**
- **2 Nyomja meg a [MENU/SET] (Menü/Beállítás) gombot.**
- **3 A / gombbal válassza ki a beállítandó elemeket (év, hónap, nap, óra, perc), majd a beállításhoz nyomja meg a / gombot.**
- **4 A beállításhoz nyomja meg a [MENU/SET] (Menü/Beállítás) gombot.**
- **5 Amikor megjelenik a [The clock setting has been completed.]/[Órabeállítás befejeződött] kijelzés, nyomja meg a [MENU/SET] (Menü/Beállítás) gombot.**
- **6 Amikor megjelenik a [Please set the home area]/[Otthoni idő beállítása] kijelzés, nyomja meg a [MENU/SET] (Menü/Beállítás) gombot.**
- **7 Az otthoni körzet kiválasztásához nyomja meg a / gombot, majd nyomja meg a [MENU/SET] (Menü/Beállítás) gombot.**

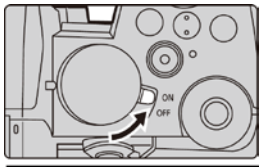

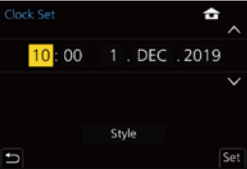

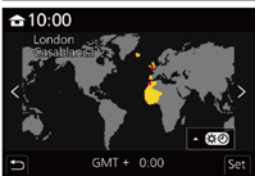

### **A kártya formázása (inicializálás)**

Mielőtt ezzel a készülékkel képet rögzít, formázza meg a kártyát.

**Mivel formázás után az adatok nem nyerhetők vissza, formázás előtt készítsen róluk biztonsági másolatot.**

**→ [Setup]/[Beállítás] → [Format]/[Formázás]**

## **A képkereső dioptria beállítása**

Fogassa el a dioptria állító tárcsát, hogy a karakterek világosan látható módon jelenjenek meg a képkeresőben.

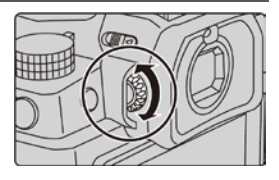

## **Képek készítése**

**1 Állítsa az üzemmód választó tárcsát az (Intelligens auto mód) lehetőségre.**

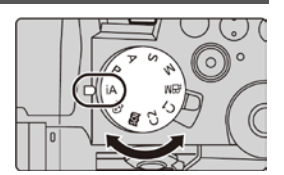

- **2 Fogja a fényképezőgépet két kézzel, tartsa karjait mozdulatlanul maga mellett, álljon szűk terpeszbe.**
	- **Ne takarja le a vakut** Ⓐ**, az AF segédfényt** Ⓑ**, a mikrofont** Ⓒ **illetve a hangszórót** Ⓓ **az ujjával vagy más tárggyal.**
	- Győződjön meg róla, hogy stabil helyen áll, és nem áll fönn más személlyel vagy tárggyal való ütközés veszélye, miközben képet készít.

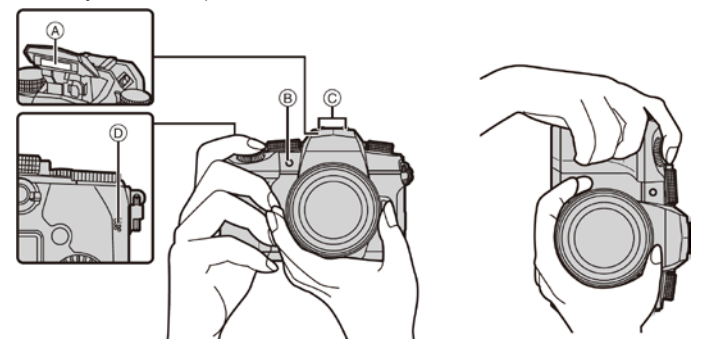

## **3 Nyomja le félig a kioldógombot a fókuszáláshoz.**

- Ⓐ Zársebesség
- Ⓑ Blende érték (más néven rekeszérték)
- Ⓒ Fókusz kijelzés
- Megjelenik a blende érték és a zársebesség. (Pirosan villog, ha nem helyes az expozíció, kivéve, ha vakura van állítva.)
- Amint a téma fókuszba kerül, megjelenik a fókusz kijelzés. (Ha a téma nincs fókuszban, a kijelzés villog.)

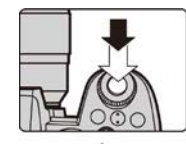

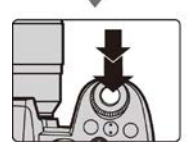

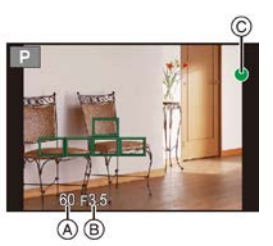

- **4 Nyomja le teljesen a kioldógombot (azaz nyomja tovább), és készítse el a képet.**
- **Ügyeljen rá, hogy a kioldógomb megnyomásakor ne mozdítsa meg a fényképezőgépet.**
- **Amikor a [Focus/Release Priority]/[Fókusz/zár elővál.] beállítása a [FOCUS]/[FÓKUSZ], mindaddig nem lehet képet rögzíteni amíg nincs fókuszálva.**
- A kép lejátszás módban való megjelenítéséhez nyomja meg a **[**■] gombot. (49. oldal)

## **Felvétel különböző szögekből**

A kijelző az Ön igényeinek megfelelően elforgatható. Ez nagyon kényelmes, hiszen lehetővé teszi, hogy a kijelző beállításával különböző szögekből készítsen képeket.

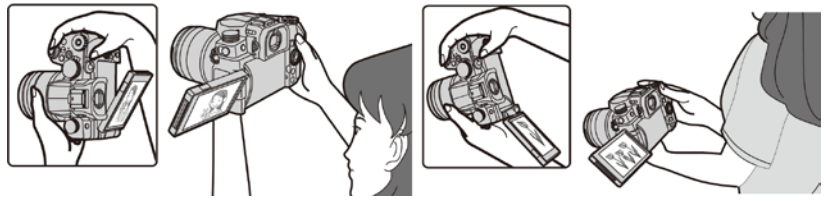

**Képek készítése nagy szögből Képek készítése kis szögből**

# <span id="page-21-0"></span>**Alapvető műveletek**

## **Kurzorgombok/[MENU/SET] (Menü/Beállítás) gomb**

**A kurzorgomb megnyomásával:** Egy elemet vagy egy számértéket választhat ki.

• Ebben a kezelési útmutatóban a fel, le, balra és jobbra kurzorgombot **A/V/</>** nyílként ábrázoljuk.

#### **A [MENU/SET] (Menü/Beállítás) gomb megnyomásával:**  Megerősítheti a beállítást.

• Megjelenítheti a menüt felvétel és lejátszás közben.

## **Vezérlőtárcsa**

**Forgatásával:** Egy elemet vagy egy számértéket választhat ki.

- Ebben a kezelési útmutatóban a vezérlőtárcsa forgatását az alábbiakban illusztráltuk.
	- Ha a vezérlőtárcsát balra vagy jobbra forgatja: ((C))

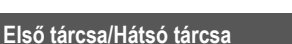

**Forgatásukkal:** Egy elemet vagy egy számértéket választhat ki.

• Ebben a kezelési útmutatóban az első tárcsa/hátsó tárcsa forgatását az alábbiakban illusztráltuk.

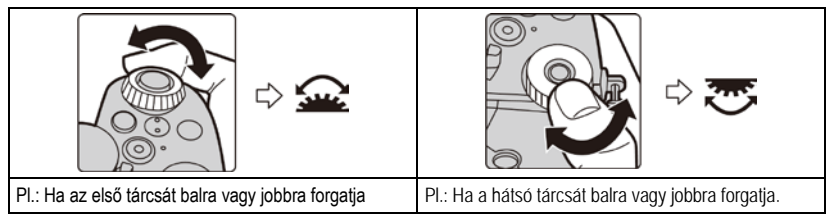

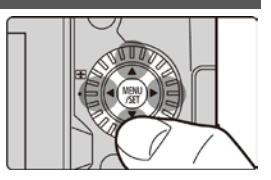

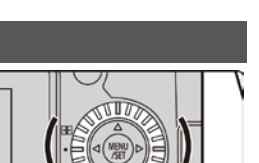

Ez lehetővé teszi a rekesznyílás, zársebesség és egyéb beállítások megadását **P** / **A** / **S** / **M**  üzemmódokban.

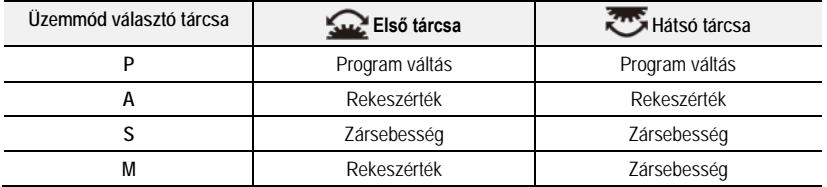

- **Az első tárcsához/hátsó tárcsához rendelt elemek ideiglenes megváltoztatása ([Dial Operation Switch]/[Tárcsa működésváltás])**
	- **1 Állítson be egy Fn gombot a [Dial Operation Switch]/[Tárcsa működésváltás] elemhez. (27. oldal)**
	- Vásárláskor ez a funkció az Fn (Fn1) gombra van beállítva.
- **2 Nyomja meg az Fn gombot.**
	- Megjelenik az első tárcsához/hátsó tárcsához ideiglenesen rendelt elemek útmutatója.
	- Ha nem végez semmilyen műveletet, akkor az útmutató néhány másodperc múlva eltűnik.
- **3 Forgassa el az első tárcsát/hátsó tárcsát, miközben látható az útmutató.**
- **4 Nyomja meg a [MENU/SET] (Menü/Beállítás) gombot és állítsa be.**
	- Ezt a lépést az alábbi műveletek bármelyikével is elvégezheti:
		- Nyomja le félig a kioldógombot
		- Nyomja meg az Fn gombot
- A [Custom]/[Egyéni] ([Operation]/[Működés]) menü [Dial Set.]/[Tárcsa beáll] menüpontjában a következő beállításokat végezheti.
	- Az első tárcsa/hátsó tárcsa működési módjai
	- A vezérlőtárcsa működési módja
	- A [Dial Operation Switch]/[Tárcsa működésváltás] menüpontban az első tárcsához/hátsó tárcsához ideiglenesen rendelhető elemek

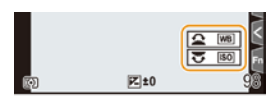

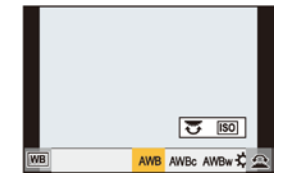

## **Üzemmód választó tárcsa (Felvételi üzemmód kiválasztása)**

**Forgassa el az üzemmód választó tárcsát, és válassza ki a felvételi módot.**

• **A kívánt üzemmód kiválasztásához lassan forgassa az üzemmód választó tárcsát.**

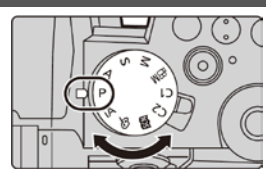

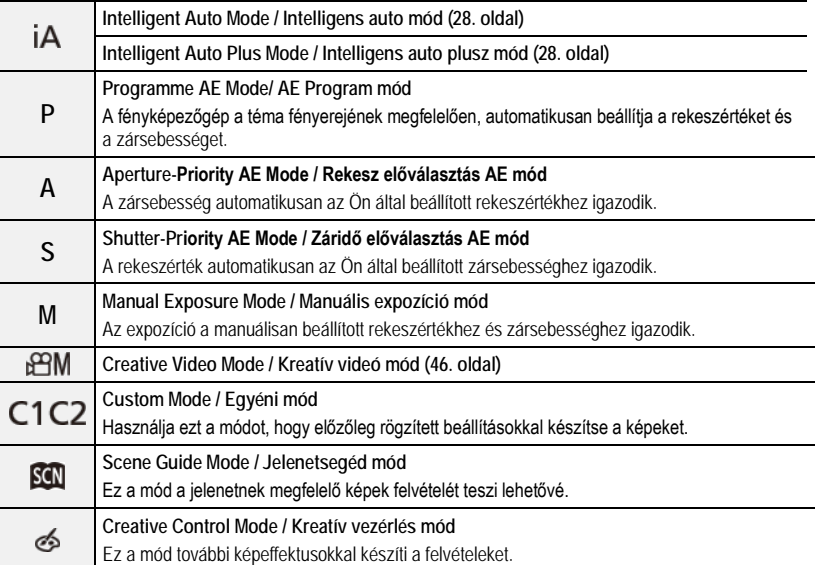

## **[LVF] gomb (Váltás kijelző/képkereső között)**

### **Nyomja meg az [LVF] (Kereső) gombot.**

- Ⓐ [LVF] gomb
- Ⓑ Szemérzékelő
- A kijelző/képkereső az alábbi módon fog váltakozni:
	- Automatikus váltás Képkereső/Kijelző között
	- Képkereső megjelenítése
	- Kijelző megjelenítése

### **Megjegyzések az automatikus Képkereső/Kijelző váltásához**

Közelítse a szemét vagy egy tárgyat képkeresőhöz hogy a szemérzékelő segítségével automatikusan átváltson a képkeresőre.

• Az akkumulátor fogyasztásának csökkentéséhez az [Economy]/ [Gazdaságos] opciónál állítsa be a [Power Save LVF Shooting]/ [Energiatakarékos LVF felvétel] elemet.

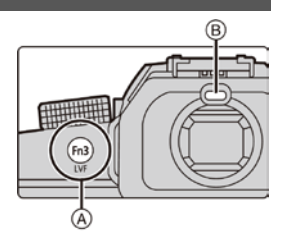

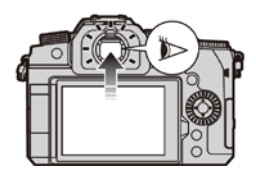

● Ha az [Eye Sensor AF]/[Szemérzékelő AF] a [Custom]/[Egyéni] ([Focus / Release Shutter]/[Fókusz / Exponálás]) menüben [ON]/[BE] állásban van, a készülék automatikusan beállítja a fókuszt, amint belenéznek a képkeresőbe.

## **Érintőképernyő (Érintő műveletek)**

### **Érintés**

Érintse meg és engedje el az érintőképernyőt.

 **Húzás** Az érintőképernyő elengedése nélküli mozdulat.

 **Kétujjas mozdulat – össze/széthúzás (nagyítás/kicsinyítés)**

A képernyőn két ujját távolítsa egymástól (széthúzás) a nagyításhoz, vagy közelítse egymáshoz (összehúzás) a kicsinyítéshez.

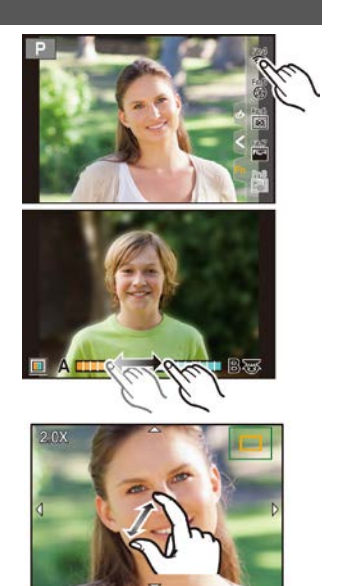

## <span id="page-25-0"></span>**Menüelemek beállítása**

A menüelemek beállításához megnyomhatja a gombokat vagy a képernyőt is megérintheti.

- **1 A menü megjelenítéséhez nyomja meg a [MENU/SET] (Menü/Beállítás) gombot.**
- **2 Nyomja meg a gombot.**
- **3 <sup>A</sup>/ gomb megnyomásával válasszon ki egy**  menükiválasztó ikont, például a  $\Box$  elemet.
	- A menü váltogatás ikonokat az első tárcsa forgatásával is kiválaszthatia.

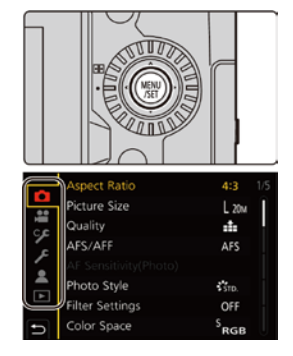

- **4 Nyomja meg a [MENU/SET] (Menü/Beállítás) gombot.**
- **5 <sup>A</sup>/ kurzorgombbal válassza ki a menüelemet, majd nyomja meg a [MENU/SET] (Menü/Beállítás) gombot.**
	- A hátsó tárcsa elforgatásával is továbbléphet a következő képernyőre.
- **6 <sup>A</sup>/ kurzorgombbal válassza ki a beállítást, majd nyomja meg a [MENU/SET] (Menü/Beállítás) gombot.**
	- Menüelemtől függően előfordulhat, hogy a beállítása nem jelenik meg, vagy más módon jeleníthető meg.

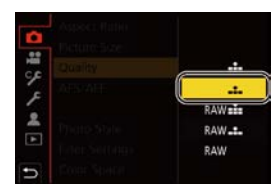

- A menükiválasztó ikon, menüelem vagy beállítás kiválasztásához a vezérlőtárcsát is elforgathatja.
- **Zárja be a menüt Nyomja meg a gombot, vagy nyomja le félig a kioldógombot.**
	- A menü leírásának megjelenítéséhez nyomja meg a [DISP.] (Kijelző) gombot.
		- A nem elérhető menü elemek szürkén jelennek meg. Amikor egy szürke elemet választ ki, és megnyomja a [MENU/SET] (Menü/Beállítás) gombot, megjelenik, hogy az elem miért nem állítható be az adott körülmények között.

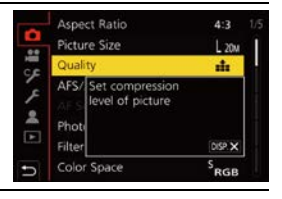

## <span id="page-26-0"></span>**Gyorsmenü**

Ez a menü lehetővé teszi, hogy a felvételnél gyakran használt funkciókat gyorsan, a menü képernyő behívása nélkül állítsa be.

- **1 A [Q.MENU] (Gyorsmenü) gombbal jelenítse meg a Gyorsmenüt.**
- **2 A menüelem kiválasztásához forgassa el az első tárcsát.**
- **3 A beállítás kiválasztásához forgassa el a hátsó tárcsát.**
- **4 A beállítás befejezése után a [Q.MENU] (Gyorsmenü) gomb megnyomásával kiléphet a menüből.**

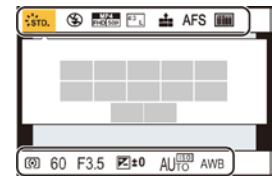

# <span id="page-26-1"></span>**Fn gombok (funkciógombok)**

A funkciókat eltárolhatja az Fn (funkció) gombokban. Különböző funkciók állíthatók be felvétel és lejátszás alatt.

**1 Válassza ki a menüt.**

**→ [Custom]/[Egyéni] → [Operation]/[Működés] → [Fn Gomb Set]/[Fn gomb beáll.] → [Setting in REC mode]/[Beállítás Felv. módban] / [Setting in PLAY mode]/ [Beállítás Lejátsz. módban]**

- **2 A / gombbal válassza ki azt a funkciógombot, amelyhez egy funkciót hozzá kíván rendelni, majd nyomja meg a [MENU/SET] (Menü/Beállítás) gombot.**
- **3 A / gombbal válassza ki a hozzárendelni kívánt funkciót, majd nyomja meg a [MENU/SET] (Menü/Beállítás) gombot.**
	- Az Fn gomb beállítások alaphelyzetbe állításához válassza ki a [Restore to Default]/[Alapértékek visszaáll.] elemet.
	- Ha nem állít be funkciót az Fn gombhoz, válassza az [Off]/[Ki] lehetőséget.

### **Fn gomb beállítások a vásárláskor**

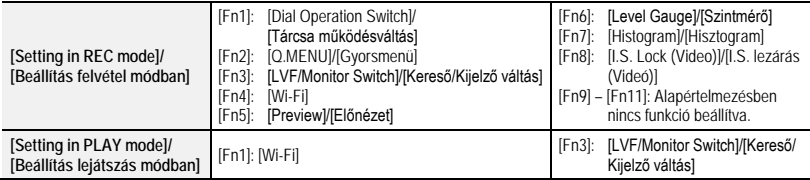

- Ha 2 másodpercig lenyomva tart egy Fn funkciógombot ([Fn1] [Fn3] illetve [Fn9] [Fn11]), gyorsan megjelenítheti a **3.** lépésben látható képernyőt. Azonban lehet, hogy a képernyő esetleg nem jelenik meg olyan körülmények között, mint például az eltárolt funkció vagy a megjelenített képernyő.
- Néhány funkció esetleg nem érhető el az üzemmódtól vagy a megjelenített képernyőtől függően.
- Néhány funkciót nem lehet hozzárendelni, az Fn gombtól függően.

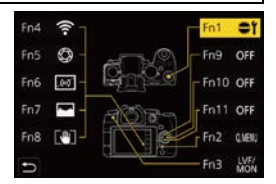

# <span id="page-27-1"></span><span id="page-27-0"></span>**Egyszerű felvétel (Intelligens auto mód)**

**Felvételi mód:** 

A fényképezőgép az [ $\mathbf{A}$ ] üzemmód (Intelligens auto mód) segítségével a képeket automatikusan, az általa kiválasztott beállításokkal végzi.

A fényképezőgép érzékeli a helyszint, hogy automatikusan végezze el a témához és rögzítési körülményekhez illeszkedő, optimális felvételi beállításokat.

**1 Állítsa az üzemmód választó tárcsát [ ] állásba.**

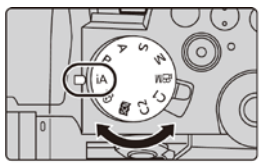

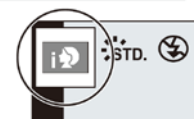

- **2 Tartsa a fényképezőgépet az objektívvel a téma felé.** • Amikor a készülék beazonosítja az optimális jelenetet, az adott jelenet ikonja megváltozik. (Automatikus jelenet érzékelés)
- **Átváltás Intelligens auto plusz mód és Intelligens auto mód között**
- **1 Válassza ki a menüt.**

**→ [Intelligent Auto]/[Intelligens auto] → [Intelligent Auto Mode]/[Intelligens auto mód]**

- $2$  **Az [nvagy [n/a]** fül kiválasztásához nyomja meg a ▲/▼ gombot, majd nyomja meg a **[MENU/SET] (Menü/Beállítás) gombot.**
- Az lehetővé teszi néhány beállítás finomítását, például a fényerőét és a színtónusét, miközben az **[ [7]** funkciót más beállításokhoz is használja, hogy a felvett képek még jobban megfeleljenek az Ön igényeinek.
- Vásárláskor az üzemmód az Intelligens auto plusz módra van beállítva.
- **[Intelligent Auto]/[Intelligens auto] menü**

**→ [Intelligent Auto]/[Intelligens auto]**

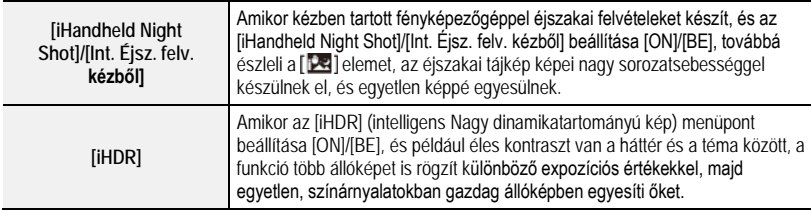

## **Képek felvétele testreszabott szín, defókusz vezérlés és fényerő beállításokkal**

## **Felvételi mód:**

### **A szín beállítása**

- **Nyomja meg a [ WB ] gombot.**
- **2 A szín állításához forgassa el a hátsó tárcsát.**
	- A [WB] gomb újbóli megnyomásával térjen vissza a felvétel képernyőhöz.
	- A színbeállítás visszatér az alapértelmezett szintre (a középpontra), amikor a készüléket kikapcsolja vagy a fényképezőgépet átkapcsolja egy másik felvételi módra.
- **Kép felvétele elmosódott háttérrel (Defókusz vezérlés)**
- **1 A fényerő beállítás képernyő megjelenítéséhez nyomja meg a gombot.**
- **2 A beállító képernyő megjelenítéséhez nyomja meg az Fn (Fn1) gombot.**
- **3 Az elmosódottság beállításához forgassa el a hátsó tárcsát.**
	- Ha megnyomja a [MENU/SET] (Menü/Beállítás) gombot visszaléphet a felvétel képernyőhöz.
	- Ha a fátyolosság beállító képernyőn megnyomja az [Fn2] gombot, a beállítás törlődik.

### **A fényerő beállítása**

- **1** Nyomia meg a [ $\mathbb{Z}$ ] gombot.
- **2 A fényerő beállításához forgassa el a hátsó tárcsát.**
	- A [Custom]/[Egyéni] ([Operation]/[Működés]) menü [Exposure Comp. Disp. Setting]/[Expozíció kompenzálás kijelz. beáll.] menüpontjában megváltoztathatja az expozíció kompenzálás képernyőt.
	- A $[$   $\angle$  ] gomb újbóli megnyomásával visszatérhet a felvétel képernyőhöz.

## <span id="page-28-0"></span>**Felvétel az MF használatával**

Alkalmazható módok: **【A**】【A】【A】【A】【A】【A】【图】

Az MF (Manual Focus) jelentése: manuális fókusz

Ezt a funkciót akkor használja, amikor rögzíteni kívánja a fókuszt, vagy amikor meghatározott az objektív és a téma közötti távolság, és nem szeretné az autofókuszt (AF) működtetni.

- **1 Állítsa a fókuszmód kart [MF]-re.**
- **Nyomia meg a** [**i]**  $\left(\bigtriangleup\right)$  gombot.

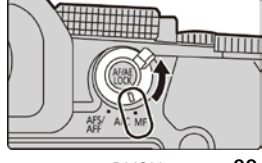

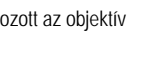

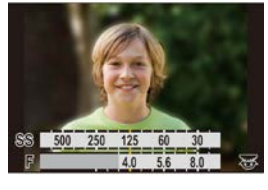

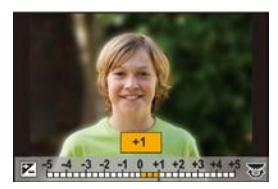

- **3 Nyomja meg a /// gombot a fókusz pozíció beállításához, majd nyomja meg a [MENU/SET] (Menü/Beállítás) gombot.**
	- Megjelenik a segéd képernyő a terület felnagyításához (MF Assist/MF seg.)

## **4 Állítsa be a fókuszt.**

- Ⓐ MF Assist/MF seg. (nagyított képernyő)
- Ⓑ Peaking/Kiemelés
- Ⓒ MF Guide/MF csúszka
- A fókuszban levő részek kiemelésre kerülnek. (Peaking/Kiemelés)
- Ellenőrizheti, hogy a fókuszpont a közeli vagy a távoli oldalnál van-e. (MF Guide/MF csúszka)

Az alábbi műveleteket hajthatja végre:

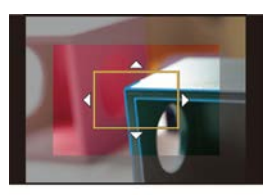

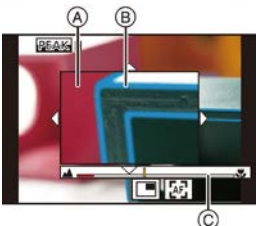

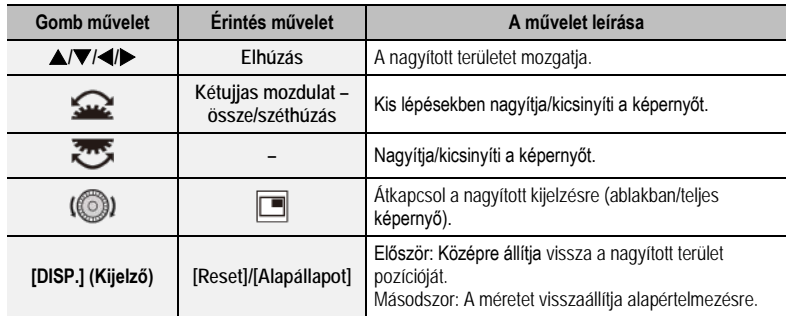

### **5 Nyomja le félig a kioldógombot.**

- Megjelenik a felvétel képernyő.
- Az alkalmazott objektívtől függően az MF Assist/MF seg. és az MF Guide/MF csúszka esetleg nem jelenik meg. Az MF Assist/MF seg. megjelenítéséhez érintse meg a képernyőt vagy a gombokat, hogy közvetlenül működtesse a fényképezőgépet.

# <span id="page-30-0"></span>**A felvételi üzemmód kiválasztása**

Alkalmazható módok: **falmet | P | A | S | M | #M | 图 | 6** |

Módosíthatja, milyen műveletet végezzen el a készülék a kioldógomb megnyomásakor.

**A felvételi mód tárcsa elforgatása.**

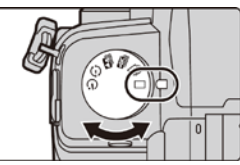

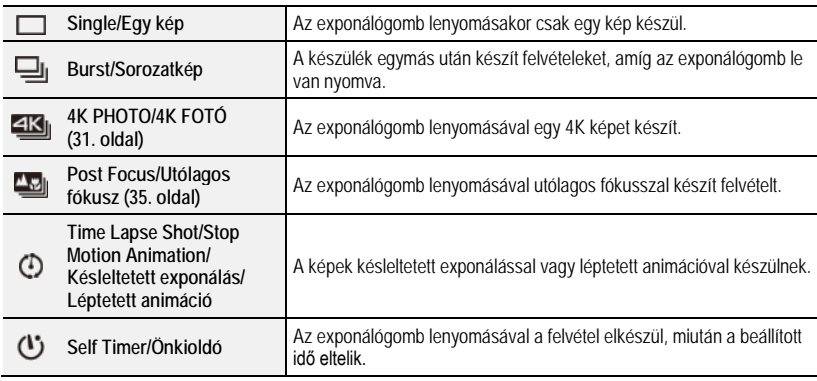

# <span id="page-30-1"></span>**4K fotó készítése**

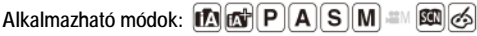

A fényképezőgép lehetővé teszi, hogy (kb.) 8 millió képpontból álló sorozatképeket készítsen, 30 képkocka/másodperces sebességgel. A képek elkészítése után elmentheti a kívánt pillanatot, amelyet a sorozatfájljukból választott ki.

- Használjon UHS 3-as sebesség besorolású kártyát.
- **1** Állítsa a felvételi mód tárcsát [**43**] állásba. (31. oldal)
- **2 Válassza ki a felvételi módot.**

**→ [Rec]/[Felvétel] → [4K PHOTO]/[4K FOTÓ] [Rec Method]/[Felvételi mód]**

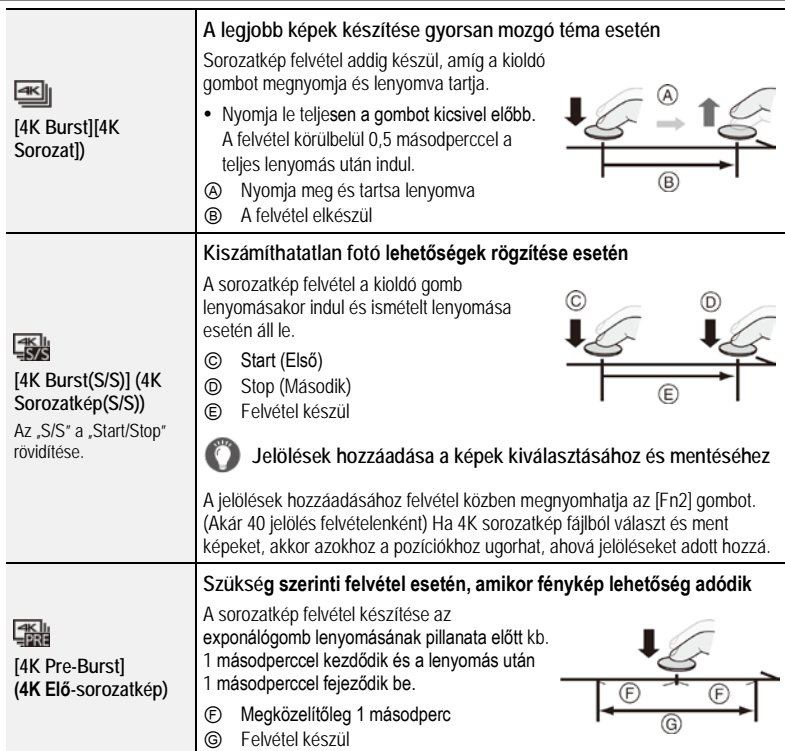

## **3 A menüből való kilépéshez nyomja le félig az exponálógombot.**

- **4 A felvétel elkészítéséhez nyomja le az exponálógombot.**
	- A fényképezőgép elkészíti a 4K fotó sorozatfelvételét, és a 4K sorozatképet a [Rec Format]/[Felv. formátum] menüpont [MP4] formátumú fájljaként menti el.
	- Ha az [Auto Review]/[Auto előnézet] engedélyezve van, a kép kiválasztás képernyő automatikusan megjelenik. A felvétel folytatásához nyomja le félig az exponálógombot, hogy a felvétel képernyő megjelenjen.

### **A fényképezőgép rázkódásának megakadályozása képek felvételekor**

A fényképezőgép rázkódásának csökkentésére, javasoljuk, hogy használjon fotóállványt és távkioldót (DMW-RS2: külön megvásárolható), amikor a [Light Composition]/[Fénykompozíció] vagy a [Sequence Composition]/ [Sorozatkompozíció] funkciót használja.

#### **Az Elő sorozatkép felvétel beállítása ([4K Burst]/[4K sorozatkép] / [4K Burst(S/S)]/[4K sorozatkép(S/S)])**

A fényképezőgép kb. 1 másodperccel az exponálógomb teljes lenyomása előtt indítja a felvételt, így Ön nem késik le semmilyen fényképezési lehetőségről.

### **→ [Rec] (Felvétel) → [4K PHOTO]/[K FOTÓ] → [Pre-Burst Recording]/[Elő sorozatkép felvétel] → [ON]/[BE]**

- Ennek a funkciónak a használata közben a nem beállítható AF (autofókusz) működési beállítások és menük ugyanazok, mint a [4K Pre-Burst]/[4K Elő-sorozatkép] műveletnél.
- Hurokfelvétel beállítása ([4K Burst(S/S)]/[4K sorozatkép (S/S)])

A funkció segítségével felvételeket készíthet, miközben a fényképezőgép a régebbi adatokat törli, lehetővé téve, hogy miközben Ön egy fotózási lehetőségre vár, anélkül folytathassa a felvételt, hogy kártyát kellene cserélnie.

### **→ [Rec] (Felvétel) → [4K PHOTO]/[4K FOTÓ] → [Loop Recording(4K PHOTO)]/ [Hurokfelvétel(4K FOTÓ)] → [ON]/[BE]**

- Amint elindítja a felvételt, a készülék felveszi a 4K sorozatkép fájlt, kb. 2 perces részekre osztva. Körülbelül az utolsó 10 percet menti el (max. kb. 12 perc). A korábban felvett részek törlődnek.
- **Javasoljuk, hogy megfelelően töltött akkumulátort vagy (külön megvásárolható) hálózati adaptert és (külön megvásárolható) DC csatolót használjon.**
- Ha a környezeti hőmérséklet magas, vagy folyamatosan 4K fényképeket készít, a fényképezőgép megjelenítheti a [A] szimbólumot, és a felvételt fébeszakíthatja. Várja meg, amíg a fényképezőgép lehűl.
- Ha a beállítás [【論】] [4K Pre-Burst]/[4K Elő-sorozatkép]\* vagy [Pre-Burst Recording]/[Elő sorozatkép felvétel], az akkumulátor gyorsabban merül le és a fényképezőgép felmelegszik. Ezeket opciókat csak a velük való felvételnél válassza ki.

Saját védelme érdekében a fényképezőgép átkapcsolhat ([4K Burst]/[4K sorozatkép]) funkcióra.

 A fájlok szétdarabolódnak és külön fájlokként kerülnek elmentésre és lejátszásra az alábbi esetekben. (Megszakítás nélkül folytathatja a felvételt.) **SDHC memóriakártya használata esetén:**

Ha a fájl mérete túllépi a 4 GB-ot.

**SDXC memóriakártya használata esetén:**

Ha a folyamatos rögzítés túllépi a 3 órát és 4 percet vagy a fájl mérete túllépi a 96 GB-ot.

A látószög szűkebbé válik.

## **Képek kiválasztása a 4K sorozatkép fájlból**

- 1 **Válasszon egy képet a [▲<sub>■</sub>]] ikonnal a lejátszás képernyőn, majd nyomja meg a gombot.**
	- Ha a képet a [4K Pre-Brust]/[4K elő-sorozatkép] funkció segítségével vette fel, folytassa a **3.** lépéstől.
- **2 Húzza el a csúszkát, hogy hozzávetőlegesen válasszon a jelenetekből.**
	- $\bullet$  A  $\left[\blacksquare\rightarrow\nearrow\right]$  ikon megérintésével átkapcsolhat a jelölési művelet képernyőre.

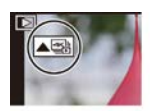

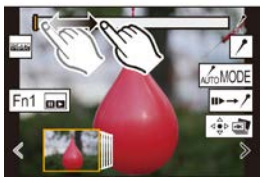

#### Felvétel

- **3 Húzza el a képkockákat annak a képkockának a kiválasztásához, amelyet képként kíván menteni.**
	- Ha folyamatosan kíván képenként visszatekerni/előretekerni, érintse meg és tartsa megérintve a  $\left[ \right. \leq \mathcal{F} \left. \right]$  ikont.
- **4 Érintse meg** a  $\left[\sqrt{\frac{4}{3}}\right]$ ikont a kép elmentéséhez.
	- A készülék a képet JPEG formátumban menti el.

### **Jelölő**

Amikor egy 4K sorozatfájlból választ ki és ment el képeket, a jelölt pozíciók közötti átugrással könnyen kiválaszthatja a képeket.

#### **Fehér jelölő:**

Ezt a felvétel vagy lejátszás során manuálisan kell beállítani.

**Zöld jelölő:** Ezt a fényképezőgép a felvétel során automatikusan állítja be. (Automatikus jelölés funkció $*1$ )

 $*1$  A fényképezőgép automatikusan állít be jelölőket azoknál a jeleneteknél, amelyeknél egy arcot érzékel vagy a téma mozgását detektálja. (Példa: Ennél a jelenetnél, amikor egy közlekedési eszköz áthalad, egy léggömb kidurran vagy egy ember megfordul)

#### **Jelölési eljárás képernyő**

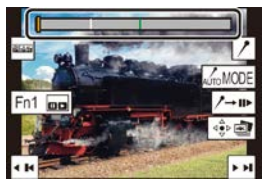

#### **Ugrás a jelölt pozíciókhoz**

A [III-→ <sup>1</sup>] ikon megérintése lehetővé teszi, hogy átkapcsoljon a jelölési művelet képernyőre, ahol a jelölt pozíciókra való ugráshoz megnyomhatja a </r>

Ha vissza kíván térni az eredeti művelethez, érintse meg a  $\llbracket$  /  $\rightarrow \blacksquare$  ikont.

- Az egyes fájloknál maximálisan 10 jelölő jeleníthető meg.
- Az alábbi esetekben a felvételi körülményektől és a témák állapotától függően, a jelölők nem állíthatók be az automatikus jelölés funkcióval.
	- A fényképezőgép a pásztázás vagy remegés miatt mozog
	- A téma mozgása túlságosan lassú/kismértékű
	- A téma túl kicsi
	- Az arc nem szemből látszik

### **Egy megjelenítendő jelölő átkapcsolása**

#### **Érintse meg az [| Francot | 1 ikont.**

Beállítások: [Auto] / [Face Priority]/[Arc prioritás] / [Motion Priority]/[Mozgás prioritás] / [Off]/[Ki]<sup>\*2</sup>  $*2$  Csak a manuálisan beállított jelölőket jeleníti meg.

## **[4K PHOTO Bulk Saving]/[4K fotó tömegmentés]**

Egyszerre mentheti el egy, bármely 5 másodperces időszakból kiválasztott 4K sorozatfájl képeit.

- Amikor az Auto Review/Auto előnézet be van állítva, a 4K fényképfelvétel után a dianézet képernyő automatikusan megjelenik. A felvételi képernyő megjelenítéséhez nyomja le félig a kioldógombot, és kövesse az alábbi lépéseket.
- **1 Válassza ki a menüt.**

**→ [Playback]/[Lejátszás] → [4K PHOTO Bulk Saving]/[4K fotó tömegmentés]**

- **2 A ◄/► gombbal válassza ki a 4K fotósorozat fájlokat, majd nyomja meg a [MENU/SET] (Menü/Beállítás) gombot.** 
	- Ha a sorozat ideje 5 másodperc vagy kevesebb, a készülék az összes képkockát képként menti el.
- **3 Válassza ki az egyszerre mentendő képek első képkockáját.**
	- Ugyanúgy válassza ki a képkockát, mint ahogyan egy 4K sorozatfájlból választja ki a képeket.
	- A képeket a készülék sorozatkép mód csoportjaiként menti el JPEG formátumban.

## <span id="page-34-0"></span>**Felvételkészítés utólagos fókusszal**

## Alkalmazható módok: **[A] @ P | A | S | M | # | 图 | ④**

A készülék képes 4K sorozatfelvételt készíteni, miközben a fókuszt különböző területekre tolja el.

A képek elkészítése után kiválaszthatja a kívánt fókuszterületet.

Ez a funkció mozdulatlan téma rögzítésére alkalmas.

- Használjon UHS 3 sebesség osztályú kártyát.
- Amikor fókuszsorozathoz felhasználandó képeket vesz fel, javasoljuk egy fotóállvány használatát.
- **1 Állítsa a felvétel mód tárcsát a [ ] elemre. (31. oldal)**
- **2 Határozza meg a megfelelő kompozíciót, és nyomja le félig a kioldógombot.**
	- Az Auto fókusz észleli a fókusz területeket a kijelzőn. (A képernyő szélei kivételével)
		-
	- Amíg a kioldógombot félig megnyomja és lenyomva tartja, a képernyőn esetleg remegés látható.
	- Amennyiben nincsenek fókuszálható területek a kijelzőn, az (4) fókusz-kijelző villog. Ebben az esetben nem lehetséges a felvétel.

#### **A kioldógomb félig lenyomásától a felvétel befejezéséig tartó időszakban:**

Tartson fenn a témától azonos távolságot, és őrizze meg ugyanazt a kompozíciót.

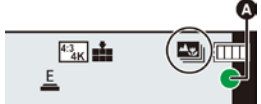

## **3 A felvétel indításához nyomja le teljesen a kioldógombot.**

- A fókuszpont automatikusan változik felvétel közben. Amikor a (**B**) ikon eltűnik, a felvétel automatikusan befejeződik.
- A készülék a [Rec Format]/[Felvételi formátum] segítségével egy [MP4] formátumú mozgókép fájlt ment el. (Hang nem rögzíthető.)
- Ha az [Auto review]/[Auto előnézet] engedélyezve van, a kívánt fókuszterület kiválasztási képernyő automatikusan megjelenik. (36. oldal)
- Ha a környezeti hőmérséklet magas vagy folyamatos a Post Focus (Utólagos fókusz) funkcióval készített
	- felvétel, akkor a  $\left[\bigtriangleup\right]$ ikon megjelenése után a felvétel leállhat. Várjon, amíg a fényképezőgép lehűl.
- Felvétel közben a látószög szűkebbé válik.

## **A fókuszpozíció kiválasztása az elmentendő képhez**

- **1** Válasszon ki egy képet a lejátszás képernyőn a **[AB**]] ikonnal, **és nyomja meg a gombot.**
- **2 Érintse meg a kívánt fókuszterületet.**
	- Amennyiben nincs olyan kép, amelyen a kiválasztott terület van fókuszban, egy piros keret jelenik meg a kijelzőn. Ebben az esetben nem tud képet elmenteni.
	- A kijelző széleit nem lehet fókuszterületként választani.

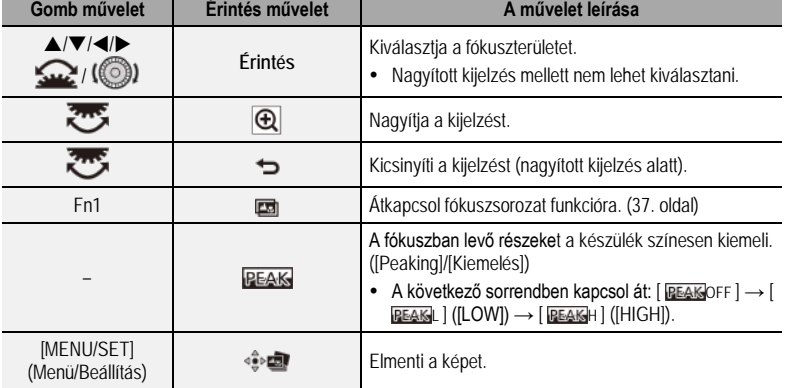

- A nagyított képernyőn a fókusz finomhangolását módosíthatja a csúszkával. (Ugyanez a működtetés elérhető a </>> </>
letenbe megnyomásával is.)
- **3 Érintse meg a [ ] gombot a kép elmentéséhez.**
	- A kép JPEG formátumban mentődik el.

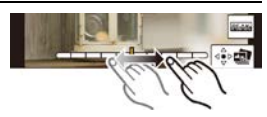

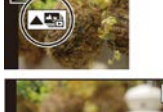

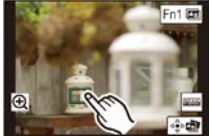

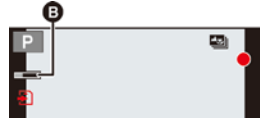
## **Fókuszsorozat**

Egy képet több fókuszpozíció egyesítésével ment el.

- **1 Érintse meg "A fókuszpozíció kiválasztása az elmentendő képhez" 2. lépésében a [ ] gombot. (36. oldal)**
- **2 Érintse meg az egyesítési módot.**

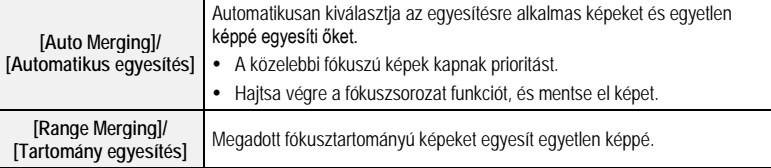

## **(Amikor a [Range Merging]/[Tartomány egyesítés] van kiválasztva)**

- **3 Érintse meg a kívánt fókusztartományt.**
	- Adjon meg legalább két területet.
	- A két kiválasztott pont közötti, fókuszban lévő részek megjelennek.
	- Azok a területek, amelyeket nem lehet kiválasztani szürkén jelennek meg.

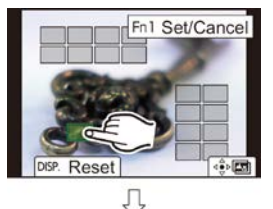

• A kiválasztás visszavonásához érintse meg újból a fókusz-területet.

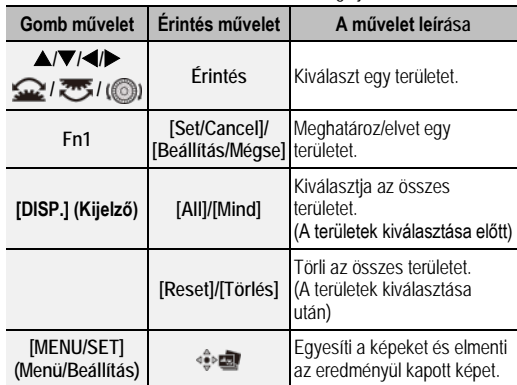

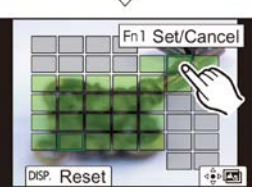

- **4 Érintse meg a [ ] gombot a képek egyesítéséhez, és mentse el az eredményül kapott képet.**
	- A kép JPEG formátumban mentődik el. A fényképezőgép az új képhez elmenti az eredeti, legkisebb fókusztávolságú kép felvételi információját (Exif információ) is, beleértve a zársebességet, a blendét és az ISO érzékenységet.
- A fényképezőgép automatikusan korrigálhatja a készülék rázkódásából származó képegyenetlenségeket. Ha ezeket korrigálja, a látószög kissé beszűkül a képek egyesítésekor.
- A képek egyesítésével létrehozott kép esetleg nem lesz természetes az alábbi esetekben:
	- Ha a téma mozog felvétel közben
	- Ha nagy a témák közötti távolság
	- Ha a képek túlzottan életlenek (Ha a képeket nagyobb apertúra értékkel vette fel, az eredményül kapott kép esetleg nem néz ki természetesnek.)
- Más készülékekkel rögzített képeknél nem lehet használni a fókuszsorozat funkciót.

## **Sorozatfelvétel**

Alkalmazható módok: **M T P A S M** = **M M A** 

Több felvételt készíthet, miközben a kioldógomb megnyomásával automatikusan módosíthat egy beállítást.

## **1 Válassza ki a menüt.**

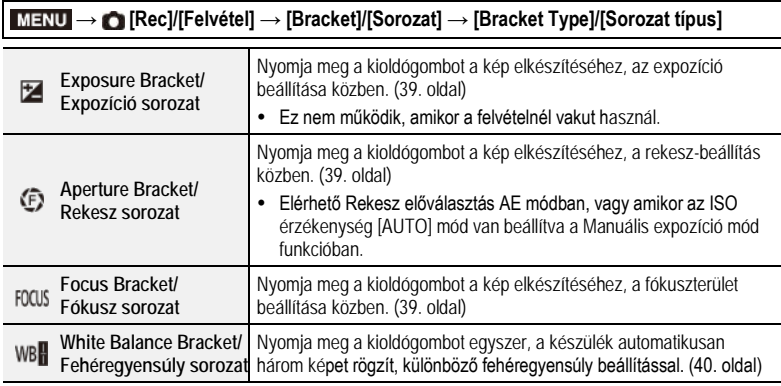

**2 <sup>A</sup>/ gombbal válassza ki a [More settings]/[További beállítások] opciót, majd nyomja meg a [MENU/SET] (Menü/Beállítás) gombot.**

- További információt a [More settings]/[További beállítások] opcióról az egyes funkciók leírásainál talál.
- Nyomja le félig a kioldógombot a menüből való kilépéshez.
- **3 Fókuszáljon a témára és készítsen egy felvételt.**
	- Amikor az Exposure Bracket/Expozíció sorozat funkciót választja ki, a sorozat kijelző mindaddig villog, amíg az Ön által beállított összes kép el nem készült. Ha az összes kép elkészülte előtt megváltoztatja a sorozat beállítást vagy kikapcsolja a fényképezőgépet, a fényképezőgép újraindítja a felvételt az első képtől kezdve.
- **A Bracket/Sorozat funkció inaktiválása**
- Az **1.** lépésnél válassza az [OFF]/[KI] opciót.

## **Expozíciós sorozat**

#### **Tudnivalók a [More settings]/[További beállítások] opcióról (2. lépés a 38. oldalon)**

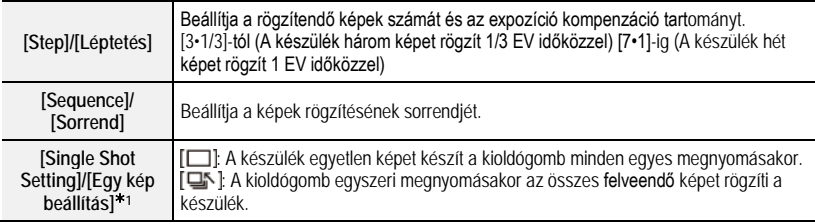

1 Sorozatfelvétel készítésekor nem elérhető. Ha megnyomja és lenyomva tartja a kioldógombot, amikor a sorozatfelvétel funkciót használja, a fényképezőgép folyamatosan végzi a felvételt, amíg egy meghatározott számú kép el nem készül.

 Amikor az Expozíció kompenzációs érték beállítása után képeket készít az Expozíciós sorozat funkcióval, a fényképezőgép a képeket az kiválasztott Expozíció kompenzációs értéket alapul véve készíti.

### **Rekesz sorozat**

**Felvételi mód:** 

## **Tudnivalók a [More settings]/[További beállítások] opcióról (2. lépés a 38. oldalon)**

**[Image Count]/ [Képszámláló] [3], [5]:** A kezdeti rekeszérték tartományon alapuló, meghatározott számú képet rögzít, különböző rekeszértékekkel. **[ALL]:** Képeket készít az összes rekeszérték használatával.

• Ha megnyomja és lenyomva tartja a kioldógombot, amikor a sorozatfelvétel funkciót használja, a fényképezőgép folyamatosan végzi a felvételt, amíg egy meghatározott számú kép el nem készül.

## **Fókuszsorozat**

## **Tudnivalók a [More settings]/[További beállítások] opcióról ( 2. lépés a 38. oldalon)**

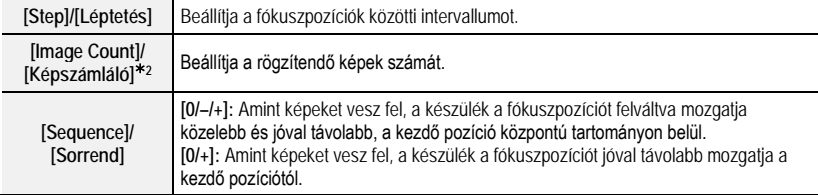

- $\angle$ 2 Sorozatfelvétel készítésekor nem elérhető. Ha megnyomja és lenyomva tartja a kioldógombot, amikor a sorozatfelvétel funkciót használja, a fényképezőgép folyamatosan végzi a felvételt, amíg egy meghatározott számú kép el nem készül.
- A fókuszsorozat funkcióval készült képek csoportba rendezve jelennek meg.

## **White Balance Bracket (Fehéregyensúly sorozat)**

**Tudnivalók a [More settings]/[További beállítások] opcióról ( 2. lépés a 38. oldalon)**

**Forgassa el a vezérlőtárcsát a korrekciós tartomány beállításához, majd nyomja meg a [MENU/SET] (Menü/Beállítás) gombot.**

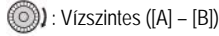

: Függőleges ([G] – [M])

• A korrekciós tartományt az @ megérintésével is beállíthatja.

# **Élő nézet kompozit felvétel**

## **Alkalmazható módok:**

A fényképezőgép a képeket az előre beállított expozíciós időközönként rögzíti, és egyesíti a fényerő változással rendelkező részeket, hogy az eredményt egyetlen képként elmentse.

A fényképezőgép az egyesített képet minden egyes expozíciós időköznél megjeleníti, így az eredmények ellenőrzése közben megtarthatja a felvételt.

Ez a funkció, azzal a képességével, hogy a képek csökkentett általános fényerővel készíthetők, akkor hasznos, amikor a csillagok fényét veszi fel vagy egy tűzijátékot rögzít, a háttérben csillogó éjszakai tájjal.

- 
- **1 Állítsa az üzemmód választó tárcsát [M] állásba. 2 A zársebesség [LC] lehetőségre állításához forgassa el a hátsó tárcsát.**
- **3 Válassza ki a menüt.**

**→ [Rec]/[Felvétel] → [Live View Composite]/ [Élő nézet kompozit]**

- **4 Válassza ki a képkockánkénti expozíciós időt (zársebesség).**
	- Ez az [1/2 SEC] [60 SEC] tartományban állítható.
	- Ha vissza kíván térni a felvételi képernyőre, nyomja le félig a kioldó gombot.
- **5 Ha egy képet csökkentett zajjal kíván megkapni, nyomja le teljesen a kioldó gombot.**
	- Megjelenik egy visszaszámlálás képernyő. Várjon, amíg ez a lépés befejeződik.
- **6 A felvétel indításához nyomja le teljesen a kioldó gombot.**
	- A képek a **4.** lépésben beállított expozíciós idő eltelte után, minden alkalommal egyesülnek.
- **7 A felvétel leállításához ismét nyomja le teljesen a kioldó gombot.**
	- Ez futtatja a zajcsökkentést, és elmenti a képet.
	- Az élő nézet kompozit funkció rögzítésenként 3 órás felvételt tud készíteni. (A felvétel automatikusan leáll, amikor a rögzítési idő túllépi a 3 órát.)

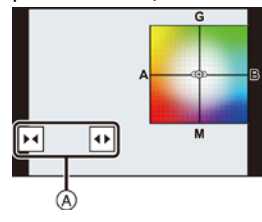

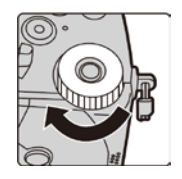

### **Felvétel alatti képernyő kijelzések**

- Ⓐ Hisztogram megjelenítés
	- Az **5.** lépést követően ez automatikus megjelenik.
- Ⓑ Képkockánkénti expozíciós idő x Egyesített képek száma
- Ⓒ Eltelt idő
	- Az idő a kombinált képek számának minden egyes növekedésekor frissítődik.

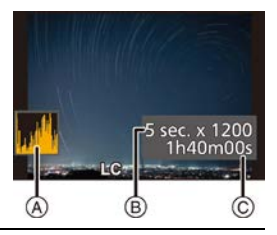

- Javasoljuk, hogy használjon fotóállványt illetve (DMW-RS2: opcionális) távkioldót, amikor az Élő nézet kompozit felvétel funkciót használja.
	- Javasoljuk, hogy megfelelően töltött akkumulátort vagy (külön megvásárolható) hálózati adaptert és (külön megvásárolható) DC csatolót használjon.
- Amikor a felvétel leállításához teljesen lenyomja a kioldó gombot, lehet, hogy az utolsó képet esetleg nem fogja tartalmazni az egyesített kép.

## **Képstabilizátor**

A fényképezőgép a készülékbe épített képstabilzátort és az objektívbe épített képstabilzátort is képes használni. A Dual I.S. mód, amely hatékonyan kombinálja a két képstabilzátort, támogatja a nagyfokú korrekciós hatékonyságot biztosító Dual I.S.2 ( $\frac{p_{\text{UAL2}}}{\sqrt{p_{\text{UPL}}}}$ ,  $\frac{p_{\text{UAL2}}}{\sqrt{p_{\text{UPL}}}}$ ) módot is.

Ezenfelül, mozgókép felvételénél használhatja az 5-tengelyes hibrid képstabilizátort, amely elektronikus stabilizációt foglal magában.

• Az aktiválandó képstabilizátor az objektívtől függ. Az éppen aktivált képstabilizátor ikonja megjelenik a felvétel képernyőn.

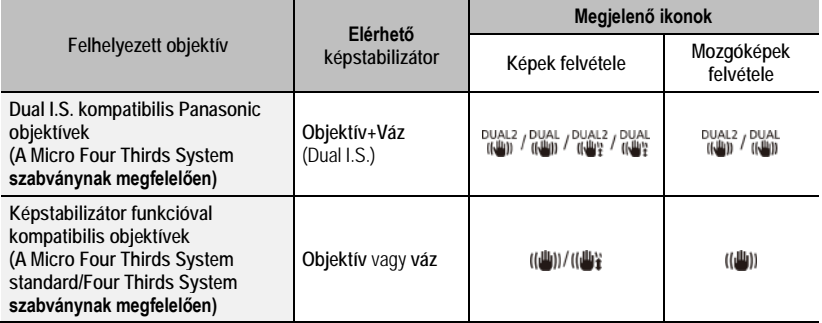

Felvétel

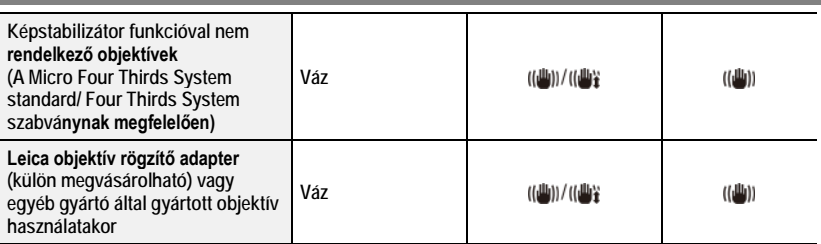

• Az 5-tengelyes hibrid képstabilizátor funkció minden objektívvel használható. Állítsa a [Rec]/[Felvétel] menü [Stabilizer][Képstab.] menüpontjában az [E-Stabilization (Video)]/ (E-Stabilizátor (Videó)) elemet az [ON]/[BE] lehetőségre. Amikor az [ON]/[BE] opció van beállítva, a kijelzőn az alábbi ikonok jelennek meg: - A Dual I.S.2 móddal kompatibilis Panasonic objektívek:  $\frac{DUA}{100}$ ] /  $\frac{DUA}{100}$ ]

– A fentiektől eltérő:

• Ha a [DUAL2] vagy [DUAL] ikon nem jelenik meg kompatibilis objektív használata esetén, frissítse az objektív firmware-ét a legutóbbi verzióra.

A kompatibilis objektívek típusára vonatkozó, legújabb információk érdekében látogasson el weboldalunkra.

### **A képstabilizátor használata**

- O.I.S. cserélhető objektív használata esetén kapcsolja [ON]/[BE] állásba.
- Amikor olyan objektívet használ, amelyik nem tud kommunikálni ezzel a fényképezőgéppel, a fényképezőgép bekapcsolása után egy üzenet jelenik meg, amely felkéri Önt, hogy ellenőrizze a fókusztávolság beállításait. A képstabilizátor funkció helyes működéséhez a fókusztávolságot úgy kell beállítani, hogy az megfeleljen az alkalmazott objektívnek.

Az üzenetben megjelent módon állítsa be a fókusztávolságot.

Ezt a menü segítségével is beállíthatja (43. oldal)

### **Képstabilizátor beállítások**

Alkalmazható módok: **14 m** n | **A** | **A** | **A** | **S** | **M** |  $\boldsymbol{\mathsf{m}}$  |  $\boldsymbol{\mathsf{m}}$  |  $\boldsymbol{\mathsf{m}}$  |  $\boldsymbol{\mathsf{m}}$  |  $\boldsymbol{\mathsf{m}}$  |  $\boldsymbol{\mathsf{m}}$  |  $\boldsymbol{\mathsf{m}}$  |  $\boldsymbol{\mathsf{m}}$  |  $\boldsymbol{\mathsf{m}}$  |  $\boldsymbol{\mathsf{m}}$  |  $\boldsymbol{\mathsf{m}}$  |  $\boldsymbol{\math$ 

Állítsa be a képstabilizátort a felvételi körülményeknek megfelelően.

## **→ [Rec]/[Felvétel] / [Motion Picture]/[Mozgókép] → [Stabilizer][Képstab.]**

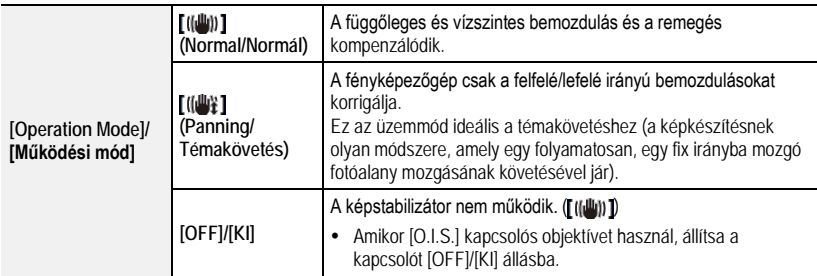

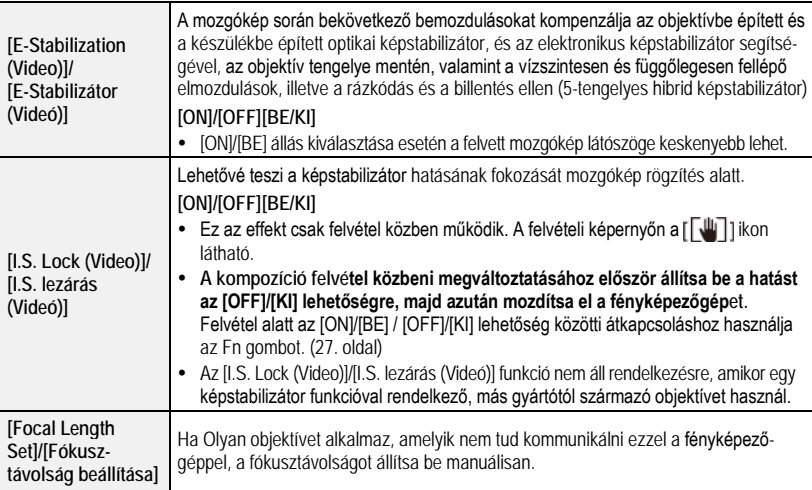

**Az objektív fókusztávolságának beállítása**

**1 Válassza ki a menüt.**

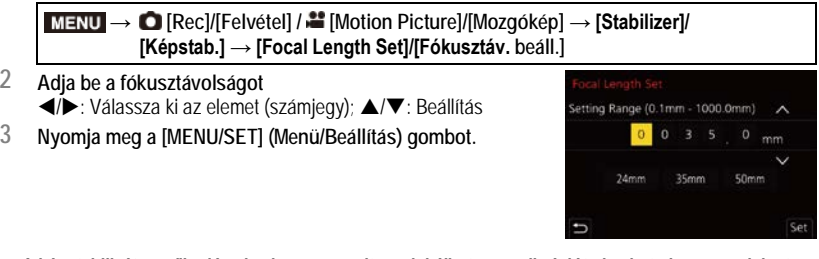

 **A képstabilizátor működése közben üzemzajt produkálhat vagy vibrációt okozhat, de ez nem jelent hibás működést.**

Fotóállvány használata esetén javasoljuk a képstabilizátor letiltását.

## **Mozgóképek felvétele**

Alkalmazható módok: **[7] ①** P A S M **A** S M **A**  $\alpha$ 

Ezzel a fényképezőgéppel felvehet az AVCHD formátummal kompatibilis teljes, nagy felbontású mozgóképeket illetve MP4 mozgóképeket.

Továbbá, a fényképezőgép képes 4K mozgóképeket MP4 formátumban rögzíteni.

A hangot a készülék sztereóban veszi fel.

## **1 Indítsa a felvételt a mozgókép gombbal.**

Ⓐ Eltelt rögzítési idő

Ⓑ Rendelkezésre álló rögzítési idő

- Mozgókép felvétele mindegyik módban alkalmazható.
- A Ⓒ felvételi állapotjelző (piros) a mozgókép felvétele közben villog.
- Ha nem végez semmilyen műveletet, akkor körülbelül 10 másodperc eltelte után a képernyőn lévő információ egy része sötétebbé válik, majd körülbelül 1 perc eltelte után már nem lesz látható.

Ha megnyomja a [DISP.] (Kijelző) gombot, vagy megérinti a kijelzőt, akkor a kijelzés újra megjelenik.

Ez a funkció a képernyő beégésnek megakadályozására szolgál, és nem jelent hibás működést.

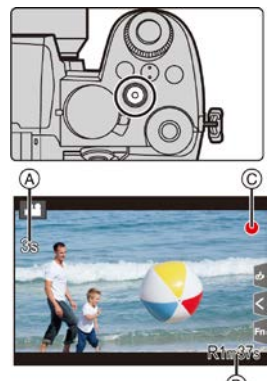

- Miután megnyomta, azonnal engedje el a mozgókép gombot.
- Mozgókép felvétele közben is lehet állóképet készíteni a kioldógomb teljes lenyomásával. (Kivéve Kreatív videó módban)

## **2 Állítsa le a mozgókép felvételét a mozgókép gomb újbóli megnyomásával.**

## **Folyamatos mozgókép felvétel időtartama**

• [AVCHD] mozgóképek esetén:

Megszakítás nélkül folytathatja a felvételt még akkor is, ha a fájlméret túllépi a 4 GB-ot, de a mozgókép fájl több részre osztódik.

- [MP4] mozgóképek a [Rec Quality]/[Felvétel minőség] [FHD] vagy [HD] beállítása esetén: Megszakítás nélkül folytathatja a felvételt még akkor is, ha a felvételi idő túllépi a 30 percet vagy a fájlméret meghaladja a 4 GB-ot, de a mozgókép fájl több részre osztódik és felvétele/lejátszása is megosztva lehetséges.
- [MP4] mozgóképek a [Rec Quality]/[Felv. minőség] méret [4K] beállítása esetén: A mozgókép fájl külön fájlokban kerül rögzítésre és lejátszásra az alábbi esetekben. (A felvételt megszakítás nélkül folytathatia.)
	- SDHC memóriakártya használatakor: Ha a fájlméret túllépi a 4 GB-ot
	- SDXC memóriakártya használatakor: Ha a folyamatos felvételi idő meghaladja a 3 óra 4 percet, vagy a fájlméret túllépi a 96 GB-ot
- **A képernyőn megjelenik a maximálisan elérhető, folyamatos felvételi időtartam.**

## **[Rec Format]/[Felvételi formátum] és [Rec Quality]/[Felv. minőség]**

**→ [Motion Picture]/[Mozgókép] → [Rec Format]/[Felv. formátum] Beállítások: [AVCHD]/[MP4]**

## **→ [Motion Picture]/[Mozgókép] → [Rec Format]/[Felv. formátum]**

## **Az [AVCHD] kiválasztása esetén**

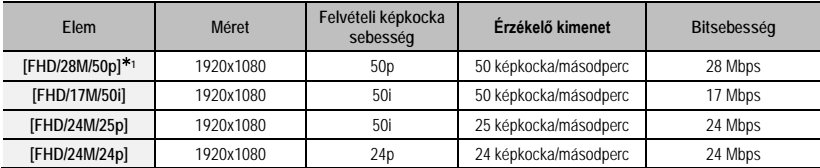

1 AVCHD progresszív

**Az [MP4] kiválasztása esetén**

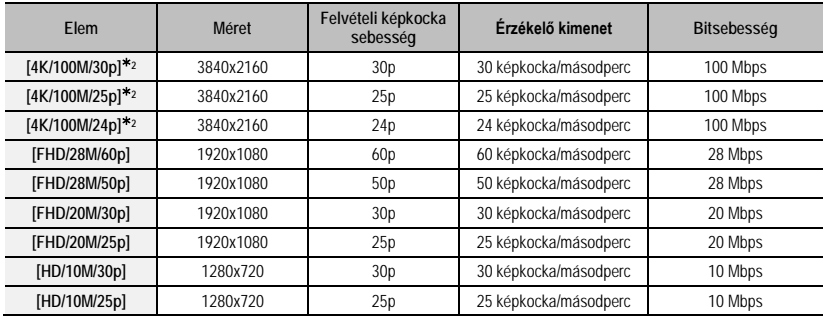

2 4K mozgóképek

### **4K mozgóképek felvétele esetén**

- Mozgóképek 4K formátumban történő rögzítésekor használjon UHS 3-as sebesség-besorolású kártyát.
- 4K mozgóképek felvétele esetén a látószög, a más méretű képekhez viszonyítva, szűkebb lesz.
- A pontos fókusz biztosítása érdekében a 4K mozgóképek csökkentett autofókusz sebességgel kerülnek rögzítésre. Esetleg nehezebben lehet autofókusz funkcióval fókuszálni egy témára, de ez nem jelent hibás működést.
- Mozgóképek felvételekor az ISO érzékenység [AUTO] módban üzemel (mozgóképeknél). Kreatív videó módban az ISO érzékenységet mozgókép felvételre állíthatja.
- Ha a felvétel csendes környezetben történik, a rekesznyílás állításakor és a fókuszáláskor keletkező hangokat a fényképezőgép felveheti. Ez nem jelent hibás működést. A [Continuous AF]/[Folyamatos AF] menüpontban a fókusz műveletet [OFF]/[KI] értékre állíthatja.
- Ha a környezeti hőmérséklet magas, vagy folyamatosan mozgóképeket készít, akkor a fényképezőgép a szimbólum megjelenítése után, a saját védelme érdekében leállíthatja a felvételt. Várja meg, amíg a fényképezőgép lehűl.

## **Kreatív videó mód**

**Felvételi mód:** 

A rekesznyílást,a zársebességet és az ISO érzékenységet kézi beállítással meg lehet változtatni, és mozgóképeket lehet felvenni.

## **1 Állítsa az üzemmód-váltó tárcsát a lehetőségre.**

## **2 Válassza ki a menüt.**

**→ [Creative Video]/[Kreatív videó] → [Exposure Mode]/[Expozíciós Mód] → [P]/[A]/[S]/[M]**

- A rekeszérték vagy a zársebesség módosításának művelete ugyanaz, mint amikor a üzemmód-választó tárcsát beállítja a **P**, **A**, **S** vagy **M** lehetőségre.
- A program váltás nem működik.

## **3 Nyomja meg a mozgókép (vagy a kioldó) gombot a felvétel elindításához.**

• Ha a zoom vagy egy gomb egy mozgókép felvétele közben működésben van, annak zaja felvételre kerülhet.

Ha mozgókép felvétele közben érintőikonokat használ, zajtalanul fog működni a készülék.

- $\bullet$  Érintse meg:  $\left[\right]$   $\bullet$   $\left[\right]$  (Ez nem használható nagysebességű videó rögzítésekor.)
- **<sup>2</sup>** Érintse meg az ikont.
	-
	-
	- SS: Zársebesség : interventional variable variable du Hang felvételi szint beállítása
- **A** beállításhoz húzza el a csúszkát.
	- [▼]/[▲] Lassan módosítja a beállítást
	- **1944** : Gyorsan változtatja a beállítást
- $\mathbf{L}$ : Zoom\*  $\mathbf{L}$ : Expozíció korrekció
- **F**: Rekeszérték : ISO: ISO érzékenység

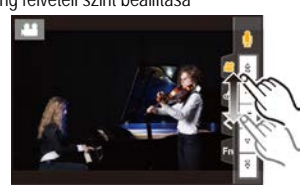

 $*$  Amikor egy, a power zoom (elektronikus zoom) funkciót támogató, cserélhető objektívet használ.

## **4 Nyomja meg ismét a mozgókép (vagy a kioldó) gombot a felvétel leállításához.**

## **[High Speed Video]/[Nagysebességű videó]**

MP4 formátumú, lassú mozgóképeket vesz fel (lassított felvétel), ultranagy sebességű rögzítéssel.

- Használjon UHS 3-as sebesség besorolású kártyát.
- 1 **Állítsa az üzemmód-váltó tárcsát a [£PM] lehetőségre.**

## **2 Válassza ki a menüt.**

**→ [Creative Video]/[Kreatív videó] → [High Speed Video]/[Nagysebességű videó]**

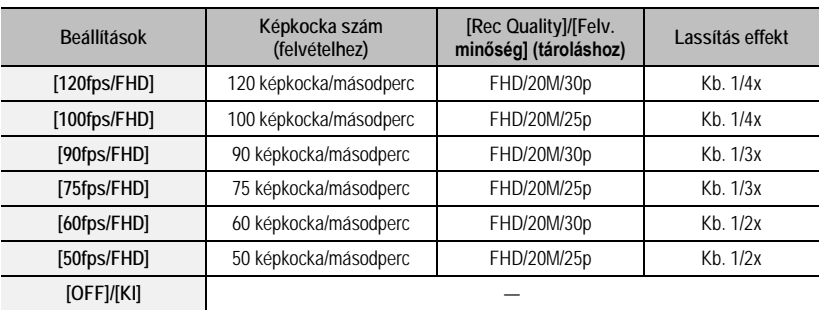

- **3 Nyomja meg a mozgókép (vagy a kioldó) gombot a felvétel elindításához.**
- **4 Nyomja meg ismét a mozgókép (vagy a kioldó) gombot a felvétel leállításához.**
- Az alábbi esetben a látószög szűkebbé válik:
	- Amikor [120fps/FHD], [100fps/FHD], [90fps/FHD] vagy [75fps/FHD] van beállítva.
- Az AF (automatikus fókusz) nem működik.
- A hang nincs rögzítve.
- Ha fókuszgyűrű nélküli, cserélhető objektívet használ, akkor a fókusz nem állítható be manuálisan (MF).
- Fénycsöves megvilágításnál villódzás vagy vízszintes csíkozódás jelenhet meg.

## **[4K Live Cropping]/[4K Élő körülvágás]**

A mozgóképének 4K látószögből Full HD-be történő körülvágásával rögzíthet egy mozgóképet témakövetés funkcióval vagy ki/be zoomolással (kicsinyítéssel/nagyítással), miközben a készülék fix helyzetben van.

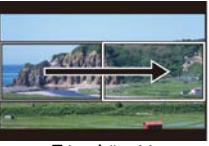

**Témakövetés Nagyítás**

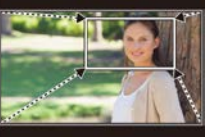

- A [Motion Picture]/[Mozgókép] menüben a [Rec Format]/[Felv. formátum] és a [Rec Quality]/[Felv. minőség] fixen [MP4] illetve [FHD/20M/30p]/[FHD/20M/25p] lesz.
- Tartsa biztosan a kamerát felvétel közben.
- A látószög szűkebbé válik.
- 1 **Állítsa az üzemmód-választó tárcsát a [e^l] jelre.**
- **2 Válassza ki a menüt.**

**→ [Creative Video]/[Kreatív videó] → [4K Live Cropping]/[4K Élő körülvágás] → [40SEC]/[20SEC]**

## **3 Állítsa be a körülvágás kezdő képkockáját.**

- Ⓐ Vágás kezdő képkockája
	- Amikor első alkalommal végzi a beállításokat, az 1920x1080 kezdő vágási méret jelenik meg a kijelzőn. (Miután beállította a vágás kezdő és befejező képkockáját, a legutoljára beállított kezdő és befejező képkocka jelenik meg.)
	- A fényképezőgép megjegyzi a képkocka pozícióját és méretét, még abban az esetben is, ha kikapcsolja a készüléket.

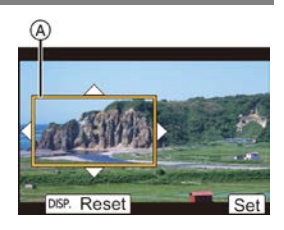

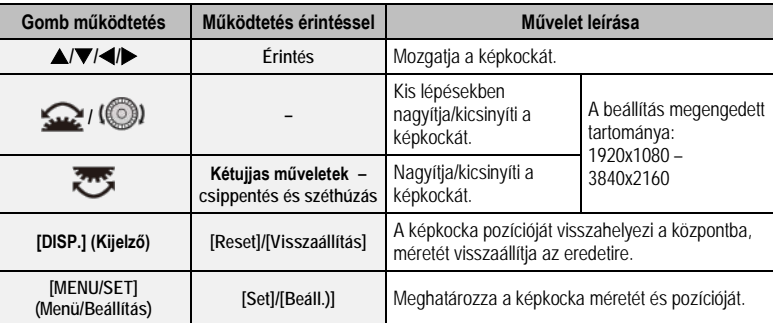

- **4 Állítsa be a körülvágás utolsó képkockáját.**
	- Ⓑ Vágás utolsó képkockája
- **5 A felvétel indításához nyomja meg a mozgókép gombot (vagy a kioldógombot).**
	- Megnyomás után azonnal engedje el a mozgókép gombot (vagy a kioldógombot).
	- A beállított működési idő letelte után a felvétel automatikusan befejeződik.

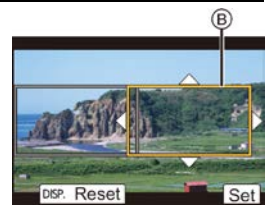

A felvétel időközbeni megállításához nyomja meg ismét a mozgókép gombot (vagy a kioldógombot).

Ki/be zoomolási (kicsinyítés/nagyítás) effektek hozzáadásához állítson be különböző látószögeket a körülvágás első és utolsó képkockájához. Például a felvétel közbeni zoomoláshoz állítson be nagyobb látószöget a kezdő képkockához, és állítson be kisebb látószöget a befejező képkockához.

### **A képkeret pozíciójának és méretének megváltoztatása**

Nyomja meg az gombot, amikor a felvételi kijelző látható, és hajtsa végre a **3.** és **4.** lépést.

### **A [4K Live Cropping]/[4K Élő körülvágás] rögzítés visszavonása**

A [4K Live Cropping]/[4K Élő körülvágás] **2.** lépésében állítsa be az [OFF]/[Ki] opciót.

Az AF üzemmód beállítása átkapcsol a [[e] funkcióra. (A fókuszba hozható szem nem jelenik meg.)

## **Képek lejátszása**

**1** Nyomja meg a  $\sqrt{2}$  gombot.

- **2 Nyomja meg a / gombot.**
	- : Az előző kép lejátszása.
	- : A következő kép lejátszása.
	- Ha megnyomia, és lenyomva tartja a  $\blacktriangleleft$  pombot, egymás után lejátszhatja a képeket.

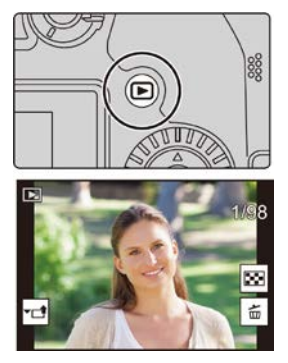

**A lejátszás befejezése**

Nyomja meg újra a  $\lceil \blacktriangleright \rceil$  gombot, vagy félig nyomja le a kioldógombot.

## **Mozgóképek lejátszása**

Ezen a készüléken AVCHD és MP4 formátumú mozgóképek játszhatók le.

## Válasszon ki egy [ $\bullet$ <sup>2</sup>] ikonnal jelzett mozgóképet, majd **a lejátszásához nyomja meg a gombot.**

Ⓐ Mozgókép felvételi ideje

- A képernyő közepén lévő  $\lceil \blacktriangleright \rceil$ ikon megérintésével lejátszhatja a mozgóképeket.

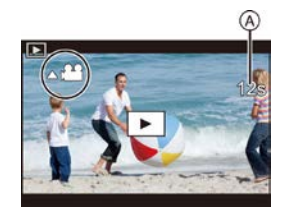

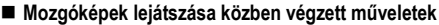

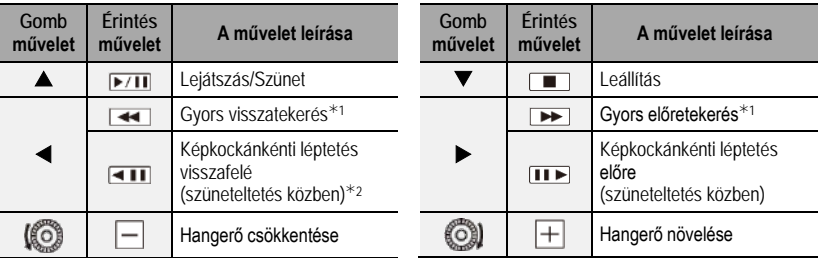

- $*1$  A gyors vissza- és előretekerés funkció a  $\blacktriangleright$ / $\blacktriangleleft$  gomb ismételt megnyomásával felgyorsul.
- 2 Az [AVCHD] beállítással rögzített mozgókép kockánkénti visszaléptetése esetén, a képkockák megjelenítése megközelítőleg 0,5 másodperces időközökkel történik.
- Mozgóképből egy szünet közben képet hozhat létre, ha megnyomja a [MENU/SET] (Menü/Beállítás) gombot.

## **Képek törlése**

**A már törölt képek nem állíthatók vissza.**

- **Egyetlen kép törlése**
- **1 Lejátszás módban válassza ki a törölni kívánt képet, majd**  nyomja meg a [  $\text{W}$ ] gombot.
- **2 A / gombbal válassza ki a [Delete Single]/[Egy kép törlése] elemet, majd nyomja meg a [MENU/SET] (Menü/Beállítás) gombot.**

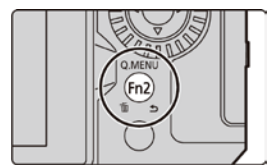

- **Több (akár 100 kép) vagy az összes kép törlése**
- A képcsoportokat a készülék egyes képekként kezeli. (A kiválasztott képcsoport összes képe törlődik.)
- 1 Lejátszás módban nyomja meg a [ma]gombot.
- **2 A / gombbal válassza a [Delete Multi]/[Több kép törlése] vagy a [Delete All]/[Összes kép törlése] elemet, majd nyomja meg a [MENU/SET] (Menü/Beállítás) gombot.**
	- Ha a [Delete All]/[Összes kép törlése] lehetőséget választja ki, akkor az összes kép törlődik, kivéve a kalibráltakat.

**(Ha a [Delete Multi]/[Több kép törlése] van kiválasztva)**

**3 A /// gombbal válassza ki a képet, majd nyomja meg a [MENU/SET] (Menü/Beállítás) gombot.**

(Ezt a lépést ismételje.)

- A [ $\widehat{\text{m}}$ ] jelenik meg a kiválasztott képeken. A [MENU/SET] (Menü/Beállítás) gomb újbóli megnyomásával visszavonja a beállítást.
- **4 A végrehajtáshoz nyomja meg a [Disp.] (Kijelző) gombot.**
- A törlendő képek számától függően, a törlésük némi időbe telhet.

## **Menü útmutató**

Az alábbiakban megadjuk a menülistát. Az egyes menük részletes leírása az oldalszámokkal jelzett oldalakon található.

### **A menü elemek magyarázatának és beállításuknak megjelenítése**

Ha egy menü elem vagy egy beállítás kiválasztása alatt megnyomja a [DISP.] (Kijelző) gombot, megjelenik a menü leírása.

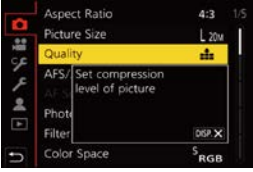

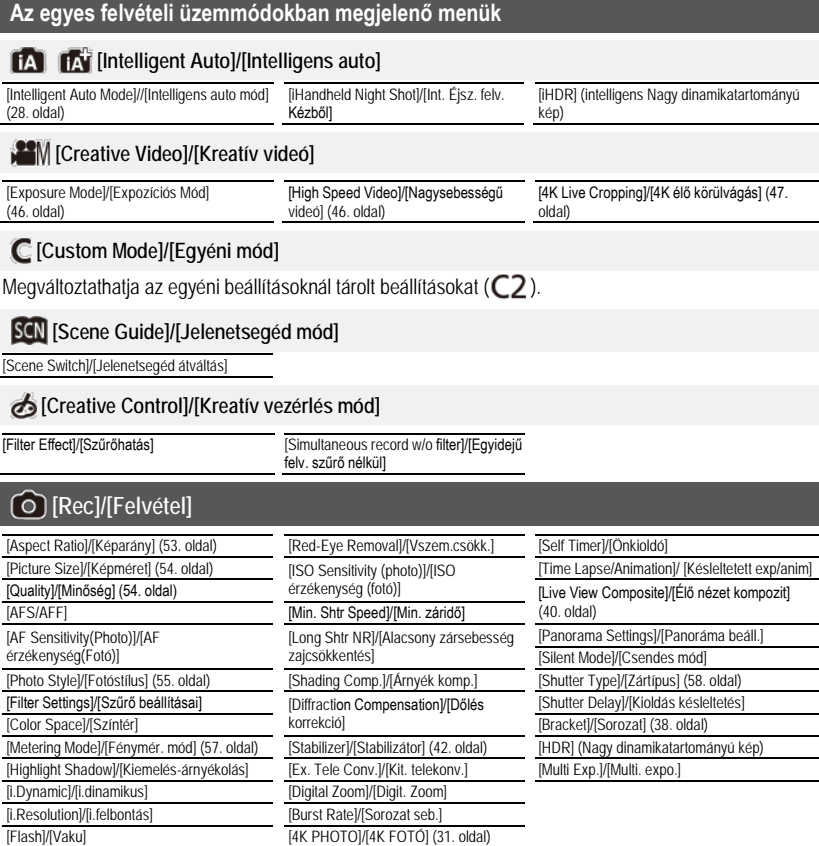

## **[Motion Picture]/[Mozgókép]**

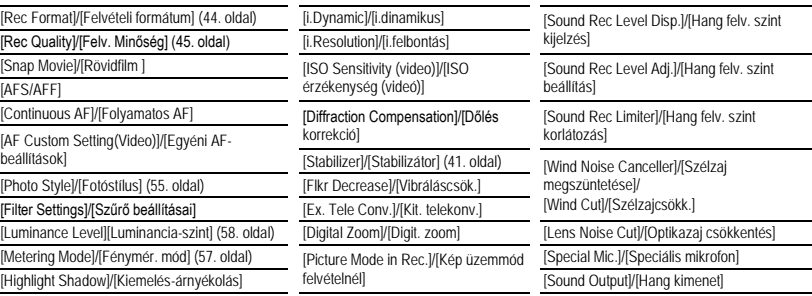

## **[Custom]/[Egyéni]**

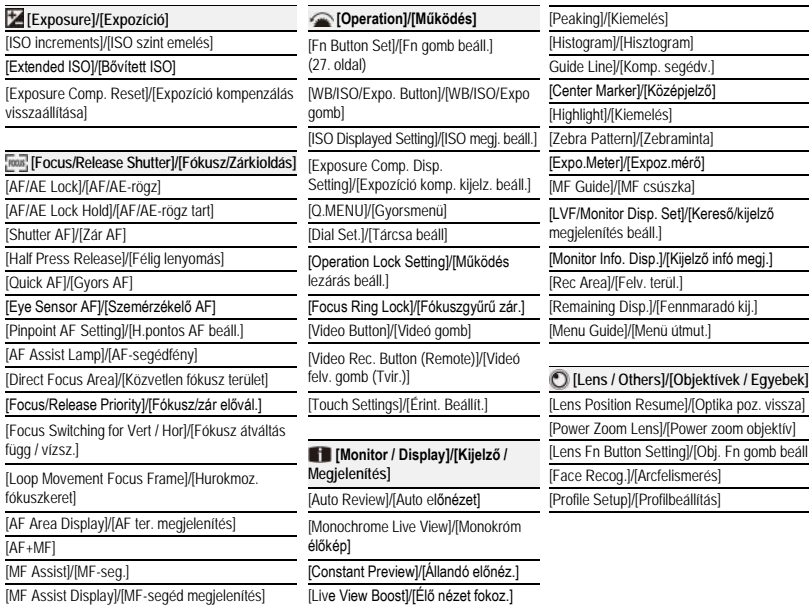

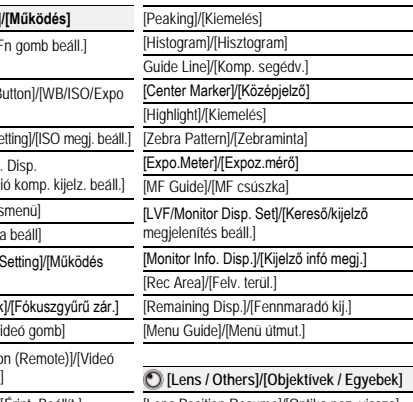

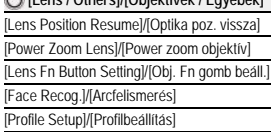

## **[Setup]/[Beállítás]**

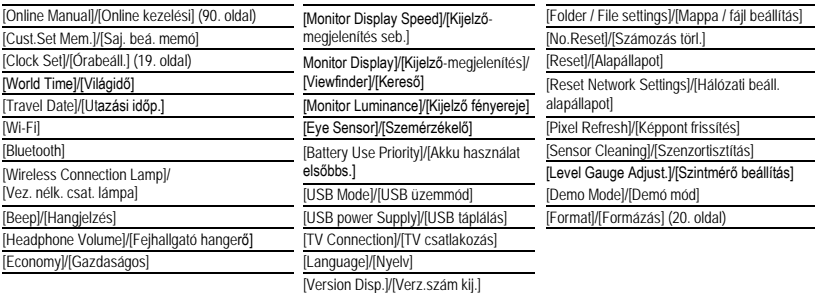

## **[My menu]/[Saját menü]**

[My Menu Setting]/[Saját menü beállítás]

## **[Playback]/[Lejátszás]**

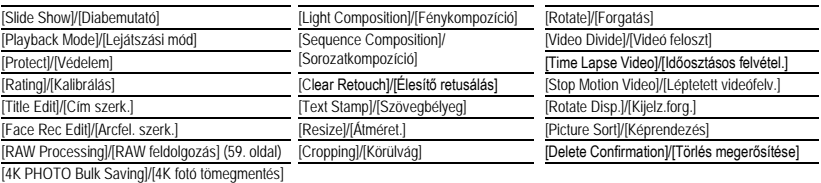

(35. oldal)

## **[Aspect Ratio]/[Képarány]**

Alkalmazható módok: **【A】【图】[A】[S]** [M] = 图23

Ez lehetővé teszi, hogy kiválassza a képeknek a nyomtatási illetve a lejátszási eljárásnak megfelelő képoldal arányát.

## **→ [Rec]/[Felvétel] → [Aspect Ratio]/[Képarány]**

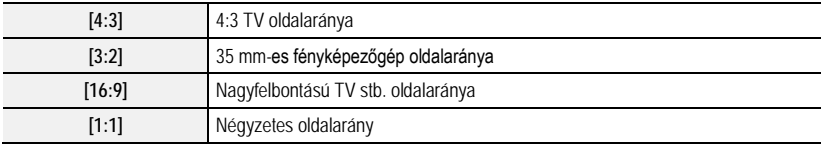

**[Picture Size]/[Képméret]**

Alkalmazható módok: **fa 6 | P | A | S | M | # M | 图 | 6 |** 

Minél nagyobb a pixelek száma, annál finomabb részletek jelennek meg a képeken, még nagy lapokra történő kinyomtatásukkor is.

## **→ [Rec]/[Felvétel] → [Picture Size]/[Képméret]**

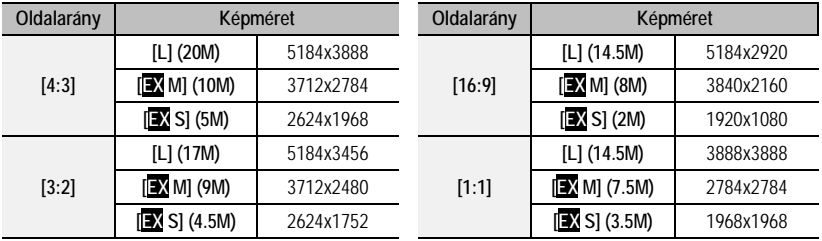

## **[Quality]/[Minőség]**

Alkalmazható módok: **<b>A n H P A S M** = **E**  $\alpha$ 

Állítsa be a tárolandó képek tömörítési arányát.

## **→ [Rec]/[Felvétel] → [Quality]/[Minőség]**

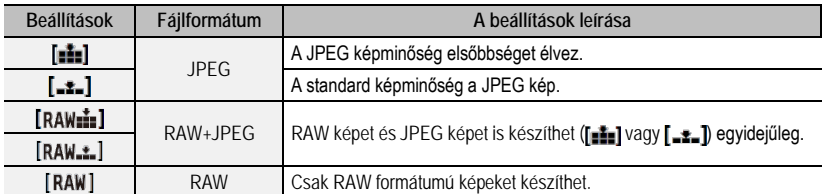

- A RAW képek mindig [4:3] oldalarányban (5184x3888) kerülnek rögzítésre.
- Ha a  $\text{[RAW}$   $\text{[day}$   $\text{[day}$   $\text{[x]}$  funkcióval egy RAW formátumú képet töröl, a RAW és a hozzá tartozó JPEG kép is egyidejűleg törlődni fog.
- Ha **[RAW**] funkcióval rögzített képet játszik le, a szürke területek megegyeznek a felvétel idején megjelenő oldalaránnyal.

## **Tudnivalók a RAW formátumról**

A RAW formátum a még fel nem dolgozott képek adatformátumának felel meg. A RAW képek lejátszásához és szerkesztéséhez szükség van a fényképezőgépre vagy a hozzárendelt szoftverre.

- A RAW képek feldolgozását a [RAW Processing]/[RAW feldolgozás] pontban végezheti el a [Playback]/ [Lejátszás] menüben. (59. oldal)
- RAW fájlok számítógépen történő feldolgozásához és szerkesztéséhez használja az Ichikawa Soft Laboratory "SILKYPIX Developer Studio" (72. oldal) nevű szoftverét.

**[Photo Style]/[Fotóstílus]** 

**Alkalmazható módok:** 

A felveendő kép típusához illő képi hatásokat választhat.

## **→ [Rec]/[Felvétel] / [Motion Picture]/[Mozgókép] → [Photo Style]/[Fotóstílus]**

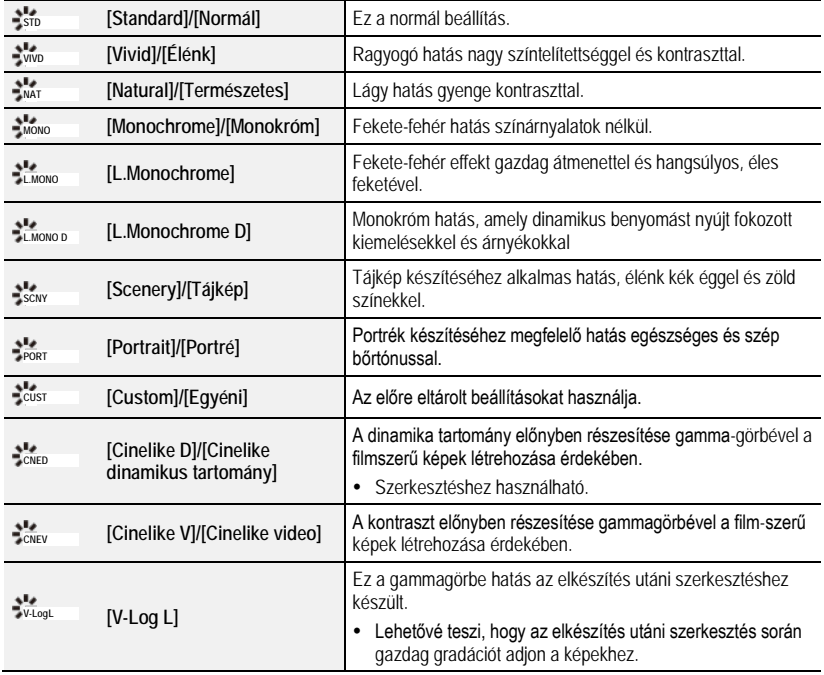

• Ez intelligens auto plusz módban a [Standard]/[Normál] vagy [Monochrome][Monokróm] opcióra állítható.

## **A képminőség beállítása**

- **1 A / gombbal válassza ki a fotóstílus típusát.**
- **2 A / gombbal válassza ki az elemeket, majd a beállításhoz nyomja meg a / gombot.**
	- A beállított részleteket a [DISP.] (Kijelző) gomb megnyomásával eltárolhatja a [Custom]/[Egyéni] menüpontban.

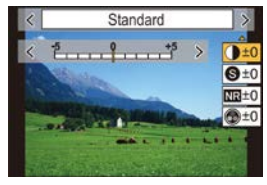

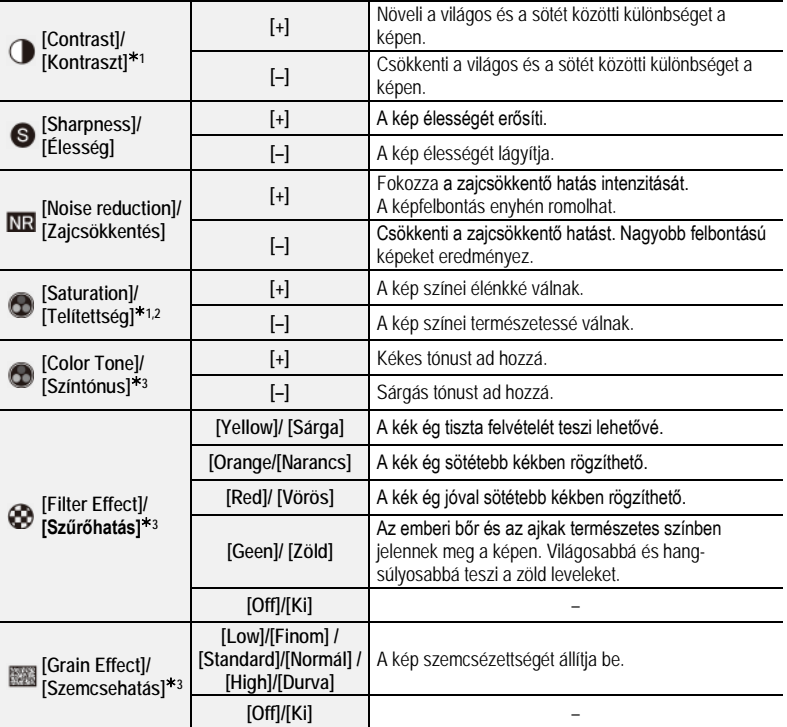

- 1 Nem módosítható, ha a [V-Log L] be van állítva.
- 2 Nem jelenik meg, amikor a [Monochrome]/[Monokróm], az [L.Monochrome]/[L.Monokróm] vagy az [L.Monochrome D]/[L.Monokróm D] van kiválasztva.
- 3 Akkor jelenik meg, amikor a [Monochrome]/[Monokróm], az [L.Monochrome]/[L.Monokróm] vagy az [L.Monochrome D]/[L. Monokróm D] van kiválasztva.
- Ha a képminőségét beállítja, a képernyőn [+] jelenik meg a Fotóstílus ikon mellett.
- **3 Nyomja meg a [MENU/SET] (Menü/Beállítás) gombot.**

**[Metering Mode]/[Fénymér. mód]**

Alkalmazható módok: 1**866 PASMaM** 

A fényerő optikai mérési módja módosítható.

**→ [Rec]/[Felvétel] / [Motion Picture]/[Mozgókép] → [Metering Mode]/[Fénymér. mód]**

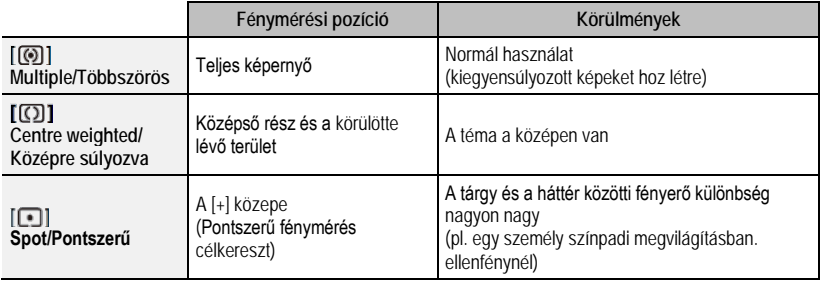

**[Silent Mode]/[Csendes mód]**

Alkalmazható módok: **[A] R] P A S M EM 图 6** 

Egyszerre letiltja a működési zajokat és a fénykibocsátást.

## **→ [Rec]/[Felvétel] → [Silent Mode]/[Csendes mód]**

## **Beállítások: [ON]/[BE] / [OFF]/[KI]**

- Az üzemmód elnémítja a hangszóróból jövő hangjelzéseket, és letiltja a vakut valamint az AF-segédfényt. Az alábbi funkciók beállításai rögzítve vannak.
	- [Flash Mode]/[Vaku mód]: (Derítővaku ki)
	- [Shutter Type]/[Zártípus]: [ESHTR]
	- [AF Assist Lamp]/[AF-segédfény] [OFF]/[KI]
	- [Beep Volume]/[Beep hangerő]: (Kikapcsolva)
	- [E-Shutter Vol.]/[E-zár hangerő]:  $\frac{dX}{dx}$ ] (Kikapcsolva)
- A következő jelzőfények akkor is világítanak/villognak, ha ez az üzemmód [ON]/[BE] értékre van állítva.
	- WIRELESS (Vezeték nélküli) kapcsolat jelzőfénye
	- Önkioldó kijelző
- A fényképezőgép működését kísérő hangokat, például az objektív zárszerkezetének hangját nem lehet némítani.
- **Ennek a funkciónak a használatakor fordítson különös gondot a fotóalanyok személyes hasonlósági stb. jogaira. A saját felelősségére használja.**

**[Shutter Type]/[Zártípus]**

Alkalmazható módok: **M** m **P A S M** = 图

Válassza ki a képek készítéséhez használandó zártípust.

## **→ [Rec]/[Felvétel] → [Shutter Type]/[Zártípus]**

## **Beállítások: [AUTO]/[MSHTR] (Mechanikus zár)/[EFC] (Elektronikus első redőny)/[ESHTR] (Elektronikus zár)**

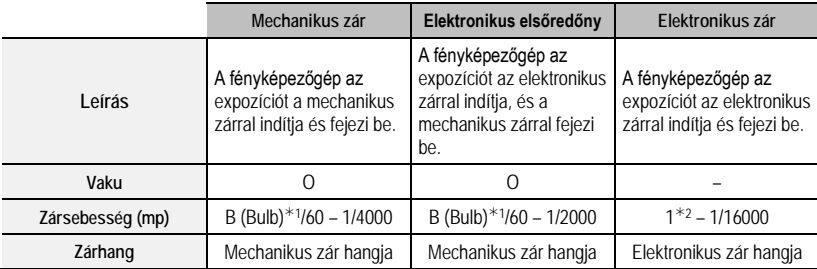

1 A beállítás csak Kézi expozíciós módban használható.

- 2 ISO érzékenység legfeljebb: [ISO3200]. Ha a beállítás értéke nagyobb, mint az [ISO3200], akkor a zársebesség 1 másodpercnél gyorsabb lesz.
- A mechanikus zár üzemmóddal összehasonlítva, az elektronikus első redőny üzemmód kevesebb zajjal és remegéssel jár, így minimálisra csökkentheti a zár vibrálást.
- Az elektronikus zár üzemmód lehetővé teszi, hogy a felvételeket zárvibrálás nélkül készítse el.

### **[Luminance Level]/[Fényerő szint]**

Alkalmazható módok: **<b>A T P A S M E M E M** 

Válassza ki a video használathoz illeszkedő fényerő tartományt.

• A felvételi formátum [MP4] értékre van beállítva.

## **→ [Motion Picture]/[Mozgókép] → [Luminance Level]/[Fényerő szint]**

#### **Beállítások: [0-255]/[16-255]**

- Amikor a [Rec Format]/[Felv. formátum] menüpont beállítása [AVCHD], ez fixen [16-255].
- Ez a beállítás fixen [0-255] az alábbi esetekben:
	- Amikor képeket vesz fel (beleértve a mozgókép rögzítés alatti képkészítést is)
	- Amikor a [Photo Style] beállítása [V-Log L]

## **[RAW Processing]/[RAW feldolgozás]**

A készülék képes a RAW formátummal készített képeket feldolgozni. A feldolgozott képeket JPEG formátumban menti el.

## **→ [Playback]/[Lejátszás] → [RAW Processing]/[RAW feldolgozás]**

**1 A ◄/► gombbal válassza ki a RAW képeket, majd nyomja meg a [MENU/SET] (Menü/Beállítás) gombot.**

## **2 A ▲/▼ gombbal válasszon ki egy elemet.**

• Az alábbi elemeket állíthatja be. A felvételhez használt beállításai akkor kerülnek kiválasztásra, amikor elkezdi beállítani ezeket az elemeket.

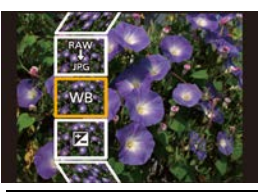

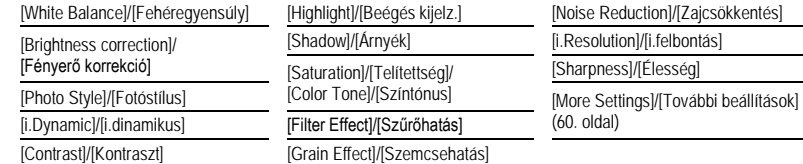

- **3 Nyomja meg a [MENU/SET] (Menü/Beállítás) gombot és állítsa be.**
- **4 Nyomja meg a [MENU/SET] (Menü/Beállítás) gombot.**
	- Ez a művelet visszairányítja Önt a **2.** lépés képernyőjére. További elemek beállításához, ismételje meg a **2** – **4**. lépést.
- **5 Válassza ki a [Begin Processing]/[Feldolg. indítása] opciót a ▲/▼ gombbal, majd nyomja meg a [MENU/SET] (Menü/Beállítás) gombot.**

## **Az egyes elemek beállítása**

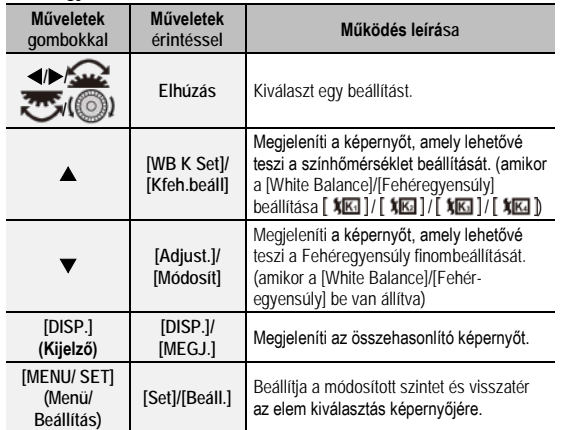

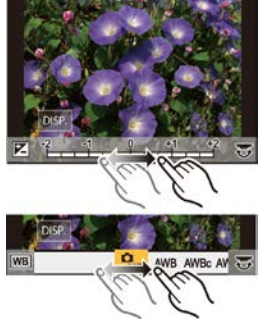

- Ha a [Noise Reduction]/[Zajcsökk], [i.Resolution]/[i.felbontás] vagy [Sharpness]/[Élesség] ki van választva, az összehasonlító képernyő nem jeleníthető meg.
- Minden alkalommal, amikor kétszer megérinti a képet, a fényképezőgép átkapcsol a nagyított és a normál nézet között.

Az összehasonlító képernyőn a következő műveleteket használhatja a módosítások elvégzése érdekében:

Ⓐ Aktuális beállítás

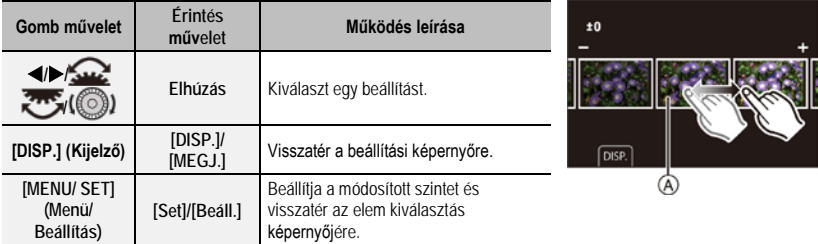

• Ha középen megérinti a képet, a fényképezőgép kinagyítja. Ha megérinti a  $[\blacktriangleright]$ ikont, a készülék a képet lecsökkenti az eredeti méretre.

### **[More Settings]/[További beállítások] beállítása**

Az alábbi műveletek elvégzéséhez a ▲/▼ gombbal válassza ki az elemeket, majd nyomja meg a [MENU/SET] (Menü/Beállítás) gombot.

**[Reinstate Adjustments]/[Beállítások visszaállítása]:**

Visszaállítja a beállításokat a felvétel során használtakra.

**[Color Space]/[Színtér]:**

Lehetővé teszi egy [Color Space]/[Színtér] beállítás kiválasztását az [sRGB] vagy [Adobe RGB] opcióból. **[Picture Size]/[Képméret]:**

Lehetővé teszi a méret kiválasztását, amelybe a fényképezőgép a képet JPEG formátumban elmenti.

#### **[Sequence Composition]/[Sorozatkompozíció]**

Válasszon ki több képkockát egy 4K sorozatfájlból, hogy egy mozgó témából sorozatkompozícióval egyetlen képet hozzon létre.

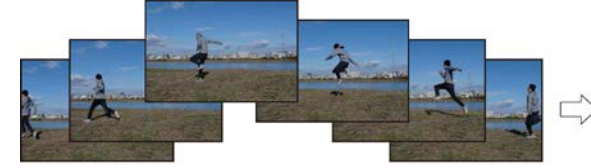

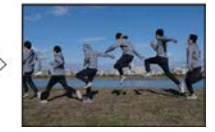

**→ [Playback]/[Lejátszás] → [Sequence Composition]/[Sorozatkompozíció]**

**1 A / gombbal válassza ki a 4K sorozatfájlokat, majd nyomja meg a [MENU/SET] (Menü/Beállítás) gombot.**

## **2 Válassza ki az egyesítendő képkockákat.**

Úgy válassza ki a képkockákat, hogy a mozgó téma ne fedje át az előző, illetve a következő képkockákat. (A sorozatkompozíció esetleg nem hozható létre megfelelően, ha a téma átfedésbe kerül.)

- Az egyesítendő képkockák kiválasztásához húzza el a csúszkát, vagy használja a ▲/▼/◀/▶ gombot.
- Nyomja meg a [MENU/SET] (Menü/Beállítás) gombot.
	- A fényképezőgép emlékszik a kiválasztott képkockákra, a kijelző pedig az előnézet képernyőre áll.
	- A  $\blacktriangle$  /  $\blacktriangledown$  gombbal válassza ki az elemeket, és a következő műveletek végrehajtásához nyomja meg a [MENU/SET] (Menü/Beállítás) gombot:

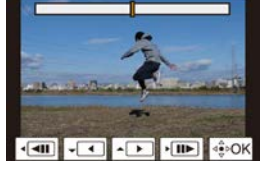

- − [Next]/[Következő]: Még több képkockát választhat ki az egyesítéshez.
- − [Reselect]/[Újraválaszt]:
- Eldobja az éppen kiválasztott képkockát, és másik képkocka választható.  $\bullet$  Több, egyesítendő képkocka kiválasztásához ismételje meg az  $\bullet$  –  $\bullet$  lépést.
	- 3–40 képkockáit választhat
- <sup>4</sup> A  $\triangle$ /▼ gombbal válassza ki a [Save]/[Mentés] opciót, majd nyomja meg a [MENU/SET] (Menü/Beállítás) gombot.
- A fényképezőgép a képeket JPEG formátumban menti el. A fényképezőgép az első képkockához elmenti a felvételi információt (Exif információ) is, például a zársebességet, a blendét és az ISO érzékenységet.

**Tippek a [Sequence Composition]/[Sorozatkompozíció] funkcióhoz** Javasoljuk, hogy a sorozatkompozíció képeinek felvételéhez használjon fotóállványt.

## **[Video Divide]/[Videó feloszt]**

A felvett mozgókép fájlok és 4K sorozatfájlok két részre oszthatók. Javasoljuk, hogy egy megtartandó és egy szükségtelen részre ossza fel.

## **A fájl felosztása végleges művelet. Gondolja át mielőtt felosztaná!**

**→ [Playback]/[Lejátszás] → [Video Divide]/[Videó feloszt]**

- **1 A felosztandó mozgókép kiválasztásához nyomja meg a / gombot, majd nyomja meg a [MENU/SET] (Menü/Beállítás) gombot.**
- **2 Nyomja meg a gombot a felosztási helynél.**
	- A fájl szünetelésekor a </>> </>
	y<br/>omb megnyomásával finomabban pozícionálhatja a felosztás helyét.
- **3 Nyomja meg a gombot.**
	- Ha a felosztás művelet végzése közben eltávolítja az akkumulátort vagy a kártyát, a fájl elveszhet.
- A fájlt esetleg nem lehet felosztani a kezdetéhez vagy a végéhez közel.
- Ez a funkció az alábbi esetben nem áll rendelkezésre:
	- Amikor rövid a felvételi idő.

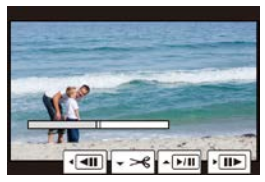

## **Mit tehet Ön a Wi-Fi®/Bluetooth® funkcióval**

- Felvétel távvezérléssel (70. oldal)
- A fényképezőgépben tárolt képek lejátszása vagy mentése, illetve feltöltése közösségi oldalra (71. oldal)
- Rövidfilm funkcióval felvett mozgóképek szerkesztése

#### **Az alkalmazások körének bővítéséhez csatlakozzon egy Kis-energiaszintű Bluetooth funkciót támogató okostelefonhoz**

- Párosítás (kapcsolódás beállítása) (65. oldal)
- A fényképezőgép be/kikapcsolása (69. oldal)
- Kioldógomb távvezérlés
- A felvett képek automatikus küldése okostelefonra
- Egy okostelefon helyszín információinak felírása a felvett képekre
- A fényképezőgép órájának szinkronizálása egy okostelefonnal

Ettől a ponttól kezdve ez a kezelési útmutató az okostelefonra és a táblagépre is "okostelefon"-ként hivatkozik, hacsak nem kell őket kifejezetten megkülönböztetni.

• A részleteket olvassa el a (PDF formátumú) "Kezelési útmutató a speciális funkciókhoz" dokumentumban.

#### **Használat előtt**

- **Állítsa be az időt. (19. oldal)**
- A készülék Wi-Fi funkciójának használatához vezeték nélküli hozzáférési pont vagy vezeték nélküli LANfunkcióra alkalmas célállomás szükséges.

### **A WIRELESS (Vezeték nélküli) kapcsolat jelzőlámpája**

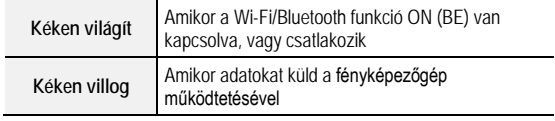

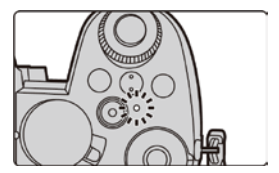

• A [Setup]/[Beállítás] menü [Wireless Connection Lamp]/[Vez. nélk. csatl. lámpa] menüpontjában beállíthatja, hogy a lámpa ne világítson/villogjon.

## **Tudnivalók a [Wi-Fi] gombról**

Ebben a kezelési útmutatóban arra a funkciógombra, amelyhez a [Wi-Fi] ki van osztva, [Wi-Fi] gombként hivatkozunk.

(Alapértelmezésként a [Wi-Fi] gomb az [Fn4] gombhoz van kijelölve, amikor a fényképezőgép felvételi üzemmódban van, amikor pedig lejátszás módban van, akkor az [Fn1] gombhoz van kijelölve.)

• A funkciógombról részletes tájékoztatást a 27. oldalon talál.

**A [Wi-Fi] megnyomásának lépései (Felvétel módban)**

- $\bullet$  Érintse meg az  $F_n$ ] gombot.
- $\bullet$  Érintse meg az  $\int_{0}^{\infty}$  algombot.

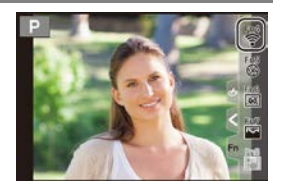

## **A fényképezőgép használata vezeték nélküli LAN eszközként**

Olyan berendezések vagy számítógép rendszerek használatánál, amelyek a vezeték nélküli LAN eszközöknél nagyobb biztonságot igényelnek, meg kell tenni azokat a megfelelő biztonsági intézkedéseket, amelyekre a felhasznált rendszer biztonsági tulajdonságai és hiányosságai miatt szükség van. A Panasonic nem vállal felelősséget azokért a károkért, amelyek abból származnak, hogy a készüléket nem vezeték nélküli LAN eszközként használják.

 **Feltételezzük, hogy ennek a fényképezőgépnek a Wi-Fi funkcióját olyan országokban használják, ahol ez a készülék a kereskedelmi forgalomban kapható**

Ha a készüléket nem olyan országban használják, ahol az a kereskedelmi forgalomban nem kapható, fennáll annak veszélye, hogy a felhasználó megsérti a rádióhullámok használatára vonatkozó előírásokat. A Panasonic nem vállal felelősséget az előírások megsértéséért.

 **Fennáll annak veszélye, hogy a rádióhullámokon küldött vagy kapott adatokhoz mások is hozzájutnak**

Kérjük, tartsa szem előtt, hogy fennáll annak veszélye, hogy a rádióhullámokon küldött vagy kapott adatokhoz harmadik fél is hozzájut.

- **Ne használja a fényképezőgépet olyan helyen, ahol mágneses tér, statikus elektromosság vagy interferencia van jelen**
- Ne használja a fényképezőgépet olyan helyen, ahol mágneses tér, statikus elektromosság vagy interferencia van jelen, például mikrohullámú sütők közelében. Ez zavart okozhat a rádióhullámokban.
- Ha a fényképezőgépet olyan készülékek közelében használják mint mikrohullámú sütő vagy 2,4 GHz-es hullámsávon működő vezeték nélküli telefon, előfordulhat, hogy mindkét készülék teljesítménye csökken.

## **Ne csatlakozzon olyan vezeték nélküli hálózatra, amelyhez nincs jogosultsága**

Amikor a készülék Wi-Fi funkciója működésben van, automatikusan keresi a vezeték nélküli hálózatokat. Ekkor a kijelzőn megjelenhetnek olyan vezeték nélküli hálózatok is, amelyekhez nincs jogosultsága (SSID<sup>\*</sup>), de ilyen hálózatra ne próbáljon meg kapcsolódni, mert az illetéktelen hozzáférésnek minősülhet.

 Az SSID azt a nevet jelenti, amely egy hálózat vezeték nélküli LAN kapcsolaton keresztüli azonosítására használatos. Ha az SSID mindkét készülékhez illeszkedik, az adatátvitel lehetséges.

## **Csatlakozás egy okostelefonhoz**

## **A "Panasonic Image App" alkalmazás telepítése**

A "Panasonic Image App" a Panasonic által biztosított egyik okostelefon alkalmazást jelenti.

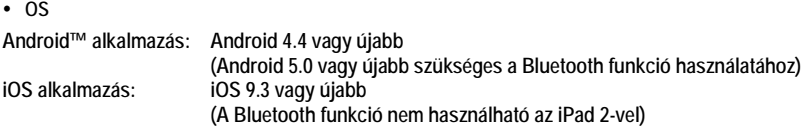

- **1 Csatlakoztassa az okostelefont egy hálózatra.**
- **2 (Android) Végezze el a "Google Play™ Store" kiválasztását. (iOS) Végezze el az "App Store" kiválasztását.**
- **3 Írja be a "Panasonic Image App" vagy a "LUMIX" szöveget a keresőmezőbe.**
- **4 Végezze el a "Panasonic Image App" kiválasztását és telepítse.**

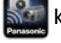

- Használja a legújabb változatot.
- A támogatott operációs rendszerek (OS-ek) a 2019. áprilisi állást tükrözik, és minden külön értesítés nélkül változhatnak.
- Az adott okostelefon típusától függően előfordulhat, hogy a szolgáltatást nem lehet megfelelően használni.

Az "Image App" részleteit illetően látogasson el az alábbi támogatási oldalra. **http://panasonic.jp/support/global/cs/dsc/**

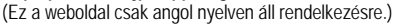

- Az alkalmazás mobil hálózaton történő letöltésekor az Ön szolgáltatási szerződésétől függően magas kommunikációs díjak jelentkezhetnek.
- A kezelésre vonatkozó további részleteket olvassa el az "Image App" menü [Help]/[Súgó] pontjánál.
- Ha működteti az "Image App" alkalmazást az okostelefonján, amely Wi-Fi-n keresztül kapcsolódik a fényképezőgéphez, előfordulhat, hogy az okostelefon típusától függően, a [Help]/[Súgó] funkció nem jelenik meg az "Image App" alkalmazásban. Ebben az esetben, miután megszüntette a kapcsolatot a fényképezőgéppel, csatlakozzon okostelefonjával újra a hálózathoz, például 3G vagy LTE, illetve egy Wi-Fi routerhez, és azután jelenítse meg az "Image App" alkalmazásban a [Help]/[Súgó] opciót.
- A jelen kezelési útmutatóban megjelenített képernyők és információk eltérhetnek az Ön eszköze által támogatott operációs rendszertől és "Image App" alkalmazástól.

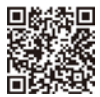

## **Csatlakozás egy okostelefonhoz (Bluetooth csatlakozás)**

Ha egy Kis-energiaszintű Bluetooth funkciót támogató okostelefonhoz kíván kapcsolódni, kövessen egy egyszerű kapcsolódás beállítási eljárást (párosítást). Amikor a párosítás létrejött, a fényképezőgép is automatikusan kapcsolódik az okostelefonhoz a WI-Fi-n keresztül.

• **Támogatott okostelefonok**

**Android: Android 5.0 vagy újabb, Bluetooth 4.0 vagy újabb verzióval ellátva (kivéve azokat, amelyek nem támogatják a Kis-energiaszintű Bluetooth funkciót) iOS: iOS 9.3 vagy újabb (kivéve az iPad 2 változatot)**

### **Első kapcsolódás**

A párosítást (csatlakoztatást) csak az első alkalommal kell beállítani. Ha a párosítás már be van állítva, a Wi-Fi kapcsolat automatikusan létrejön.

### **(A fényképezőgépen)**

**→ [Setup]/[Beállítás] → [Bluetooth] → [Bluetooth] → [SET]/[Beáll.] → [Pairing]/[Párosítás]**

• A fényképezőgép belép a párosítás készenléti üzemmódba, és megjeleníti az eszköz nevét.

#### **(az okostelefonján)**

- **1 Indítsa el az "Image App" alkalmazást.**
	- Ha egy üzenet jelenik meg, amely azt jelzi, hogy az okostelefon keresi a fényképezőgépet, zárja be az üzenetet.
- **2 Válassza ki a [Bluetooth] elemet.**
- **3 Kapcsolja be a Bluetooth funkciót.**
- **4 Válassza ki az eszköznevet a fényképezőgép képernyőjén megjelent [Camera enable to be registered]/[Regisztrálható fényképezőgép] listáról.**
	- Létrejön a Bluetooth csatlakozás a fényképezőgép és az okostelefon között. (Android eszközöknél) A Wi-Fi kapcsolat a [Connection]/[Csatlakozás] kiválasztásával jön létre.

**Ha Android eszközt használ, a beállítás elvégzéséhez kövesse az eddigi lépéseket. Az alábbi lépéseket csak akkor kövesse, ha iOS eszközt használ.**

- Ha a [Wi-Fi Password]/[Wi-Fi jelszó] beállítása a fényképezőgépen [OFF]/[KI], válassza ki a [Wi-Fi Setup]/[Wi-Fi beállítás] elemet. (Vásárláskor a [Wi-Fi Password]/[Wi-Fi jelszó] beállítása [OFF]/[KI])
- Ha a [Wi-Fi Password]/[Wi-Fi jelszó] beállítása a fényképezőgépen [ON]/[BE], akkor telepíteni kell a profilt.
- $\bullet$  Telepítse a profilt.
	- Ha az okostelefonon jelszó van beállítva, akkor Önnek azt be kell adnia.
- A böngésző bezáráshoz nyomja meg a kezdőlap gombot.

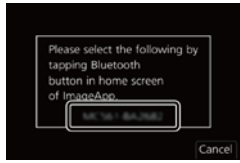

- **5 Kapcsolja be a Wi-Fi funkciót az okostelefon beállítás menüjében.**
- **6 A Wi-Fi beállítási képernyőn válassza ki a fényképezőgépen látható SSID-t (a 4.) lépésben kiválasztott eszköznevet).**
	- Ha az SSID nem látható, akkor esetleg a Wi-Fi funkció ki- és bekapcsolása után jelenik meg.
	- A Wi-Fi funkción keresztüli csatlakozás után a párosított okostelefon párosított eszközként lesz tárolva.
- **7 Indítsa el az "Image App" alkalmazást.**
	- A Wi-Fi kapcsolat létrejötte után a párosított okostelefon párosított eszközként tárolódik.

### **Csatlakozás a párosított okostelefonhoz**

### **(A fényképezőgépen)**

**→ [Setup]/[Beállítás] → [Bluetooth] → [Bluetooth] → [ON]/[BE]**

### **(Az okostelefonján)**

- **O** Indítsa el az . Image App" alkalmazást, maid válassza ki a [Bluetooth] elemet.
- **<sup>2</sup>** Kapcsolia be a Bluetooth funkciót.
- Válassza ki a [Camera registered]/[Tárolt fényképezőgép] listáról azt a fényképezőgépet (device name eszköznév), amelyhez csatlakozni kíván.

### **A Bluetooth csatlakozás bontása**

A Bluetooth kapcsolat bontásához és a fényképezőgép Bluetooth funkciójának kikapcsolásához:

### **→ [Setup]/[Beállítás] → [Bluetooth] → [Bluetooth] → [OFF]/[KI]**

• Még ha a kapcsolatot el is bontja, a párosítási információ nem törlődik.

### **A párosítás törlése**

### **(A fényképezőgépen)**

**O** Válassza ki a menüt.

**→ [Setup]/[Beállítás] → [Bluetooth] → [Bluetooth] → [SET]/[Beáll.] → [Delete]/[Törlés]**

Válassza ki a törlendő okostelefont.

### **(Az okostelefonján)**

Válassza ki a fényképezőgépet (az eszköznevet), amelynél törölni kívánja a párosítási információt a [Camera registered]/[Regisztrált fényképezőgép] listáról.

Bluetooth kapcsolat alatt a felvételi képernyőn megjelenik a  $[\&]$  ikon. Ha a Bluetooth funkció engedélyezett, de nincs kapcsolat, akkor a [  $\ddot{\mathbf{ } }$  ] ikon villog.

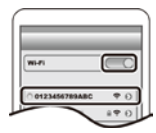

## **Csatlakozás egy okostelefonhoz (Wi-Fi csatlakozás)**

Használja a Wi-Fi-t, amikor a fényképezőgépet egy olyan okostelefonhoz csatlakoztatja, amelyik nem támogatja a kis energiaszintű Blootooth-t.

• Ugyanezeket a lépéseket követve olyan okostelefonhoz is csatlakozhat Wi-Fi-n keresztül, amelyik támogatja a kis energiaszintű Blootooth-t.

#### **Csatlakozás jelszó beírása nélkül**

### **(A fényképezőgépen)**

**→ [Setup]/[Beállítás] → [Wi-Fi] → [Wi-Fi Function]/[Wi-Fi funkció] → [New Connection]/[Új csatlakozás] → [Remote Shooting & View]/[Távoli fényképezés és megtekintés]**

#### Ⓐ SSID

- Megjelennek az okostelefon fényképezőgéphez történő csatlakoztatásához szükséges információk (SSID).
- A fényképezőgép [Wi-Fi] gombjának megnyomásával is megjelenítheti az információt.

### **(Az okostelefonján)**

- **1 Kapcsolja be a Wi-Fi funkciót a beállítás menüben.**
- **2 A Wi-Fi beállítás képernyőjén válassza ki a fényképezőgépen kijelzett SSID-t.**
- **3 Indítsa el az "Image App" alkalmazást.**
	- Amikor a fényképezőgépen megjelenik a kapcsolat nyugtázó képernyő, válassza ki a [Yes]/[Igen] gombot. (Csak amikor először csatlakozik)

**A vásárlás idején a [Wi-Fi Password]/[Wi-Fi jelszó] beállítása [OFF]/[KI].** Mielőtt egy Wi-Fi hálózathoz csatlakozik, ellenőrizze, hogy a nyugtázó képernyőn megjelenő eszköz az-e, amelyhez éppen csatlakozni kíván. Ha nem a megfelelő eszköz jelent meg, és amennyiben

kiválasztja a [Yes]/[Igen] lehetőséget, akkor a fényképezőgép automatikusan ahhoz az eszközhöz fog csatlakozni.

Javasoljuk, hogy [Wi-Fi Password]/[Wi-Fi jelszó] funkciót állítsa át az [ON]/[BE] lehetőségre, ha például egy másik Wi-Fi eszköz van a közelben.

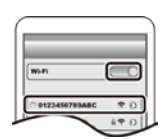

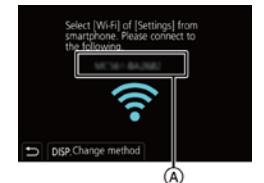

**→ [Setup]/[Beállítás] → [Wi-Fi] → [Wi-Fi Setup]/[Wi-Fi beállítás] → [Wi-Fi** 

## **(A fényképezőgépen)**

- **→ [Setup]/[Beállítás] → [Wi-Fi] → [Wi-Fi Function]/[Wi-Fi funkció] → [New Connection]/[Új csatlakozás] → [Remote Shooting & View]/[Távoli fényképezés és megtekintés]**
- Ⓐ SSID és jelszó
- Ⓑ QR kód
- Megielenik az okostelefonnal való közvetlen kapcsolathoz szükséges információ (az SSID, a jelszó és a QR kód).
- A fényképezőgép [Wi-Fi] gombjának megnyomásával is megjelenítheti az információt.

## **(Az okostelefonján)**

- **1 Kapcsolja be a Wi-Fi funkciót a beállítás menüben.**
- **2 A Wi-Fi beállítás képernyőjén válassza ki a fényképezőgépen kijelzett SSID-t.**
- **3 Adja be a fényképezőgépen megjelent jelszót az okostelefonba. (Csak amikor először csatlakozik)**
- **4 Indítsa el az "Image App" alkalmazást.**

## **A Wi-Fi kapcsolat bontása**

- **1 Állítsa a fényképezőgépet Felvétel módra.**
	- Nyomja le félig a kioldógombot, ha vissza akar térni felvétel üzemmódba.
- **2 Válassza ki a fényképezőgép menü elemeit a Wi-Fi kapcsolat bontásához.**

**→ [Setup]/[Beállítás] → [Wi-Fi] → [Wi-Fi Function]/[Wi-Fi funkció] → [Yes]/[Igen]**

**3 Zárja be az okostelefonon az "Image App" alkalmazást.**

## **Jelszó használata egy hitelesített kapcsolat felépítéséhez**

## **Előkészületek:**

(A fényképezőgépen) Állítsa a [Wi-Fi Password]/[Wi-Fi jelszó] funkciót az [ON]/[BE] lehetőségre.

**Password]/[Wi-Fi jelszó] → [ON]/[BE]**

 $\left($ A

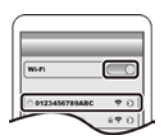

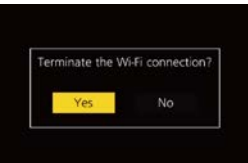

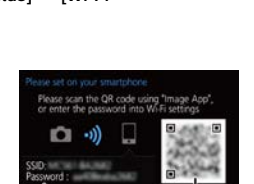

## **A fényképezőgép vezérlése okostelefonnal**

## **Előírt vezeték nélküli összekapcsolhatósági mód**

A szükséges vezeték nélküli csatlakoztathatósági mód az okostelefonhoz való kapcsolódás után használandó funkciótól függően változik.

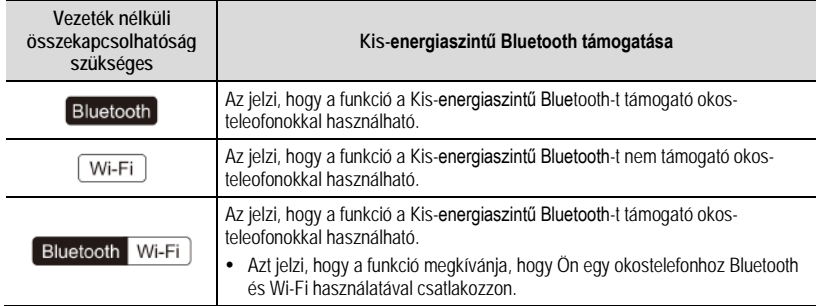

## **A fényképezőgép be/kikapcsolása**

**Vezeték nélküli összekapcsolhatóság szükséges:** 

Az okostelefon működtetésével távolról bekapcsolhatja a fényképezőgépet, hogy az képeket rögzítsen, vagy képeket nézzen még akkor is, ha a táskájában hagyta a fényképezőgépet.

- **1 Hozzon létre egy Bluetooth kapcsolatot az okostelefonnal. (65. oldal)**
- **2 Válassza ki a fényképezőgép menüjét.**

**→ [Setup]/[Beállítás] → [Bluetooth] → [Remote Wakeup]/[Távoli ébresztés] → [ON]/[BE]**

- **3 Állítsa a fényképezőgép be/kikapcsolóját [OFF]/[KI] helyzetbe.**
- **4 Az okostelefonon indítsa el az "Image App" alkalmazást, és állítsa a Bluetooth funkciót olyan állapotba, amelyben kapcsolat hozható létre (készenléti állapot).**
- **5 Működtesse az okostelefont.**
	- $\bullet$  Válassza ki a  $\widehat{A}$  likont.
	- Válassza ki a [Remote operation]/[Távműködtetés] elemet.
	- A fényképezőgép automatikusan bekapcsol, lehetővé téve egy Wi-Fi csatlakozás automatikus létrehozását.
		- (iOS eszközök) Az okostelefon kapcsolódási állapotától függően, esetleg módosítania kell a csatlakoztatott eszközt a Wi-Fi beállítás képernyőn. A beállítás megváltoztatásához kövesse az okostelefon képernyőjén megjelenő üzenetet.

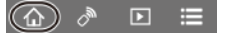

## **A fényképezőgép kikapcsolása**

### **Működtesse az okostelefont.**

- $\bullet$  Válassza ki a  $\hat{A}$  likont.
- Válassza ki az [ OFF]/[ KI] lehetőséget.
- Amikor a [Remote Wakeup]/[Távoli ébresztés] beállítása [ON]/[BE], a Bluetooth funkció folytatja működését még azután is, hogy a fényképezőgép ki lett kapcsolva, és így az akkumulátor lemerülését okozza,

## **Távoli fényképezés**

#### **Vezeték nélkül kapcsolat szükséges:**  Wi-Fi

Az okostelefont egy távoli helyről történő felvételhez használhatja, miközben a fényképezőgép élő nézet képeit nézi.

**1 Kapcsolódjon egy okostelefonhoz. (67. oldal)**

### **2 Működtesse az okostelefont.**

(Amikor Bluetooth segítségével kapcsolódik) válassza ki a  $\left[\begin{array}{c} \bigoplus \end{array}\right]$ ikont  $\rightarrow$  [Remote operation]/ **[Távműködtetés]** 

(iOS eszközök) Ha a Wi-Fi beállítási képernyőjén módosítania kell a csatlakoztatott eszközt, akkor a beállítás megváltoztatásához kövesse a képernyőn megjelenő üzenetet.

Válassza ki a [ . ] ikont.

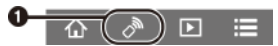

- **<sup>2</sup>** Rögzítsen egy képet.
	- A felvett képeket a fényképezőgép elmenti.
	- Némelyik beállítás nem elérhető.

### **Működési mód távoli fényképezés közben**

Állítsa be a fényképezőgépet vagy az okostelefont a távoli fényképezés alatti, elsőbbségi vezérlőeszközként.

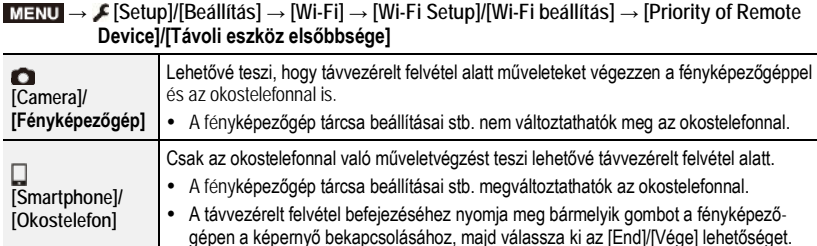

## **A fényképezőgépen tárolt képek lejátszása/mentése vagy feltöltése közösségi oldalakra**

**Vezeték nélkül kapcsolat szükséges:** 

**1 Kapcsolódjon egy okostelefonhoz. (67. oldal)**

### **Működtesse az okostelefont.**

(Amikor Bluetooth segítségével kapcsolódik) válassza ki a  $\left[\begin{array}{c} \bigcap \ \end{array}\right]$ ikont  $\rightarrow$  [Remote operation]/ [Távműködtetés] elemet.

(iOS eszközök) Ha a Wi-Fi beállítási képernyőjén módosítania kell a csatlakoztatott eszközt, akkor a beállítás megváltoztatásához kövesse a képernyőn megjelenő üzenetet.

- $\bullet$  Válassza ki a  $\lceil \blacktriangleright \rceil$  ikont.
	- A képernyő bal felső sarkában lévő (Ⓐ) ikon kiválasztásával átkapcsolhatja a megjelenítendő képeket. A fényképezőgépben tárolt képek megjelenítéséhez válassza ki a [LUMIX] elemet.

### **(A kép lejátszása)**

- Érintse meg a képet, és tartsa megérintve a nagyításhoz.
	- Amikor mozgóképet játszik le, a kép minősége különbözik a ténylegesen felvett mozgóképétől. A képminőség romolhat, vagy a hang kihagyhat mozgókép vagy kép lejátszás közben.

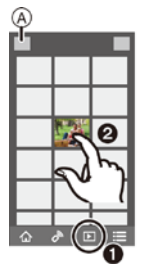

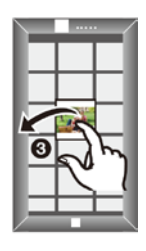

- **(A kép mentése vagy feltöltése egy közösségi oldalra vagy web-szolgáltatásba)**
- **+** Hosszan érintse meg a képet, maid húzza el.
- A képek RAW formátumú mentéséhez Android 7.0 vagy újabb illetve iOS 10.0 vagy újabb operációs rendszer (OS) verzió szükséges.
- Az okostelefon típusától illetve OS verziójától függően, a RAW formátumú képeket esetleg nem lehet megfelelően megjeleníteni.
- Nem lehet elmenteni az alábbi típusú képeket:
	- AVCHD, és 4K formátumú mozgóképek
	- 4K sorozatfájlok
	- Utólagos fókusz funkcióval készült képek

## **Képek importálása egy PC-be**

## **Szoftver letöltése**

- A szoftver letöltéséhez a PC-t csatlakoztatnia kell az internethez.
- A kommunikációs környezettől függően némi időt vehet igénybe a szoftver letöltése.
- A támogatott operációs rendszerek (OS-ek) a 2019. áprilisi állást tükrözik, és minden külön értesítés nélkül változhatnak.

## **PHOTOfunSTUDIO 10.0 XE (Windows® 10 / 8.1 / 7)**

Ez egy képkezelő szoftver. Például, küldhet vele álló- és mozgóképeket számítógépre, sorba rendezheti őket felvételi dátumok vagy típusnevek szerint. Azt is megteheti, hogy képeket DVD-re ír, képeket feldolgoz és javít, illetve mozgóképeket szerkeszt a szoftverrel.

A szoftver letöltéséhez és telepítéséhez ellenőrizze az alábbi weboldalt.

Töltse le a szoftvert, amíg elérhető a letöltéshez.

• A letöltés lejárati ideje: 2024. április.

**https://panasonic.jp/support/global/cs/soft/download/d\_pfs10ae.html** (Ez a weboldal csak angol nyelven áll rendelkezésre.)

- 4K mozgóképekhez és 4K fotókhoz a Windows 10 / 8.1 / 7 OS 64-bites verziója szükséges.
- A működési környezet, vagy a működési mód részletes információit a "Speciális funkciók kezelési útmutatója" című dokumentumban (PDF formátumú), vagy a megfelelő szoftverprogram kezelési útmutatójában találja.
- A "PHOTOfunSTUDIO" nem kompatibilis a Mac operációs rendszerrel.

**SILKYPIX Developer Studio SE (Windows Windows® 10 / 8.1 / 7, Mac OS X v10.10, v10.11, macOS 10.12 – 10.14)**

Ezzel a szoftverrel RAW formátumú képeket szerkeszthet. A szerkesztett képek egyéb formátumban elmenthetők (JPEG, TIFF stb.), és számítógépen megjeleníthetők.

A szoftver az alábbi honlapon érhető el letöltéshez és telepítéshez: **http://www.isl.co.jp/SILKYPIX/english/p/**

• A SILKYPIX Developer Studio használatáról tájékoztatást talál a "Help" (Súgó) menüben, vagy az Ichikawa Soft Laboratory támogató honlapján.

**LoiLoScope 30 napos teljes próbaverzió (Windows® 10 / 8.1 / 8 / 7)**

Ezzel a szoftverrel könnyedén szerkeszthet mozgóképeket.

A szoftver az alábbi honlapon érhető el letöltéshez és telepítéshez: **http://loilo.tv/product/20**

- A LoiLoScope használatával kapcsolatos bővebb tájékoztatásért olvassa át a LoiLoScope kezelési útmutatóját, amely a honlapról letölthető.
- A "LoiLoScope" nem kompatibilis a Mac operációs rendszerrel.
# **Kijelző-megjelenítés/Képkereső-megjelenítés**

## Kijelzési példa: Amikor a [[.....]] (monitor stílus) van beállítva és a monitor kijelző van **használatban.**

• Az olyan megjelenített információk, mint például a hisztogramok, nagyítások és számértékek csak referenciaként szolgálnak.

## **Felvételnél**

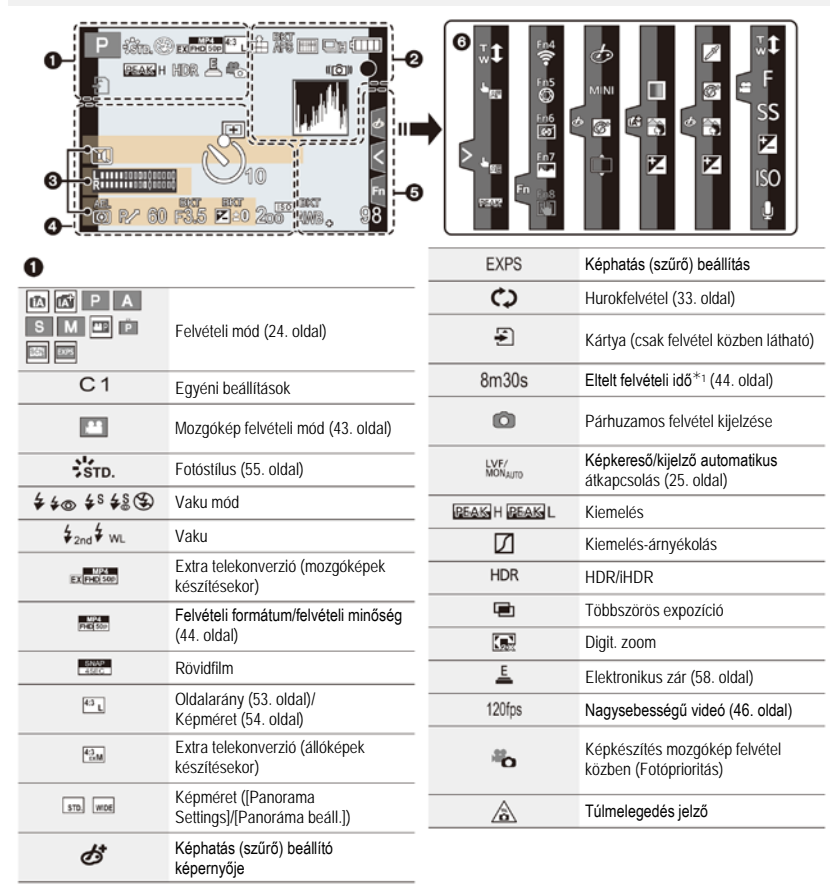

### Egyebek

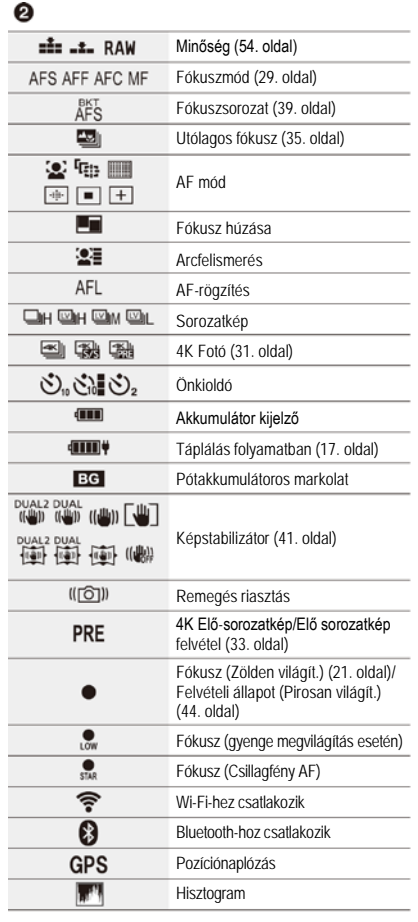

## $\bullet$

 $N$ év $*$ <sup>2</sup>

Az indulás időpontja óta eltelt napok száma $*_3$ 

Életkor $*$ <sup>2</sup>

Helyszín<sup>\*3</sup>

Aktuális dátum és idő/ Úticél beállítás<sup>\*3</sup>:

Fénymérő

Fókusztávolság kijelzés

Zoomléptetés

## $\bullet$

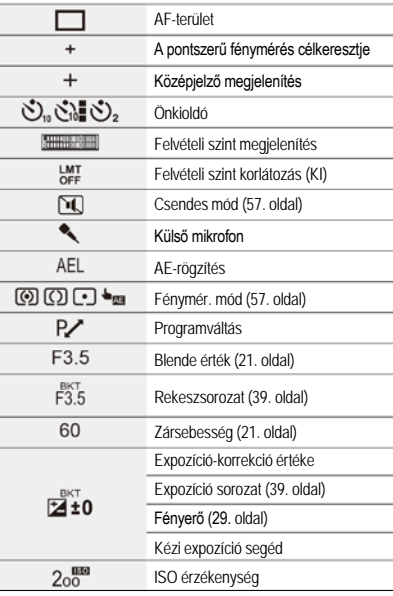

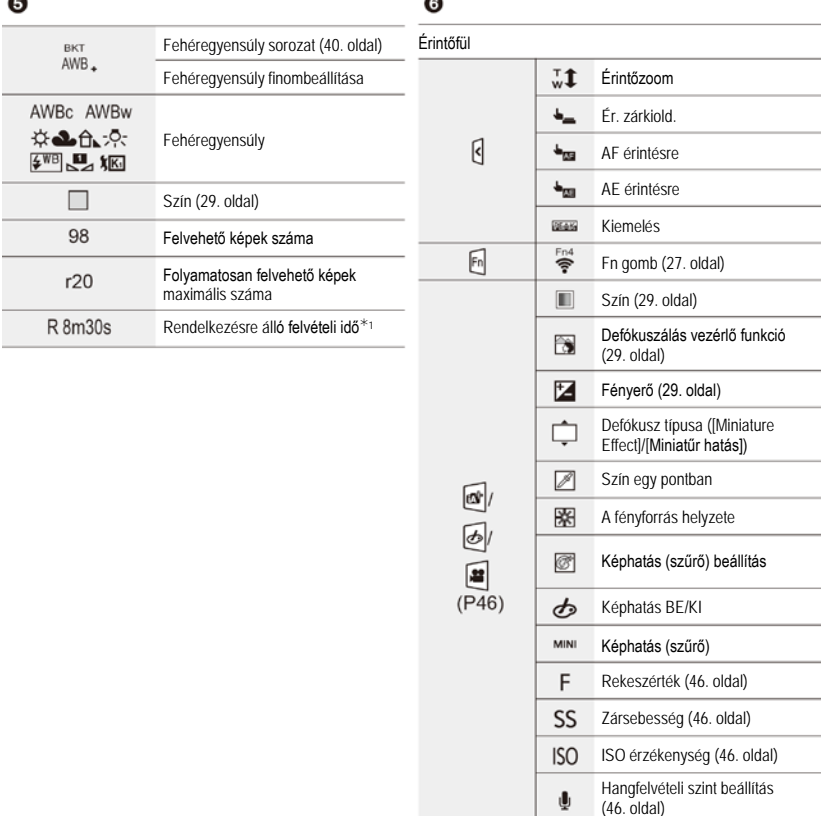

1 h: óra, m: perc, s: másodperc

2 Mintegy 5 másodpercre jelenik meg a fényképezőgép bekapcsolásakor, ha a [Profile Setup]/[Profil beállítás] funkció engedélyezve van.

3 Mintegy 5 másodpercre jelenik meg a fényképezőgép bekapcsolását követően, az óra beállítása után, és azután, ha lejátszás üzemmódból felvétel üzemmódba kapcsol át.

## **Felvételnél**

### **Kijelzőn megjelenő felvételi információ**

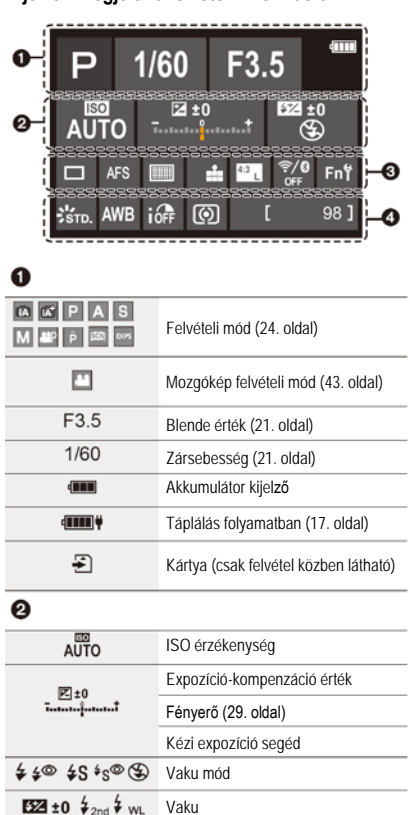

#### ❸ П Egy kép OH WH WM WL Sorozat 四段科 4K Fotó (31. oldal) 阿 Utólagos fókusz (35. oldal) ふふめ Önkioldó AFS AFF AFC MF Fókuszmód (29. oldal) **CO**<sup>r</sup> <sup>T</sup>EB IIII AF mód  $\boxed{+}$  $\frac{1}{2}$   $\frac{1}{2}$   $\frac{1}{2}$  RAW Minőség (54. oldal) Oldalarány (53. oldal)/Képméret  $43$ (54. oldal) Wi-Fi/Bluetooth (62. oldal)  $\widehat{\mathcal{F}}/0$ Fn<sup>f</sup> Fn gomb beállítás (27. oldal) ❹  $\frac{1}{2}$ STD. Fotóstílus (55. oldal) AWB AWBc AWBw Fehéregyensúly ☆ ▲ 食 ※ 第四日 Intelligens dinamikatartomány ion vezérlés. ◎ ◎ ⊙ ⊡ ┶ Fénymér. mód (57. oldal) 98 Felvehető képek száma Folyamatosan felvehető képek  $r20$ maximális száma Rendelkezésre álló felvételi idő R8m30s  $\cdots$ Nincs kártya

h: óra, m: perc, s: másodperc

## **Hibaelhárítás**

Először próbálja meg az alábbi műveleteket elvégezni.

**Ha a probléma nem oldódik meg, lehetséges, hogy javulás érhető el, ha kiválasztja a [Setup]/ [Beállítás] menü [Reset]/[Alapállapot] elemét.**

• Kérjük, olvassa el a még a (PDF formátumú) "Kezelési útmutató a speciális funkciókhoz" dokumentumot is, amely részletesebb információt tartalmaz.

## **Amikor megrázza a fényképezőgépet, csörgő hang hallható.**

• A hangot a beépített képstabilizátor okozza, és nem jelent meghibásodást.

## **Amikor megrázza a fényképezőgépet, csörgő hang hallható a felhelyezett objektívből.**

• A felhelyezett objektívtől függően, az belül mozoghat, és hangot adhat ki. Ez nem jelent meghibásodást.

## **A felvétel a befejezése előtt leáll. Nem lehet felvenni. Néhány funkció nem használható**

• Ha a környezeti hőmérséklet magas, vagy folyamatosan felvételt készít, a fényképezőgép hőmérséklete megemelkedik.

A fényképezőgép a megemelkedett hőmérséklet miatt, a  $[\triangle]$  szimbólum megjelenítése után leállítja a felvételt, és az alábbi funkciók egy ideig nem állnak rendelkezésre.

Várja meg, amíg a fényképezőgép lehűl.

- [4K PHOTO]/[4K FOTÓ]
- Utólagos fókusz
- Mozgókép felvétel
- Táplálás USB csatlakozó kábelen keresztül

## **A töltésjelző lámpa villog.**

- A töltést olyan helyen végzi, ahol a hőmérséklet túlságosan hideg vagy meleg.
	- Csatlakoztassa ismét a (tartozék) USB csatlakozókábelt és próbálja meg újratölteni az akkumulátort olyan helyen, ahol a környezeti hőmérséklet 10 °C – 30 °C közötti (a környezeti feltételek magára az akkumulátorra is vonatkoznak).
- A töltés nem hajtható végre, ha a számítógép tápkapacitása kicsi.

## **A fényképezőgép nem működik, bár be van kapcsolva. A fényképezőgép bekapcsolás után azonnal kikapcsol.**

• Az akkumulátor lemerült. Töltse fel az akkumulátort. (14. oldal)

### **Az akkumulátor túl gyorsan lemerül.**

- Ha a [4K Pre-Burst]/[4K Elő-sorozatkép] vagy a [Pre-Burst Recording]/[Elő sorozatkép felvétel] van kiválasztva, az akkumulátor gyorsabban merül le. Ezeket a beállításokat csak felvétel esetén használja.
- Amikor a Wi-Fi-hez csatlakozik, az akkumulátor gyorsan lemerül. Kapcsolja ki gyakran a fényképezőgépet, például az [Economy]/[Gazdaságos] üzemmód használatával.

#### **Egyszerre több kép készül**

- Ha a felvételi mód a  $\Box$ <sub>l</sub>] (Sorozatkép) funkcióra van állítva, akkor a kioldógomb megnyomásával és lenyomva tartásával sorozatképek készülnek.
- Ha a sorozatkészítés van beállítva, akkor a kioldógomb megnyomására a fényképezőgép több képet rögzít, mialatt a beállításokat automatikusan változtatja.

#### **A téma nincs megfelelően fókuszálva.**

- Ellenőrizze az alábbi részleteket:
	- A téma a fényképezőgép fókusztartományán kívül van?
	- A [Shutter AF]/[Zár AF] menüpont [OFF]/[KI] állásban van?
	- A [Focus/Release Priority]/[Fókusz/zár elővál.] funkció [RELEASE]/[KIOLDÁS] értékre van állítva?
	- Az AF-rögzítés funkció beállítását rossz helyen alkalmazta?
- Ha az objektíven ujjnyomok vagy szennyeződés található, a fókusz esetleg az objektívre, és nem a tárgyra állítódik.

## **A felvett kép elmosódott. Az képstabilizátor nem hatékony.**

• Sötét helyen a zársebesség kisebb, vagy az képstabilizátor helytelenül működhet. Ilyen esetekben alkalmazzon fotóállványt, és használja az önkioldót.

### **Fénycsöves megvilágítás vagy LED-es világítótest mellett csíkozódás vagy villódzás jelenhet meg a képeken.**

• Ez a fényképezőgép képérzékelőiként használt MOS-érzékelők jellegzetessége.

Ez nem jelent meghibásodást.

- Az elektronikus zár alkalmazása során a zársebesség csökkentésével mérsékelhető a vízszintes csíkok hatása.
- Ha fénycső vagy LED világítás alatt villogást, vagy vízszintes csíkok megjelenését tapasztalja mozgókép felvétel közben, csökkentheti ezeket a [Flkr Decrease]/ [Villogás csökkentés] beállításával, vagy rögzítsen Kreatív videó módban.

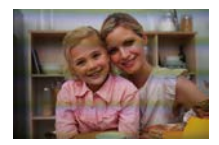

## **A felvett kép fényerőssége vagy színezése eltér a valóságos jelenettől.**

• Fénycsöves, LED-es világítás stb. melletti felvételkészítéskor a zársebesség növelésével kissé változhat a fényerő és a színezés.

Ez a jelenség a fényforrás természetéből adódik, és nem működési hiba.

• Ha túlzottan erős fényben lévő témáról vagy fénycsöves, LED-es, higanygőzlámpás nátriumlámpás stb. megvilágításban készít felvételeket, a színek illetve a képernyő fényereje módosulhat, vagy vízszintes csíkok jelenhetnek meg a képernyőn.

#### **A téma torz a képen.**

- Ha mozgó tárgyról készít felvételt, miközben az alábbi funkciókat használja, előfordulhat, hogy a téma torz lesz a képen:
	- [ESHTR]
	- Mozgókép felvétel
	- [4K PHOTO]/[4K FOTÓ]

Ez a fényképezőgép képérzékelőjeként működő MOS szenzor sajátossága, és nem jelent meghibásodást.

#### **Nem lehet mozgóképeket felvenni.**

• Ha nagy kapacitású kártyát használ, esetleg nem indítható el a felvétel a fényképezőgép bekapcsolása után egy ideig.

#### **A mozgóképek rögzítése leáll a befejezés előtt.**

• SD kártyát alkalmazó mozgókép felvételhez olyan SD kártya szükséges, amely a támogatott sebességosztályba tartozik. Használjon kompatibilis SD kártyát.

#### **A 4K mozgóképek rögzítése során esetenként nehéz fókuszálni az Autofókusszal (AF).**

• Ez akkor fordulhat elő, ha a felvétel során csökkenti Autofókusz sebességet, hogy nagyon pontos fókusz beállítást alkalmazzon. Ez nem jelent meghibásodást.

#### **A vaku nem aktiválódik.**

- Nyissa fel a vakut, ha az zárva van.
- A vaku nem aktiválódik amikor a  $\Box$  (Derítő vaku ki) opció van kiválasztva.
- A vaku nem aktiválódik az alábbi funkciók használatánál:
	- Mozgókép felvétel
	- [4K PHOTO]/[4K FOTÓ]
	- Utólagos fókusz
	- [ESHTR]
	- [Silent Mode]/[Csendes mód]
	- [Filter Settings]/[Szűrő beállításai]
	- [HDR]

### **A Kijelző/Képkereső kikapcsol, amikor a fényképezőgép bekapcsolt állapotban van.**

- Ha a fényképezőgéppel hosszabb ideig nem végez semmilyen műveletet, akkor az [Auto LVF/ Monitor Off] [LVF/Kijelző auto ki] funkció aktiválódik és a kijelző/képkereső kikapcsol.
- Ha kézzel, vagy egyéb tárggyal közelíti meg a szemérzékelőt, a kijelző átválthat a képkeresőre.

#### **Nem lehet lejátszani. Nincsenek felvett képek.**

- Egy számítógépen szerkesztett mappát vagy a képet nem lehet lejátszani a fényképezőgépen. Javasoljuk a "PHOTOfunSTUDIO" szoftver használatát, amikor a számítógépről képeket ír a memóriakártyára.
- Állítsa a [Playback Mode]/[Lejátszási mód] funkciót a [Norm. lejátsz.]/[Normal Play] lehetőségre.

**Nem sikerül Wi-Fi kapcsolatot létesíteni. Megszakadnak a rádióhullámok. A vezeték nélküli hozzáférési pont nem jelenik meg.**

### **Általános tippek a Wi-Fi kapcsolat használatához**

- Használja a fényképezőgépet a készülék kommunikációs hatótávolságán belül.
- Ha a fényképezőgépet 2,4 GHz-es frekvencián működő eszközök, pl. mikrohullámú sütő, vezeték nélküli telefon közelében használja az a rádióhullámok megszakadását okozhatja. Használja a fényképezőgépet megfelelő távolságban ezektől az eszközöktől.
- Amikor az akkumulátor maradék szintje alacsony, előfordulhat, hogy nem indul el vagy megszakad a kapcsolat más berendezésekkel.

(Egy üzenet, pl. a [Communication error]/[Kommunikációs hiba] jelenik meg.)

• Ha a fényképezőgépet fémasztalra vagy fémpolcra helyezi, azok a rádióhullámokat kedvezőtlenül befolyásolják. Ilyen esetekben előfordulhat, hogy a kapcsolat nem jön létre. A fényképezőgépet ne használja fémfelületek közelében.

#### **Tudnivalók a vezeték nélküli csatlakozási pontról**

- Ellenőrizze, hogy a vezeték nélküli hozzáférési pont, amihez csatlakozni szeretne, használható-e.
- Ellenőrizze a vezeték nélküli hozzáférési pont rádióhullám viszonyait.
	- Menjen közelebb a fényképezőgéppel a vezeték nélküli hozzáférési ponthoz.
	- Változtassa meg a vezeték nélküli hozzáférési pont elhelyezését és irányát.
- A vezeték nélküli hozzáférési ponttól függően az is előfordulhat, hogy a rádióhullám nem jelenik meg, bár jelen van.
	- Kapcsolja ki, majd be a vezeték nélküli hozzáférési pontot.
	- Ha a vezeték nélküli hozzáférési pont vezeték nélküli csatornája nem állítható be automatikusan, állítsa be manuálisan a fényképezőgép által támogatott csatornát.
	- Ha a vezeték nélküli hozzáférési pont hálózati SSID azonosítója nem adásra van beállítva, akkor esetleg nem detektálható.

Adja be a hálózati SSID azonosítót.

**Egy számítógéppel való Wi-Fi kapcsolat felépítésekor az nem ismeri fel a felhasználónevet és jelszót, és a csatlakozás nem lehetséges.**

• Az operációs rendszer verziójától függően, kétféle felhasználói fiók létezik (helyi fiók/Microsoft-fiók). Okvetlen a helyi fiókot és az ahhoz tartozó felhasználónevet, illetve jelszót használja.

## **A Wi-Fi csatlakozáskor nem ismeri fel a számítógépét. A fényképezőgép nem csatlakoztatható számítógéphez a Wi-Fi funkció használatával.**

- Vásárláskor ez a fényképezőgép a úgy van beállítva, hogy a "WORKGROUP" munkacsoportnevet használja. Amennyiben a PC munkacsoport nevét módosítja, a rendszer azt nem fogja felismerni. A [Wi-Fi Setup]/[Wi-Fi beállítás] menüben a [PC Connection]/[PC-csatlakozás] menüpontban módosítsa a munkacsoport nevét annak a számítógépnek a munkacsoportnevére, amelyhez csatlakozni kíván.
- Ellenőrizze, hogy a bejelentkezési nevet és a jelszót helyesen írta-e be.
- Amennyiben a fényképezőgéphez csatlakoztatott számítógép óra beállítása jelentősen eltér a készülék időbeállításától, a fényképezőgép néhány operációs rendszernél nem csatlakoztatható a számítógéphez.
	- Ellenőrizze a fényképezőgép [Clock Set]/[Órabeállítás] / [World Time]/[Világidő] elemei megfelelnek-e a Windows PC illetve Mac számítógép idő, dátum és időzóna beállításának. Ha jelentősen eltérnek, javítsa azokat.

**A webszolgáltatásba való képküldés időbe telik. A kép küldése félúton meghiúsul. Néhány kép nem küldhető el.**

- Túl nagy a kép mérete?
	- A [Size]/[Méret] beállításnál csökkentse a képméretet, majd küldje el a képet.
	- A küldés előtt ossza fel a mozgóképet a [Video Divide]/[Videó feloszt.] funkcióval.
- A továbbítás több időt vehet igénybe, ha a vezeték nélküli hozzáférési pont messzebb van a fényképezőgéptől.

A továbbítást a vezeték nélküli hozzáférési ponthoz közelebb végezze el.

• Az elküldhető mozgókép formátuma a célhely típusától függően eltérő.

## **Az objektív egység hangot ad ki.**

- A fényképezőgép be-, illetve kikapcsolásakor az objektív mozgatása és a rekesz működése hangot ad ki, de ez nem utal működési hibára.
- Ez a rekesz beállítási hangja, amikor a fényerő változik, de ez nem jelent meghibásodást.

## **A fényképezőgép melegszik.**

• Használat közben a fényképezőgép felmelegedhet, de ez a fényképezőgép teljesítményét és minőségét nem befolyásolja.

#### **Az órabeállítás rossz.**

• Ha a fényképezőgépet hosszabb ideig nem használja, törlődhet az időbeállítás. Állítsa be újra az órát. (19. oldal)

# **Műszaki adatok**

A műszaki adatok minden külön értesítés nélkül változhatnak. **Digitális fényképezőgép váz (DC-G90 / DC-G91):** Információk az Ön biztonsága érdekében

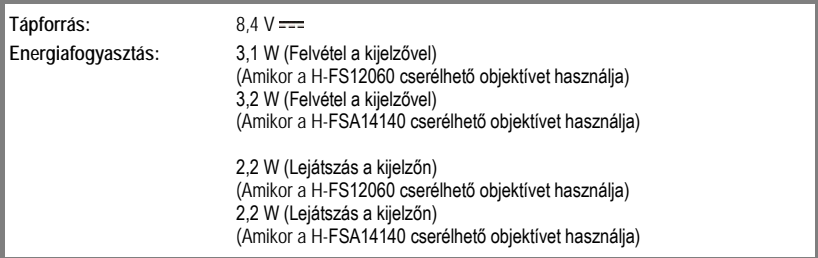

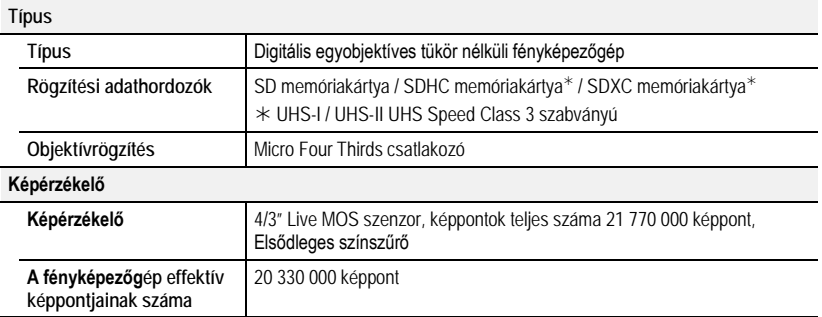

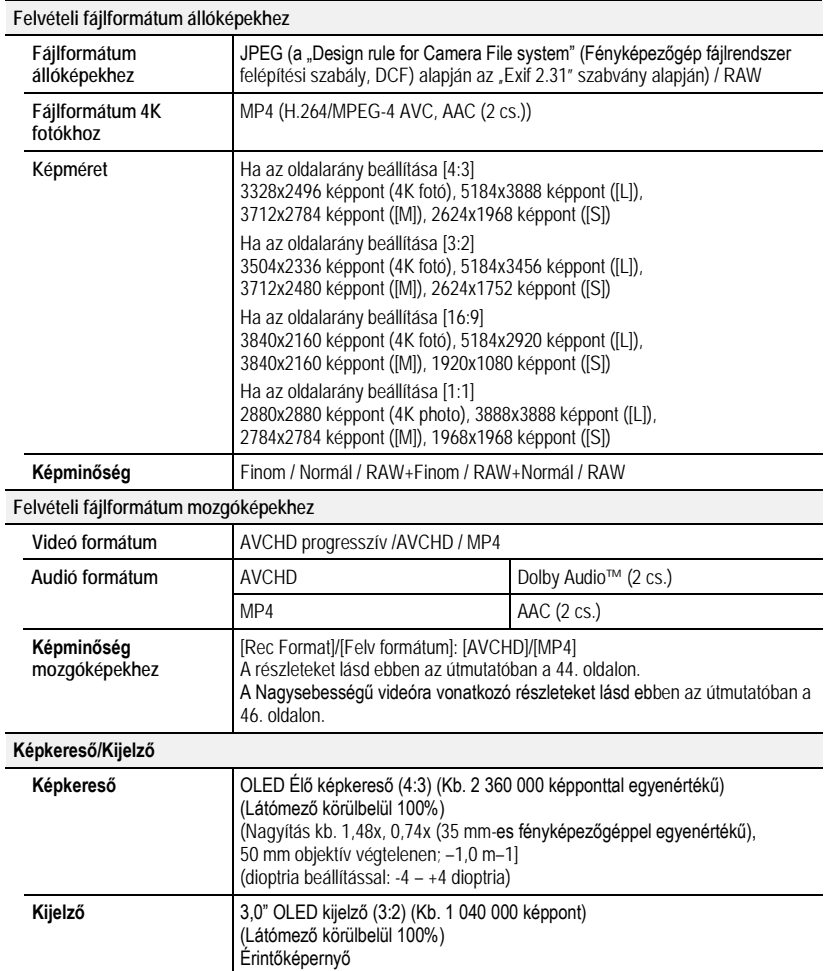

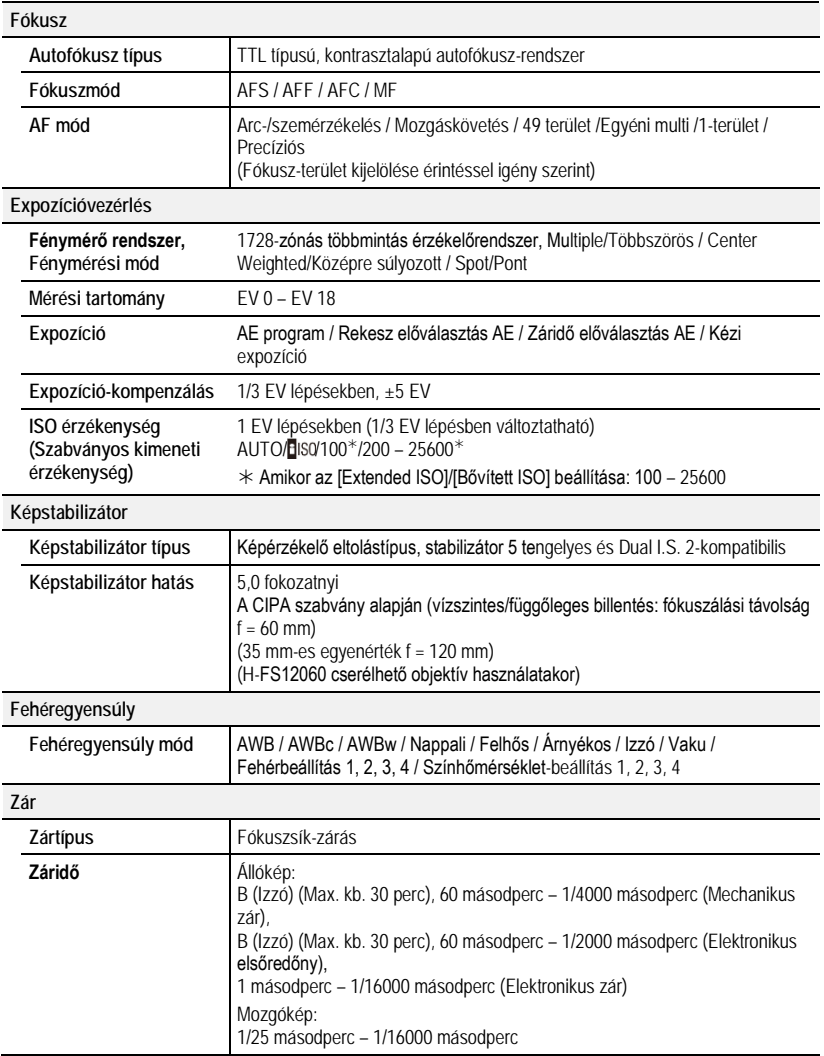

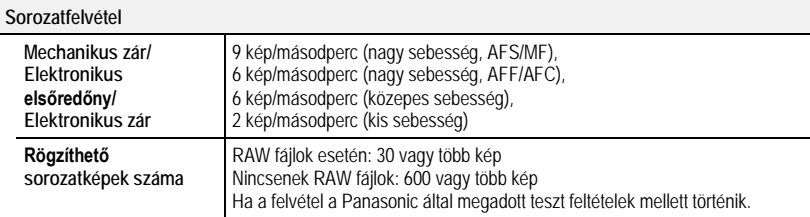

## **Minimális megvilágítás**

Kb. 9 lx (i-Low light használata esetén a zársebesség 1/25 másodperc) (Amikor a H-FS12060 cserélhető objektívet használja) Kb. 9 lx (i-Low light használata esetén a zársebesség 1/25 másodperc) (Amikor a H-FSA14140 cserélhető objektívet használja)

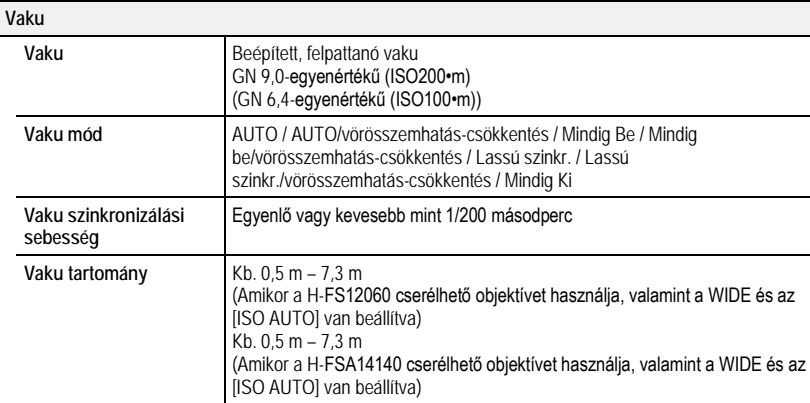

Egyebek

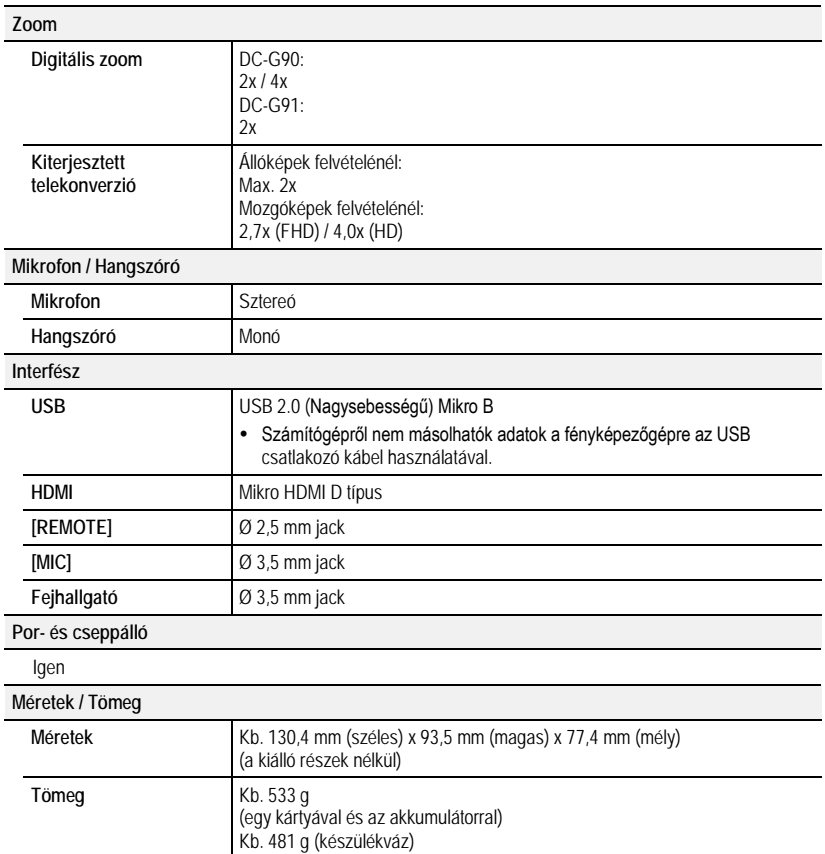

**Üzemi környezet**

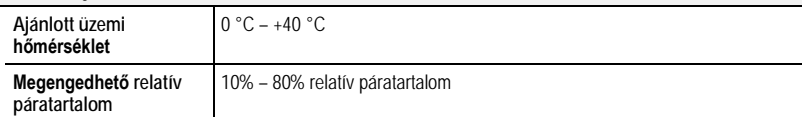

#### **Wi-Fi**

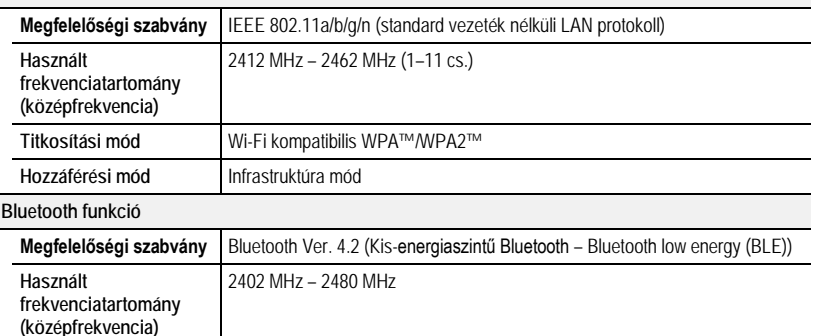

## **Akkumulátortöltő (Panasonic DMW-BTC12):**

Információk az Ön biztonsága érdekében

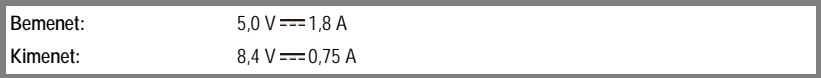

#### **Hálózati adapter (Panasonic VSK0815L):**

Információk az Ön biztonsága érdekében

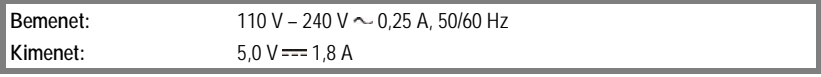

## **Akkumulátor egység (lithium-ion) (Panasonic DMW-BLC12E):**

Információk az Ön biztonsága érdekében

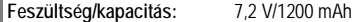

#### A készüléken lévő szimbólumok (beleértve a tartozékokat is) az alábbiakat jelentik:

AC Ċ

DC  $\frac{1}{2}$ 

回 II osztályú berendezés (A termék konstrukciója kettős szigetelésű)

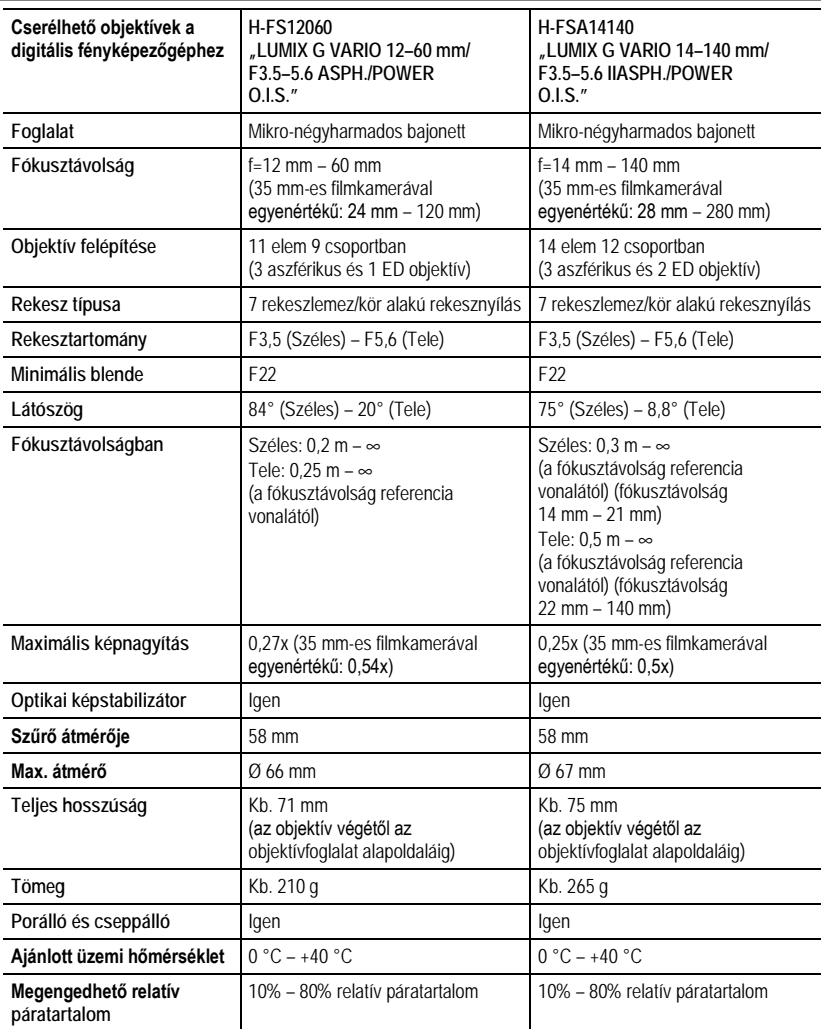

# **Digitális fényképezőgép tartozékrendszere**

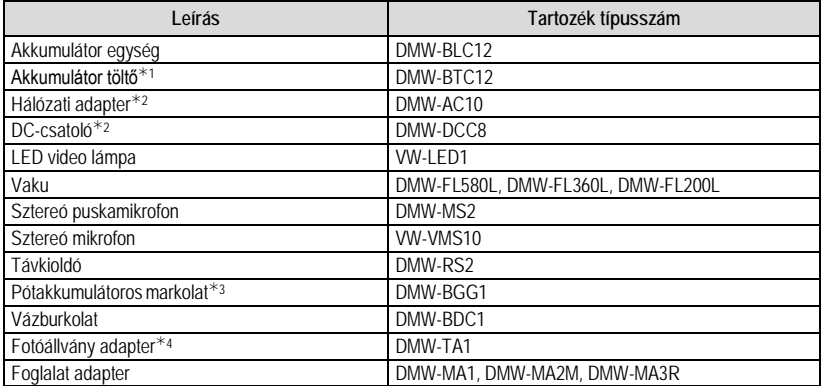

1 Hálózati adapterrel és USB csatlakozó kábellel együtt szállítjuk.

2 A (külön kapható) hálózati adapter csak a (külön kapható) megadott Panasonic DC-csatolóval használható. A (külön kapható) hálózati adapter önmagában nem használható.

3 A DMW-BLC12 akkumulátor egységgel együtt szállítjuk.

4 Akkor használja, ha a csatlakoztatott objektív érintkezik a fotóállvány talapzatával.

A gyári számok a 2019. áprilisi állapotot tükrözik. Ezek minden külön értesítés nélkül változhatnak.

- Előfordulhat, hogy valamelyik külön kapható tartozék egy adott országban nem beszerezhető.
- MEGJEGYZÉS: A tartozék- és/vagy típusszámok országonként változhatnak. Forduljon a helyi forgalmazóhoz.
- Az objektívvel kapcsolatos külön beszerezhető tartozékok, pl. kompatibilis objektívek és szűrők, ügyében nézze át a katalógusokat, weboldalakat stb.

# **A Kezelési útmutató elolvasása (PDF formátumú)**

Ha a fényképezőgép működtetésére vonatkozó részletesebb útmutatóra kíváncsi, azt "Kezelési útmutató a speciális funkciókhoz" című (PDF formátumú) fájlban találja meg. A fájl a következő honlapról tölthető le:

**DC-G90**

**https://panasonic.jp/support/dsc/oi/index.html?model=DC-G90&dest=EB**

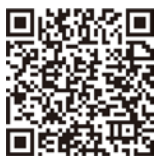

**DC-G91 https://panasonic.jp/support/dsc/oi/index.html?model=DC-G91&dest=EG**

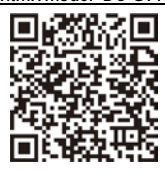

• Kattintson a kívánt nyelvre.

## **Az URL és a QR kód ellenőrzése a fényképezőgépen**

**→ [Setup]/[Beállítás] → [Online Manual]/[Online kezelési útmutató]**

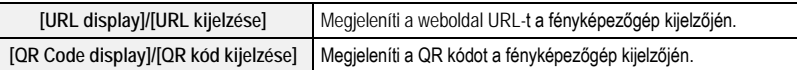

• A "Kezelési útmutató a speciális funkciókhoz" (PDF formátumú) fájl megnyitásához vagy nyomtatásához Adobe Reader szükséges.

Az Adobe Reader aktuális verzióját letöltheti és telepítheti a saját operációs rendszerére a következő honlapról (2019. áprilisi adat):

**http://www.adobe.com/products/acrobat/readstep2.html**

Ez a készülék az alábbi szoftvert tartalmazza:

(1) a szoftvert, amelyet önállóan a Panasonic Corporation fejlesztett illetve a számára fejlesztettek.

(2) harmadik személy tulajdonában lévő szoftvert, amelyet a Panasonic Corporation licenc alapján használ,

(3) a GNU General Public License által engedélyezett szoftvert, 2.0 (GPL V2.0) verzió,

(4) a GNU LESSER General Public License által engedélyezett szoftvert, 2.1 (GPL V2.1) verzió, és/vagy

(5) a GPL V2.0 és/vagy LGPL V2.1 alatt licencelt szoftvertől eltérő, nyílt forráskódú szoftvert.

A (3) – (5) pontban említett szoftvereket annak reményében terjesztjük, hogy azok hasznosan felhasználhatók lesznek, viszont BÁRMIFÉLE GARANCIA NÉLKÜL, ideértve bármilyen, ELADHATÓSÁGRA vagy BIZONYOS CÉLRA VALÓ ALKALMASSÁGRA vonatkozó beleértett garanciát is. A részletes használati feltételeket itt találja: [MENU/SET](Menü/Beállítás) gomb → [Setup]/[Beáll.] → [Version Disp.]/[Verz.szám kij.] → [Software info]/[Szoftver info]

A termék leszállítását követő legalább három (3) év elteltével a Panasonic mindennemű ellentételezés nélkül, kizárólag a forráskód fizikai továbbításának költségeit felszámolva eljuttatja a forráskód teljes, számítógép által olvasható formátumban lévő másolatát és a GPL V2.0, LGPL V2.1 illetve a többi licenc által lefedett szerzői jogokat tartalmazó gyűjteményt a lenti elérhetőségen jelentkező valamennyi harmadik fél számára.

Kapcsolat: oss-cd-request@gg.jp.panasonic.com

A forráskód és a szerzői jog figyelmeztetés is ingyenesen áll rendelkezésre az alábbi weboldalunkon: http://panasonic.net/avc/oss/index.html

- Micro Four Thirds™ (Mikró-négyharmad) és a Micro Four Thirds logó jelölései az Olympus Imaging Corporation védjegyei vagy bejegyzett védjegyei Japánban, az Egyesült Államokban, az Európai Unióban és más országokban.
- Four Thirds™ és a Four Thirds logó jelölései az Olympus Corporation védjegyei vagy bejegyzett védjegyei Japánban, az Egyesült Államokban, az Európai Unióban és más országokban.
- Az SDXC Logo az SD-3C, LLC védjegye.
- A HDMI, a HDMI logó és a High-Definition Multimedia Interface a HDMI Licensing LLC kereskedelmi védjegye illetve bejegyzett márkavédjegye az Egyesült Államokban és más országokban.
- Az .AVCHD", .AVCHD Progressive" és az .AVCHD Progressive" logó a Panasonic Corporation és a Sony Corporation védjegyei.
- A Dolby, a Dolby Audio és a dupla D szimbólum a Dolby Laboratories márkavédjegyei.
- A HDAVI Control™ a Panasonic Corporation védjegye.
- Az Adobe az Adobe Systems Incorporated védjegye illetve bejegyzett védjegye az Egyesült Államokban és/vagy más országokban.
- A Pentium az Intel Corporation védjegye az Egyesült Államokban és/vagy más országokban.

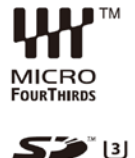

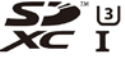

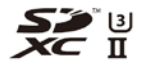

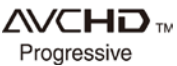

- A Windows a Microsoft Corporation bejegyzett védjegye illetve védjegye az Egyesült Államokban és/vagy más országokban.
- Az iMovie, a Mac, az OS X és a Mac OS az Apple Inc., bejegyzett védjegye az Egyesült Államokban és más országokban.
- Az iPad, az iPhone, az iPod, és az iPod touch az Apple Inc., bejegyzett védjegye az Egyesült Államokban és más országokban.
- App Store az Apple Inc. szolgáltatási neve/védjegye.
- A Google, az Android és a Google Play a Google LCC bejegyzett védjegye.
- A Bluetooth® márkajelzés és logó a Bluetooth SIG, Inc. regisztrált védjegye, és ezeket a márkajelzéseket a Panasonic Corporation licenc engedéllyel használja. A többi védjegy és márkanév az adott kereskedelmi védjegy illetve név birtokosainak saját tulajdona.
- A Wi-Fi CERTIFIED™ logo a Wi-Fi Alliance® hitelesítő védjegye.
- A Wi-Fi Protected Setup™ logó a Wi-Fi Alliance® hitelesítő védjegye.
- A "Wi-Fi®" a Wi-Fi Alliance® regisztrált védjegye.
- A "Wi-Fi Protected Setup™", a "WPA™" és a "WPA2™" a Wi-Fi Alliance® védjegyei.
- A DLNA, a DLNA logó és DLNA CERTIFIED a Digital Living Network Alliance márkavédjegyei, szolgáltatási nevei vagy tanúsító védjegyei.
- Ez a termék használja a DynaComware Corporation "DynaFont" védjegyét. A DynaFont a DynaComware Taiwan Inc. bejegyzett márkavédjegye.
- A QR kód a DENSO WAVE INCORPORATED bejegyzett védjegye.
- A jelen útmutatóban említett egyéb rendszerek vagy termékek neve általában az érintett rendszert vagy terméket kifejlesztő gyártók védjegye vagy bejegyzett védjegye.

Ez a termék az AVC szabadalom portfolio licence alapján személyes, nem kereskedelmi célra történő használatra készült (i) az AVC szabványnak ("AVC Video") megfelelő videokódolás céljából és/vagy (ii) AVC videó dekódolására, amely a vásárló által személyes, nem kereskedelmi céllal került kódolásra és/vagy AVC videó forgalmazására engedéllyel rendelkező szolgáltatótól származik. A licenc nem ruházható át vagy alkalmazható semmilyen egyéb felhasználásra. További információk beszerezhetők a MPEG LA, LLC. társaságtól.

Keresse fel a http://www.mpegla.com weboldalt.

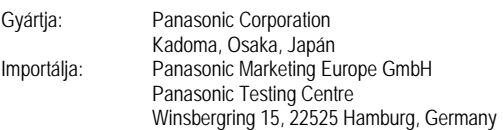

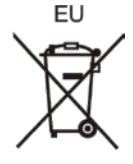

### **Panasonic Corporation** Weboldal: http://www.panasonic.com

© Panasonic Corporation 2019

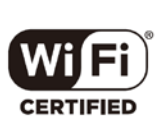

**& Bluetooth** 

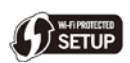